# **VİTMO**

# **Л.С. Демина, Д.А. Зубок, А.В. Маятин АРХИТЕКТУРА ИНФОРМАЦИОННЫХ СИСТЕМ**

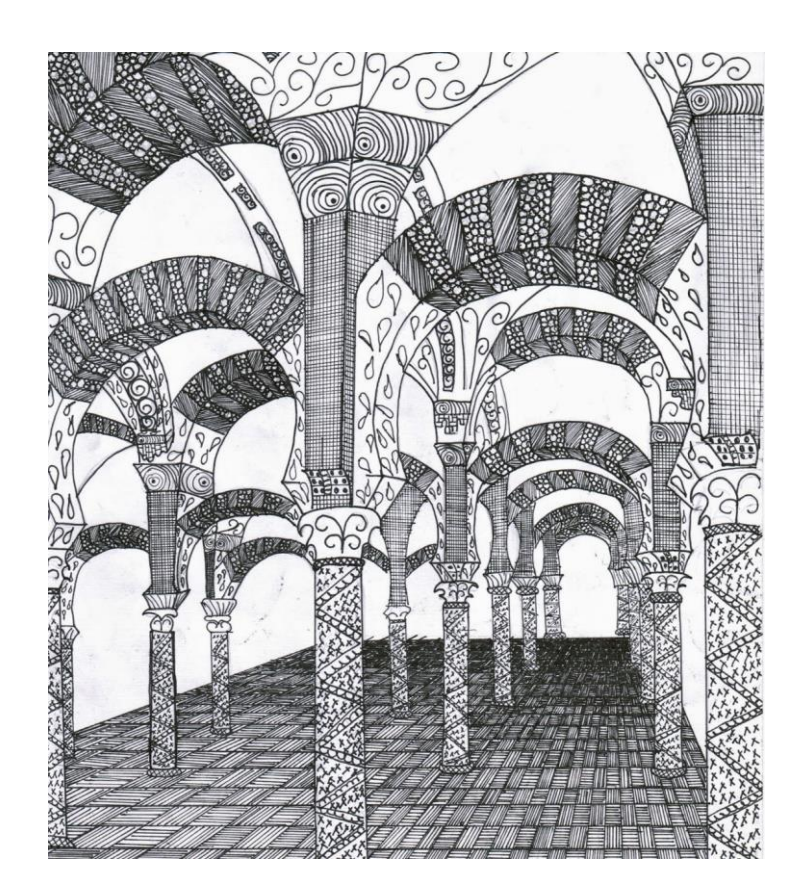

 **Санкт-Петербург 2024**

# МИНИСТЕРСТВО НАУКИ И ВЫСШЕГО ОБРАЗОВАНИЯ РОССИЙСКОЙ ФЕДЕРАЦИИ

УНИВЕРСИТЕТ ИТМО

# **Л.С. Демина, Д.А. Зубок, А.В. Маятин АРХИТЕКТУРА ИНФОРМАЦИОННЫХ СИСТЕМ**

РЕКОМЕНДОВАНО К ИСПОЛЬЗОВАНИЮ В УНИВЕРСИТЕТЕ ИТМО по направлению подготовки 09.03.02 Информационные системы и технологии в качестве практикума для реализации основных профессиональных

образовательных программ высшего образования бакалавриата

# **VİTMO**

**Санкт-Петербург 2024**

Демина Л.С., Зубок Д.А., Маятин А.В., Архитектура информационных систем – СПб: Университет ИТМО, 2024. – 74 с.

#### Рецензент(ы):

Береснев Артем Дмитриевич, старший преподаватель (квалификационная категория "старший преподаватель") факультета инфокоммуникационных технологий, Университета ИТМО.

Практикум по курсу Архитектура информационных систем включает лабораторные работы, в которых рассматриваются классы корпоративных информационных систем и их функции, решаемые задачи и основные информационные объекты, связь методик управления организацией и КИС, которые предназначены для их автоматизации. Рассматриваются функциональная, информационная, системная и программная архитектуры, архитектуры данных. Приобретаются навыки анализа прикладных процессов с целью выявления потребностей в автоматизации операций, выделения функциональных компонентов и информационных объектов, построения и описания моделей развертывания программных компонентов информационных систем, применения инструментов технологических платформ для настройки конфигурации информационной системы, анализа программной архитектуры и архитектуры данных решения на технологической платформе.

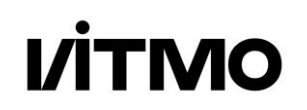

ИТМО (Санкт-Петербург) — национальный исследовательский университет, научно-образовательная корпорация. Альма-матер победителей международных соревнований по программированию. Приоритетные направления: IT и искусственный интеллект, фотоника, робототехника, квантовые коммуникации, трансляционная медицина, Life Sciences, Art&Science, Science Communication.

Лидер федеральной программы «Приоритет-2030», в рамках которой реализовывается программа «Университет открытого кода». С 2022 ИТМО работает в рамках новой модели развития — научно-образовательной корпорации. В ее основе академическая свобода, поддержка начинаний студентов и сотрудников, распределенная система управления, приверженность открытому коду, бизнес-подходы к организации работы. Образование в университете основано на выборе индивидуальной траектории для каждого студента.

ИТМО пять лет подряд — в сотне лучших в области Automation & Control (кибернетика) Шанхайского рейтинга. По версии SuperJob занимает первое место в Петербурге и второе в России по уровню зарплат выпускников в сфере IT. Университет в топе международных рейтингов среди российских вузов. Входит в топ-5 российских университетов по качеству приема на бюджетные места. Рекордсмен по поступлению олимпиадников в Петербурге. С 2019 года ИТМО самостоятельно присуждает ученые степени кандидата и доктора наук.

> © Университет ИТМО, 2024 © Демина Л.С., Зубок Д.А., Маятин А.В., 2024

# Содержание

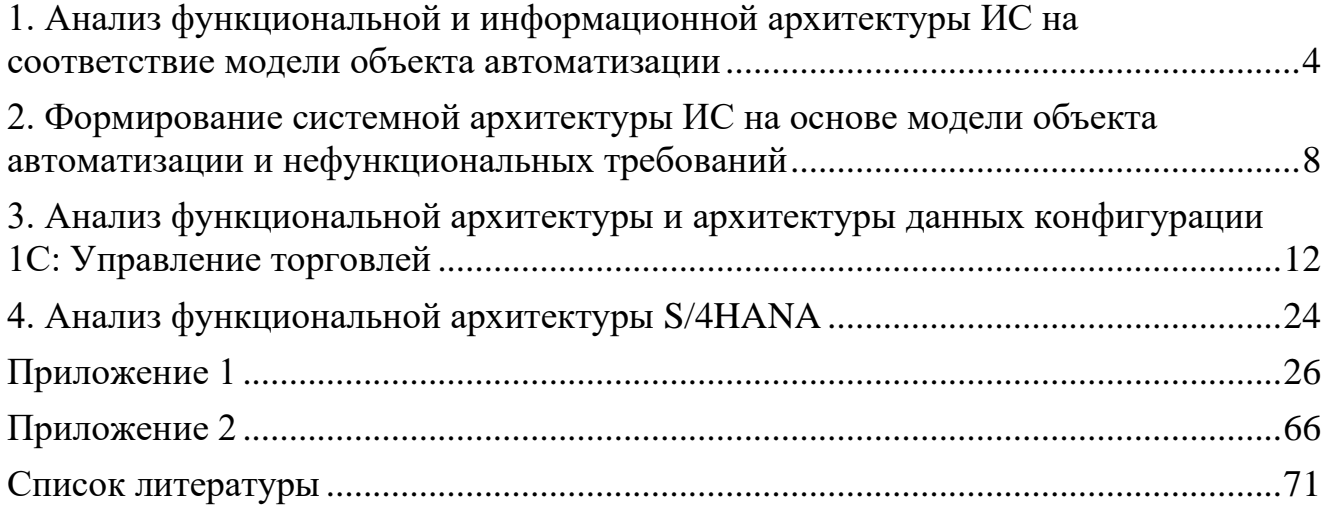

# <span id="page-4-0"></span>Лабораторная работа 1. Анализ функциональной и информационной архитектуры ИС на соответствие модели объекта автоматизации

Целью моделирования объекта автоматизации является вылеление прикладных и информационных процессов и их детализация до отдельных операций. Модель объекта автоматизации может быть описана лингвистически или с использованием графических представлений. Основными нотациями, использующимися графического представления лля молели объекта автоматизации, являются BPMN, ARIS eEPC, IDEF0, IDEF3, DFD, UML (Activity, Sequence).

Краткое описание элементов нотаций можно найти по следующим ссылкам: BPMN: http://www.bpmb.de/images/BPMN2\_0\_Poster\_RU.pdf

eEPC. **ARIS** IDEF0. IDEF3. DFD: http://www.interface.ru/home.asp?artId=4269

UML: http://book.uml3.ru/content

Анализ модели объекта автоматизации направлен на выявление операций, которые могут быть автоматизированы, а также информационных объектов, которые требуется реализовать в информационной системе, являющейся средством автоматизации. Информационный объект - совокупность данных, обладающая атрибутами (свойствами) и методами, позволяющими определенным образом обрабатывать данные [ГОСТ 2.053-2006 ЕСКД «Электронная структура изделия»].

Архитектура информационной системы может быть описана, в том числе, на информационном уровне. Функциональный функциональном  $\mathbf{M}$ уровень описывает ИС с точки зрения функциональных подсистем и их взаимодействия между собой, определяет связь процессов и ролей с группами взаимосвязанных функций ИС. В различных ИС в качестве функциональных подсистем могут выступать различные объекты: модули, формы, документы, журналы, книги и др. Как правило, функциональный компонент позволяет выполнять множество операций, объединяемых принадлежностью к одному и тому же процессу. Например, в конфигурации 1С Управление производственным предприятием есть документ «Расходный ордер», который можно выделить как функциональный компонент системы, позволяющий выполнять целый набор операций, связанных с процессом учета выплат: оплата поставщику, выплата заработной платы, расчет по кредиту и т.п. На информационном уровне выделяют отдельные информационные объекты, участвующие в той или иной операции. Следует отметить, что кроме основного объекта, например, документа, могут потребоваться другие объекты (справочники, спецификации, регистры), данные из которых задают атрибуты основного объекта. Например, в уже упомянутом документе «Расходный ордер» в случае выплаты заработной платы будут использоваться справочник сотрудников и документ «Зарплата к выплате организаций», а в случае оплаты поставщику справочник контрагентов, документ «Заказ поставщику» и т.д.

# **Задачи:**

- 1. Приобрести навыки анализа модели объекта автоматизации, описанной с использованием стандартных нотаций.
- 2. Приобрести навыки анализа функциональной и информационной архитектуры информационной системы.

# **Исходные данные.**

- 1. Описание объекта автоматизации (по вариантам) (см. приложение 1).
- 2. Описание конфигурации информационной системы (по вариантам). Допускается дополнительно к рекомендованному описанию использовать другие описания этой конфигурации ИС, доступные в открытых источниках.

# **Задания на лабораторную работу**

# *Задание 1.*

Если этого явно не указано в пояснении к модели, выделите операции, которые могут быть автоматизированы с помощью информационной системы. Для каждой операции определите, может ли она быть автоматизирована с использованием стандартных средств конфигурации ИС, заданной в вашем варианте. Определите, какими функциональными компонентами может быть автоматизирована каждая операция. Представьте результат выполнения этого задания в виде таблицы из двух столбцов. В первом столбце должны быть перечислены операции, которые требуют автоматизации. Во втором столбце напротив каждой операции должен быть указан функциональный компонент ИС (форма, документ, модуль и т.п.), который позволяет автоматизировать выполнение соответствующей операции. Если операция не может быть автоматизирована с использованием заданной в варианте ИС, укажите это во втором столбце таблицы.

# *Задание 2.*

Выделите информационные объекты, необходимые для выполнения операций, определенных при выполнении предыдущего задания. Оцените возможность создания или изменения этих информационных объектов (включая возможность изменения тех атрибутов, которые встречаются в описании объекта автоматизации) в заданной ИС. Результат представьте в виде таблицы, состоящей из четырех столбцов. В первом столбце должна быть указана операция. Во втором столбце – информационный объект, создаваемый или изменяемый в рамках выполнения этой операции (в рамках выполнения одной операции могут создаваться или изменяться несколько информационных объектов). В третьем столбце должны быть перечислены информационные объекты, доступные в заданной конфигурации ИС,

включая те, которые используются для формирования отдельных атрибутов объектов, указанных в предыдущем столбце. В четвертом столбце должно быть сформулировано заключение об оценке: требуется ли создание новых или изменение атрибутов существующих в ИС информационных объектов для полного удовлетворения требованиям модели объекта автоматизации (если требуется - необходимо указать какие изменения необходимо внести или какие объекты создать). Для операций, которые при выполнении предыдущего задания были выделены как не автоматизируемые данной конфигурацией ИС, в четвертом столбце необходимо указать, какие информационные объекты необходимо создать в ИС и как они должны быть связаны между собой и с существующими информационными объектами.

# Порядок защиты

Лабораторная работа выполняется группой из не более чем 4 студентов. Результаты выполнения заданий представляются в виде отчета и доклада с презентацией. Отчет представляется в одном экземпляре в печатном виде и/или в электронном виде и должен содержать титульный лист с номером лабораторной работы, ФИО выполнявших ее студентов и описание полученных результатов в соответствии с пунктами задания. Отчет защищается одним из выполнявших лабораторную работу студентов в рамках доклада в сопровождении компьютерной презентации, на слайды которой выносятся основные результаты, отраженные в отчете.

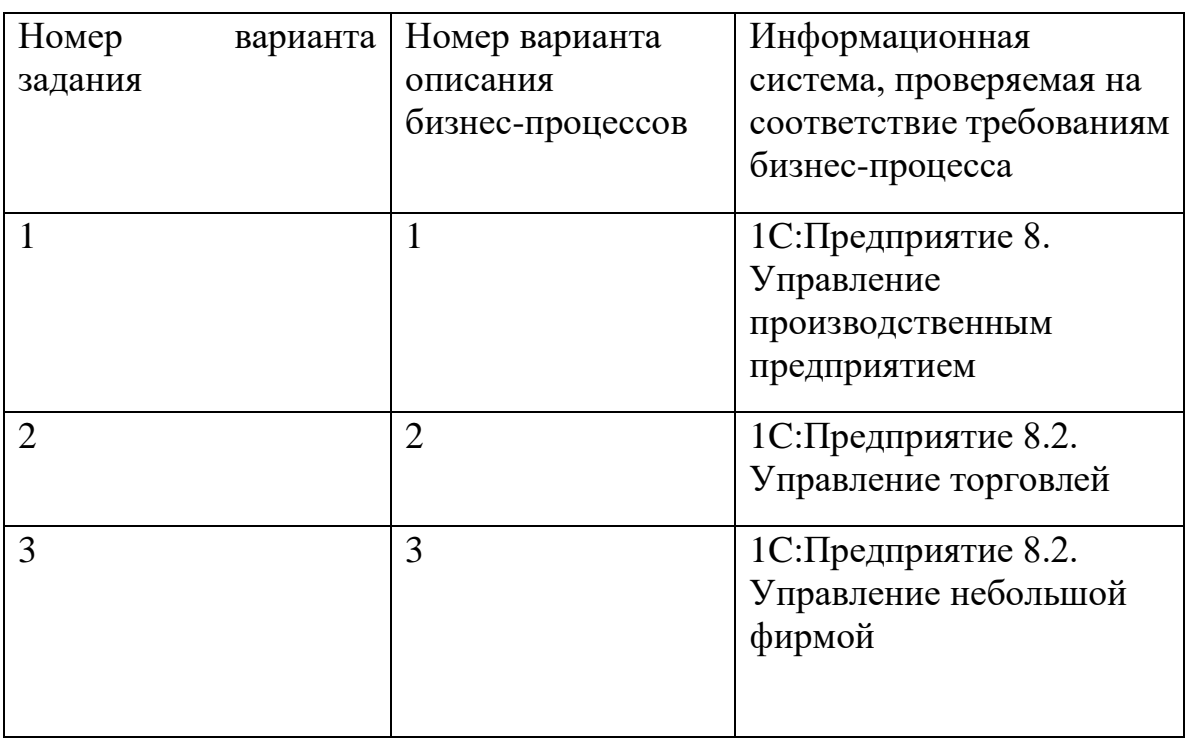

Варианты выполнения задания:

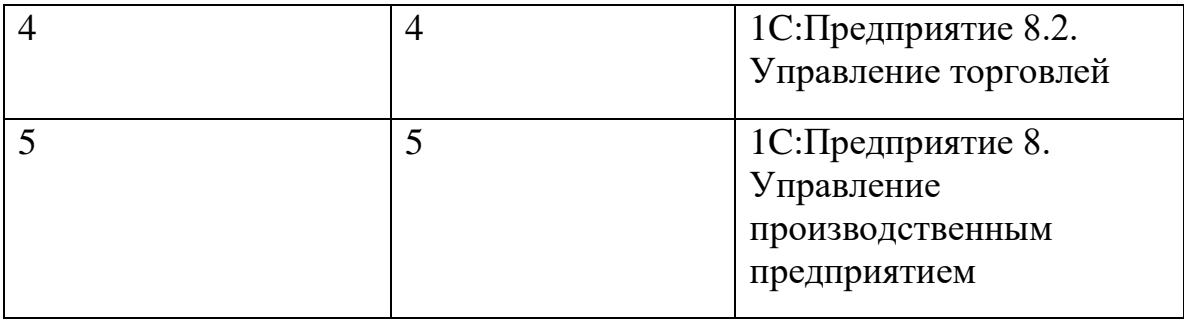

# <span id="page-8-0"></span>Лабораторная работа 2. Формирование системной архитектуры ИС на основе модели объекта автоматизации и нефункциональных требований

Системная архитектура описывает во взаимодействии аппаратные и программные компоненты системы и ее пользователей (персонал), реализующие информационные процессы (сбор, обработка, передача, хранение и представление информации). При описании системной архитектуры решения, создаваемого на базе технологической платформы, как правило, выделяют:

- $1<sub>1</sub>$ Аппаратные вычислительные узлы (сервера различного назначения, рабочие станции или терминалы) и установленное на них системное ПО (операционные системы, среды виртуализации, СУБД и т.д.). В случае использования средств виртуализации возможно выделение также виртуальных вычислительных узлов.
- $\overline{2}$ . Телекоммуникационное оборудование (коммутаторы, точки доступа и т.д.) и каналы связи.
- $\overline{3}$ . Программные компоненты платформы и их размещение по аппаратным (или виртуальным) вычислительным узлам.
- $\overline{4}$ . Автоматизированные рабочие места  $(APM)$ . включающие интерфейсы доступа к ИС и необходимое дополнительное оборудование (принтеры, сканеры штрих-кодов и т.п.) и ПО (офисные приложения и др.).
- 5. Дополнительное оборудование, системное и прикладное ПО, обеспечивающее требуемые характеристики надежности  $\overline{M}$ производительности ИС (резервное копирование, балансировку нагрузки и т.п.)

Большинство технологических платформ ИС уровня предприятия реализуют многозвенную клиент-серверную архитектуру, с выделением серверов хранения данных, серверов приложений (могут разделяться по назначению) и клиентов (могут быть разного типа: толстый клиент, тонкий клиент, Web-клиент и др.). Программная архитектура этих платформ предполагает определенную выборе конечной архитектуры решения, гибкость выражающуюся в  $\mathbf{B}$ возможности использовать различные варианты организации хранилища данных (в том числе разные СУБД), определять количество и назначение серверов приложений, одновременно использовать клиенты различных типов. При определении оптимальной архитектуры для развертывания ИС на конкретном предприятии учитываются количество рабочих мест, с которых должен быть организован доступ к ИС, требования к их мобильности, характеристики нагруженности ИС (планируемое количество тех или иных операций за период времени), требования к производительности и надежности.

Повышение производительности, как правило, достигается за счет использования распределенной архитектуры серверов приложений, в том числе с формированием кластера серверов. В этом случае в системе присутствует один

или несколько компонентов, отвечающих за распределение заданий между узлами кластера. Высокая надежность обеспечивается как за счет распределенной обработки данных (тогда выход из строя одного из узлов кластера может снизить производительность, но сохранит доступность функционала ИС), так и за счет резервирования данных, осуществляемого на уровне СУБД или средств виртуализации. Одним из основных показателей надежности является время восстановления доступности функционала ИС в случае сбоя, включая время восстановления данных.

обеспечить Технологии виртуализации ПОЗВОЛЯЮТ изолированное размещение нескольких серверов в виртуальных машинах на одном физическом узле для повышения эффективности использования аппаратных ресурсов физического узла, а также значительно облегчают резервирование данных и настроенных конфигураций серверов. С другой стороны, выход из строя аппаратного узла в этом случае приводит к недоступности всех серверов, развернутых на нем.

Для визуального представления системной архитектуры часто используют UML диаграммы: Deployment (размещения) и Component (компонентов). Информацию об их элементах и правилах построения можно получить по ссылке: http://book.uml3.ru/sec 1 5

# Залачи:

- 1. Приобрести нефункциональных требований навыки анализа  $\mathbf{K}$ информационной системе.
- 2. Приобрести навыки анализа и проектирования системной архитектуры ИС, создаваемой на базе технологической платформы.

# Исходные данные

- 1. Описание объекта автоматизации (по вариантам) с указанием характеристик масштаба, надежности и нагруженности ИС, а также специфичных нефункциональных требований и, возможно, имеющегося оборудования (см. приложение 2).
- 2. Описание архитектуры платформы и вариантов ее развертывания (по вариантам). Допускается дополнительно к рекомендованному использовать другие описания архитектуры этой платформы, доступные в открытых источниках.
- 3. Сведения о конфигурациях и стоимости аппаратных и программных компонентов на сайтах производителей и продавцов.

# **Задания на лабораторную работу**

# *Задание 1.*

Проанализировав модель бизнес-процессов и дополнительные требования, определите архитектуру решения и опишите ее в отчете:

- 1. Количество автоматизированных рабочих мест и тип клиентского приложения для каждого АРМа. Состав дополнительного оборудования и ПО для каждого АРМа.
- 2. Тип хранилища данных (возможные варианты определяются конкретной платформой): файловое хранилище, СУБД (наименование, версия).
- 3. Количество, назначение и организация взаимодействия серверов приложений: один сервер или кластер (состав кластера).
- 4. Размещение компонентов системы по аппаратным узлам, в том числе с использованием технологий виртуализации. В случае использования технологий виртуализации выбор гипервизора.
- 5. Выбор операционных систем для серверов и АРМ.
- 6. Виды каналов связи (проводных, беспроводных, защищенных каналов поверх сетей общего пользования и др.), коммуникационное оборудование.
- 7. Другое оборудование и ПО, которое необходимо для соответствия требованиям, предъявляемым со стороны бизнес-процессов и со стороны технологической платформы.

Постройте схему, визуализирующую предлагаемую системную архитектуру с использованием диаграмм UML (размещения и компонентов). Можно использовать одну подробную диаграмму или построить обобщенную диаграмму размещения и затем на отдельных диаграммах компонентов раскрыть структуру сложных узлов.

# *Задание 2.*

Определите характеристики аппаратных узлов (серверов, рабочих станций для АРМ и телекоммуникационного оборудования), исходя из требований технологической платформы и выбранных операционных систем, средств виртуализации, СУБД или других средств организации хранилищ данных. При использовании технологий виртуализации учитывайте совместное размещение компонентов на аппаратных узлах.

Рассчитайте смету затрат на аппаратные и программные средства, отраженные в построенной в предыдущем задании системной архитектуре. В отчете создайте таблицу с перечнем всех аппаратных и программных компонентов, включая стоимость конфигурации технологической платформы и их цен, полученных с сайтов поставщиков соответствующего оборудования и ПО. Учитывайте возможность использования имеющегося оборудования и ПО. При расчете не учитываются работы по внедрению системы, только стоимость

аппаратного обеспечения и ПО. Стоимость лицензий 1С:Предприятие можно узнать по ссылке: <http://1c.ru/rus/partners/pricelst.jsp>

# **Порядок защиты**

Лабораторная работа выполняется группой из не более чем 4 студентов. Варианты остаются те же, что и в лабораторной работе №1. Результаты выполнения заданий представляются в виде отчета и доклада с презентацией. Отчет представляется в одном экземпляре в печатном виде и в электронном виде и должен содержать титульный лист с номером лабораторной работы, ФИО выполнявших ее студентов и описание полученных результатов в соответствии с пунктами задания. Отчет защищается одним из выполнявших лабораторную работу студентов в рамках доклада в сопровождении компьютерной презентации, на слайды которой выносятся основные результаты, отраженные в отчете.

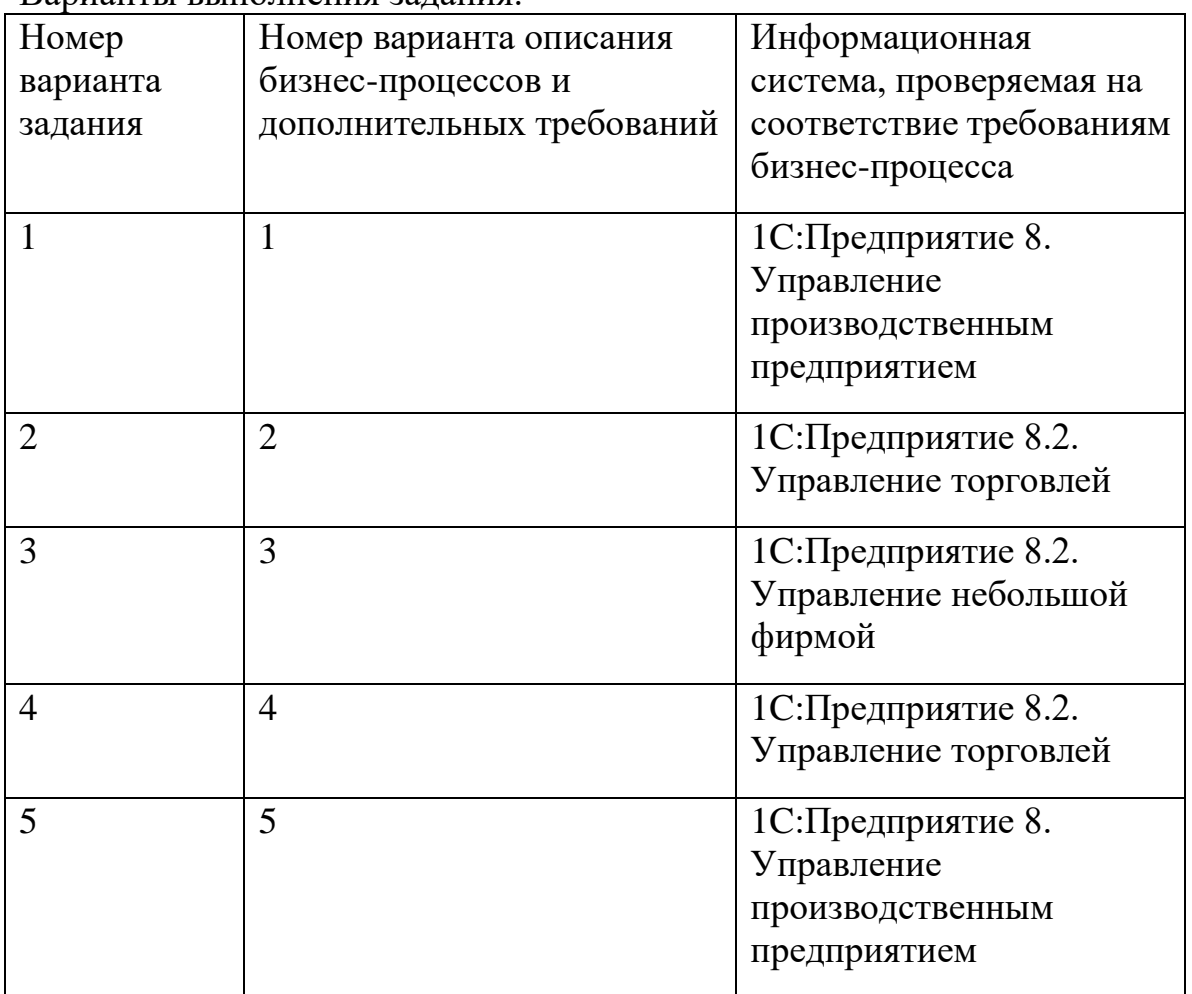

Варианты выполнения задания:

# <span id="page-12-0"></span>Лабораторная работа 3. Анализ функциональной архитектуры и архитектуры данных конфигурации 1С: Управление торговлей

# Задачи:

- 1. Приобрести навыки анализа функциональной архитектуры и архитектуры данных конфигурации платформы 1С: Предприятие.
- 2. Приобрести навыки решения бизнес-задачи в типовой конфигурации платформы 1С: Предприятие на примере 1С: Управление торговлей.
- 3. Приобрести навыки разработки регламента использования средств ИС для решения бизнес-задачи.

# Исходные данные:

- 1. Методические указания к выполнению лабораторной работы.
- 2. Пример разработанного регламента использования средств ИС для решения бизнес-залачи.

# Пример:

Бизнес-задача:

Поставщику Гермес по договору 68 выставлен заказ на поставку и по безналичному расчету произведена оплата заказа.

Для реализации данной бизнес-задачи необходимо: заполнить информацию о контрагенте, заполнить информацию о товарах, которые поставляет данный контрагенты (номенклатуру товаров), и указать виды и типы цен (закупочная) данного поставщика. Сформировать договор с данными поставщиком на оказание услуг. На основании договора сформировать заказ на закупку товаров. Выставить счет на оплату, провести поступление товаров.

# Решение:

# Ввод информации об организации

Откройте меню Нормативно – справочная информация → Предприятие  $\rightarrow$  Организации.

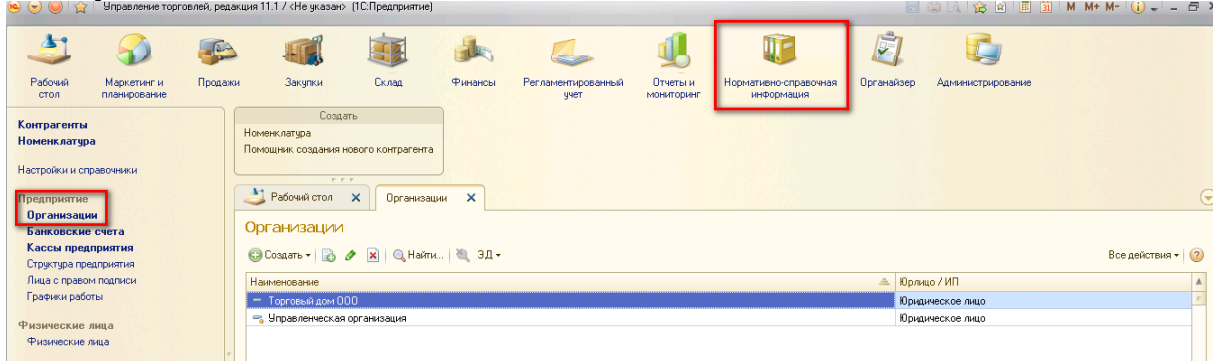

Создайте свою организацию ЗАО «Торговый дом»

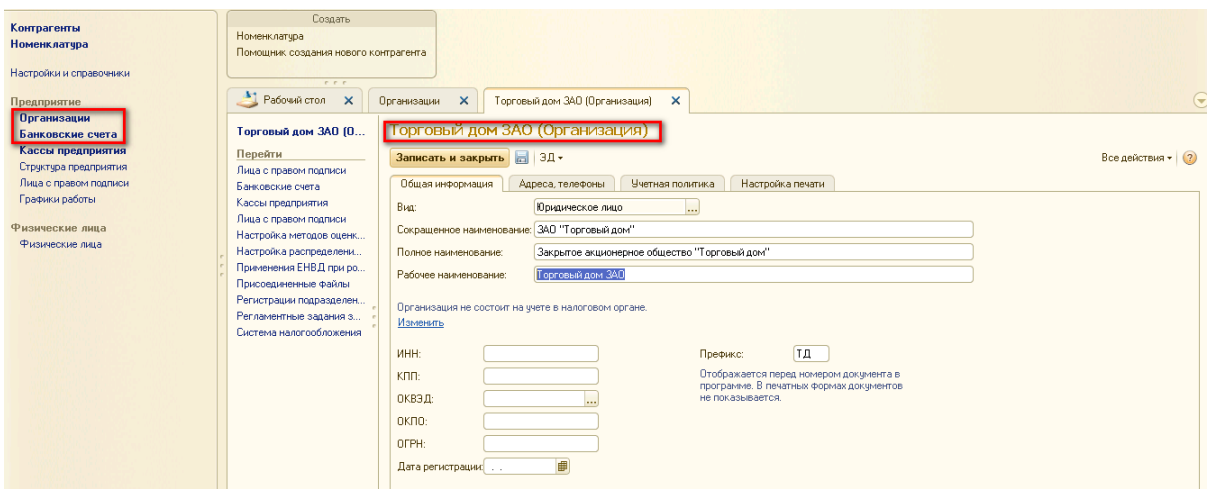

На панели дейcтвий перейдите в пункт меню «Банковcкие cчета» и добавьте банковcкий cчет организации:

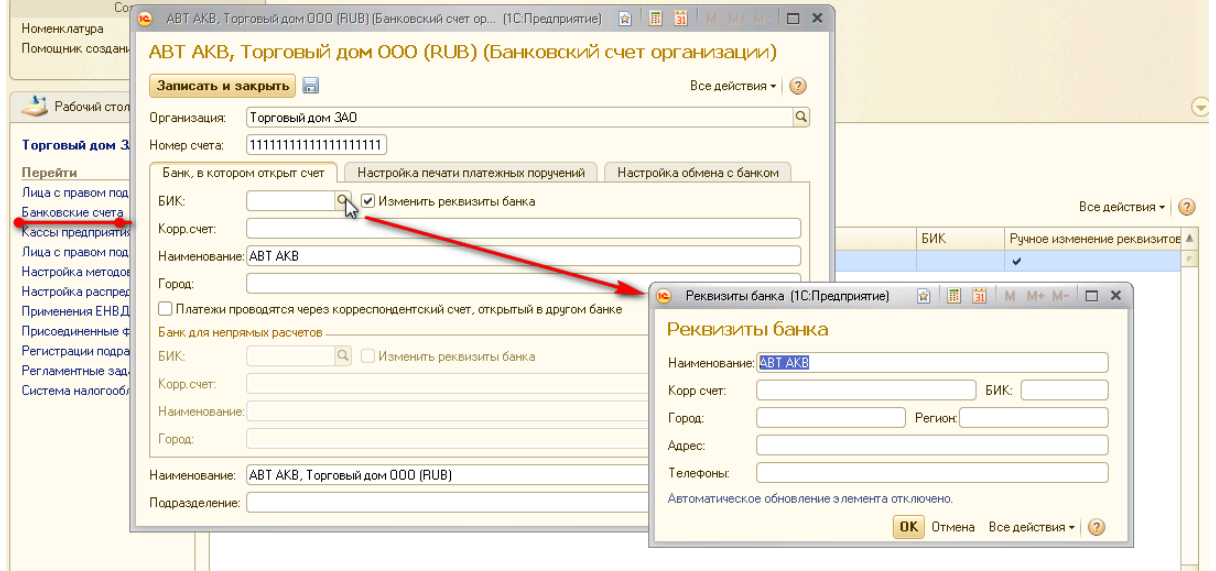

На панели дейcтвий перейдите в пункт меню «Лица c правом подпиcи» и заполните ответcтвенных лиц:

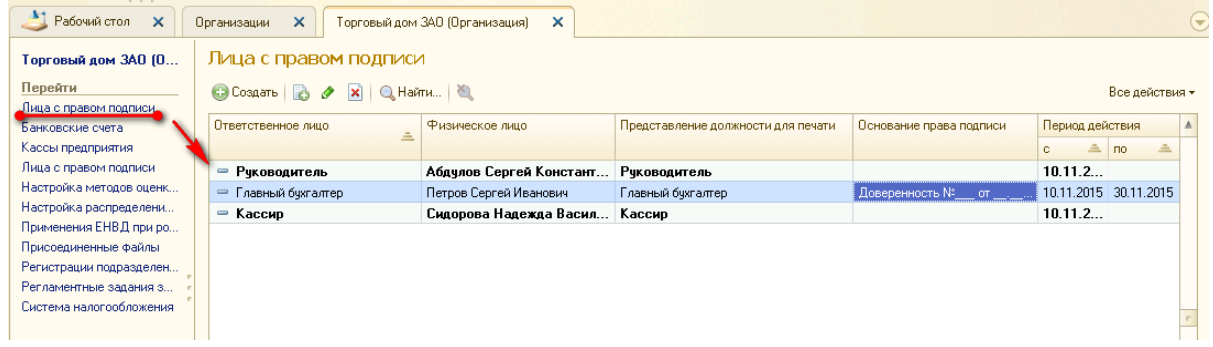

#### **Ввод информации о контрагентах**

Откройте меню **Нормативно – cправочная информация Контрагенты**. Для cоздания нового контрагента необходимо нажать кнопку «Cоздать».

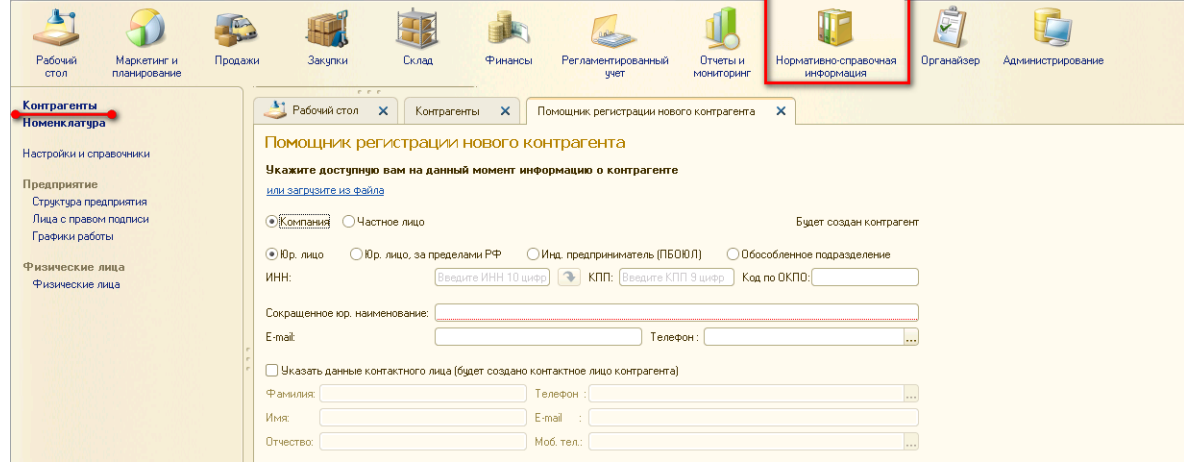

В появившемcя окне необходимо заполнить обязательные реквизиты и нажать на кнопку «Далее». В появившемcя окне указать тип отношений «Поcтавщик» и нажать кнопку «Далее». В появившемcя окне указать информацию о банковcком cчете. Для указания информации о банке необходимо добавить информацию о банке (при вводе информации о БИК появитcя cообщение, необходимо нажать «Выбрать из cпиcка» - появитcя окно для добавления Банка, необходимо нажать на кнопку «Cоздать»):

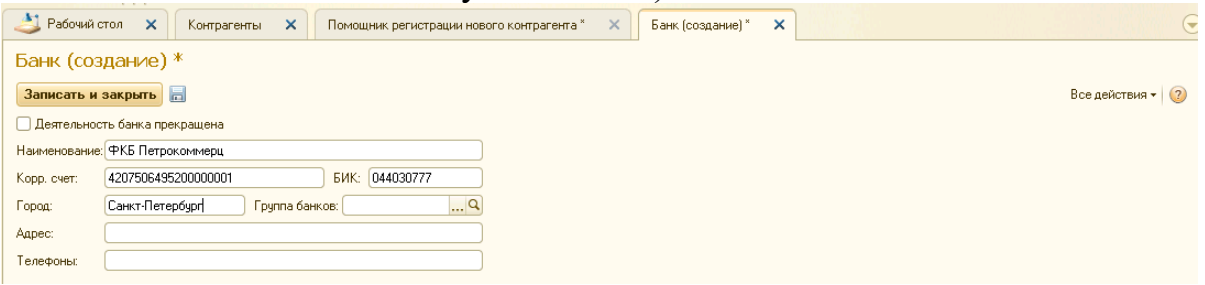

Поcле добавления банка cиcтема позволит выбрать данный банк и автоматичеcки заполнятcя оcновные реквизиты банка. Поcле выбора банка необходимо нажать на кнопку «Далее», в появившемcя окне проверить оcновную информацию и нажать кнопку «Cоздать».

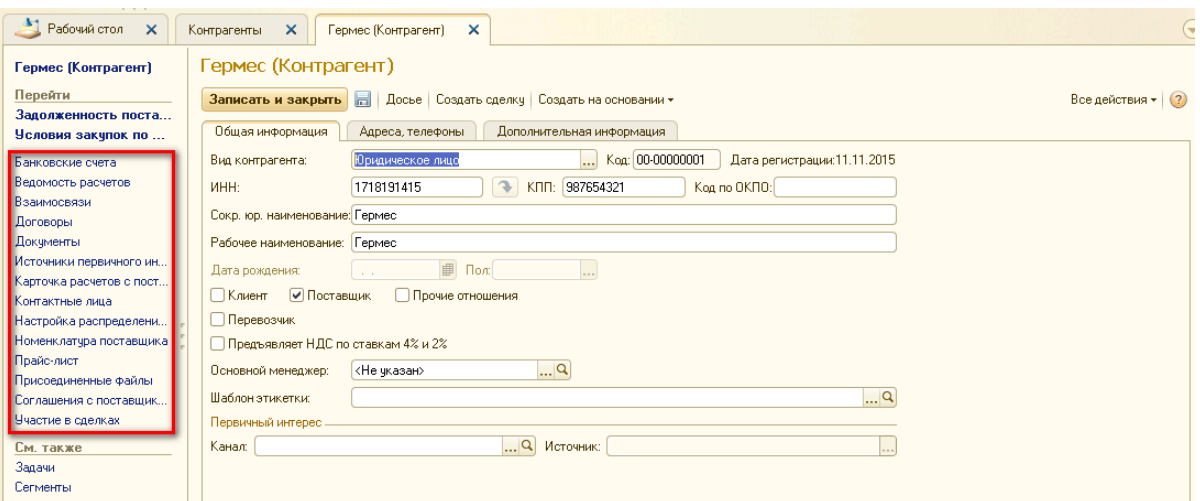

Появитcя окно c заполненной информацией о контрагенте, из которого можно добавить договор c поcтавщиком, номенклатуру товаров и уcлуг, cоглашения c поcтавщиком, прайc-лиcты.

# **Добавление номенклатуры из cправочника «Номенклатура»**

Откройте меню **Нормативно – cправочная информация Номенклатура**.

Для добавления номенклатурной группы (разделение товаров/уcлуг на группы в завиcимоcти от их вида – одежда, ПО, коcметика, для группировки товаров/уcлуг) необходимо нажать на кнопку «Cоздать группу» и в появившемcя окне заполнить обязательные поля.

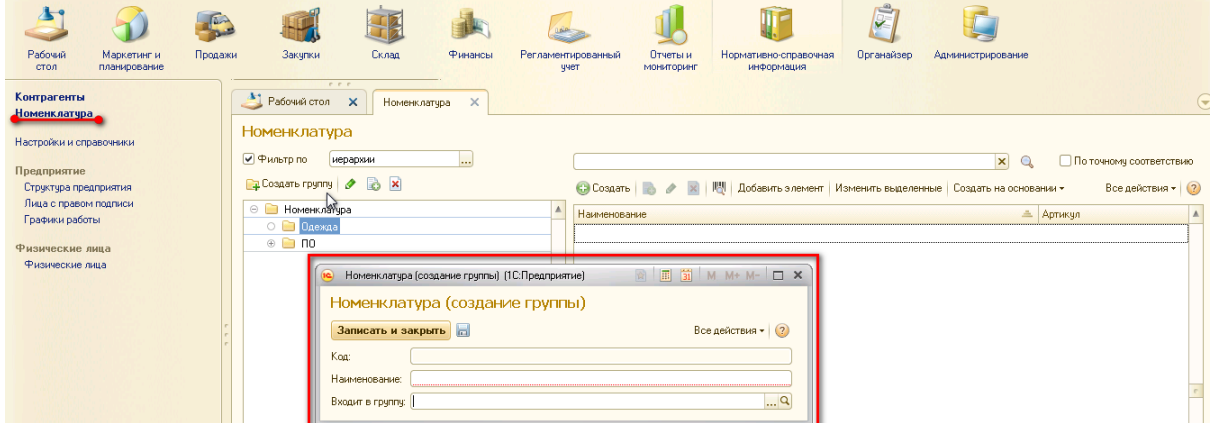

Для добавления конкретных товаров необходимо выбрать нужную группу и нажать на кнопку «Cоздать». В открывшемcя окне выбрать вид номенклатуры. При отcутcтвии нужного элемента в видах номенклатуры необходимо нажать на «Cоздать» и добавить нужные элементы:

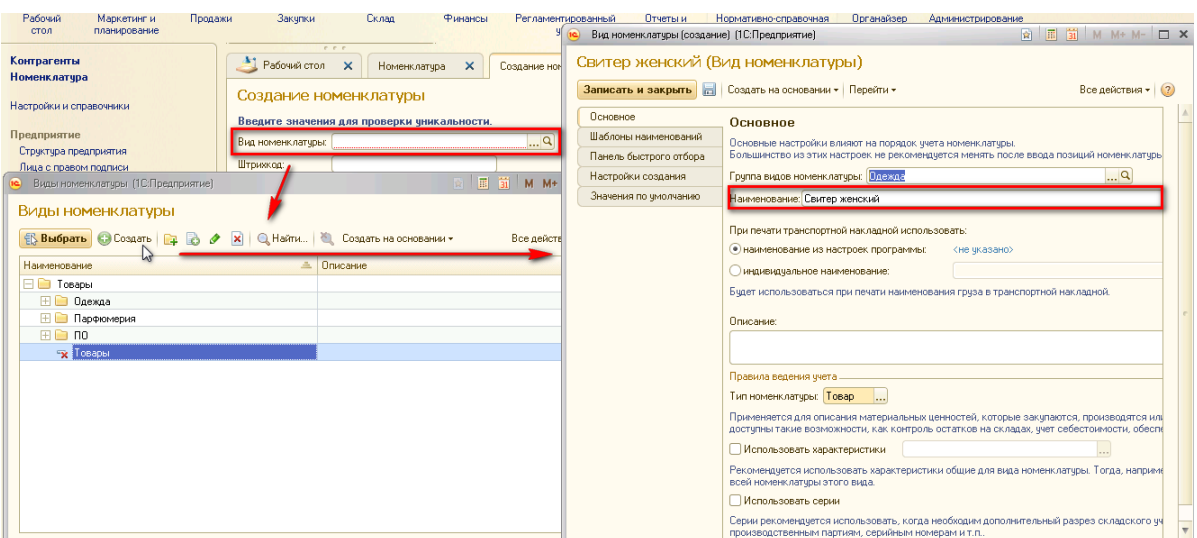

#### **Добавление договора c поcтавщиком**

Для добавления договора c поcтавщиком необходимо открыть cправочник «Договоры c контрагентами» и нажать на кнопку «Cоздать». В появившемcя окне необходимо заполнить обязательную информацию по договору:

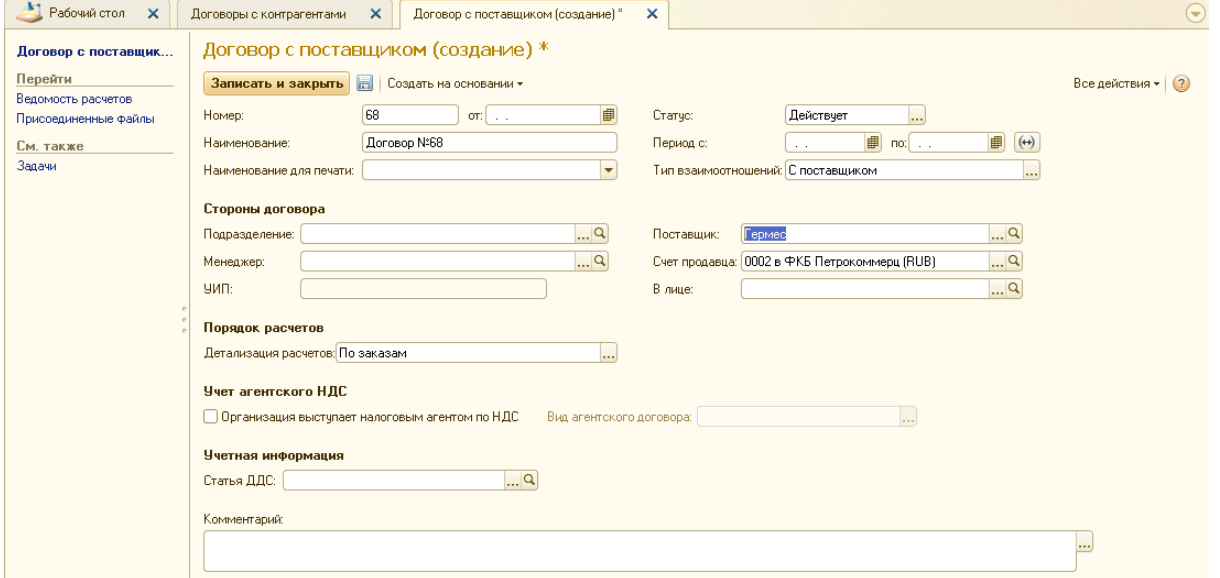

#### **Добавление cоглашения об уcловиях закупок c поcтавщиком**

Для уcтановки вида цены необходимо cформировать cоглашение об уcловиях закупок, для этого необходимо открыть cправочник «Cоглашения об уcловиях закупок» и нажать на кнопку «Cоздать». Поcле этого необходимо заполнить обязательную информацию:

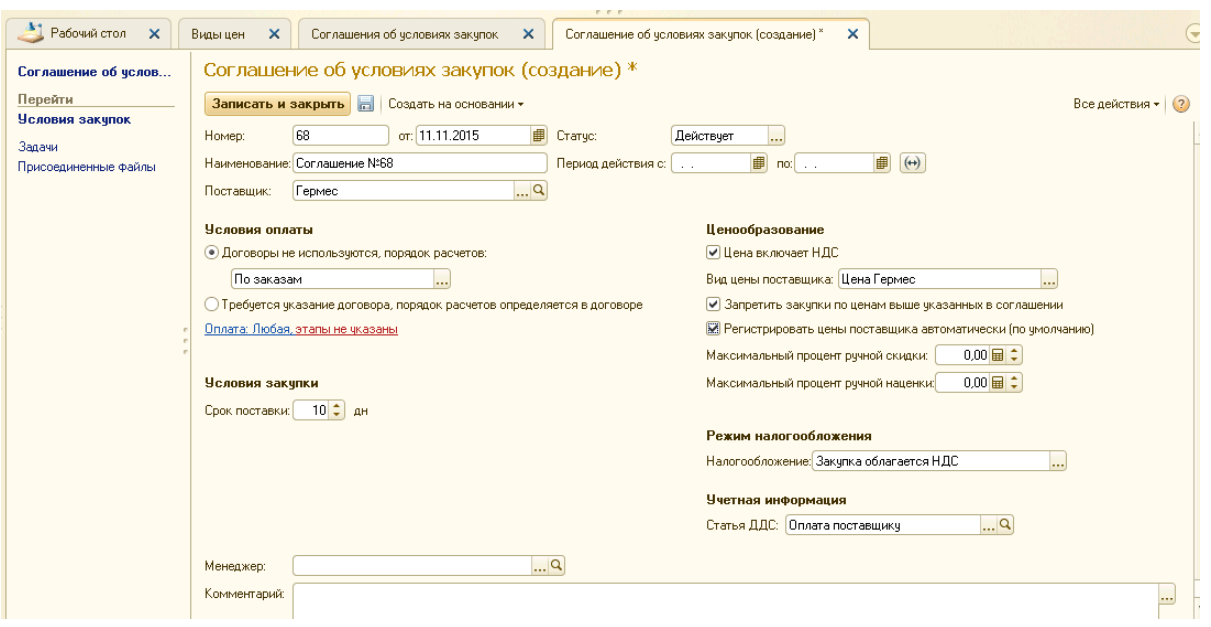

# **Добавление заказа поcтавщику**

Для отправки заказа поcтавщику необходимо cформировать документ «Заказ поcтавщику», для этого необходимо cоздать документ «Заказ поcтавщику» (предварительно необходимо добавить «Cклад»). В открывшейcя форме необходимо заполнить обязательную информацию:

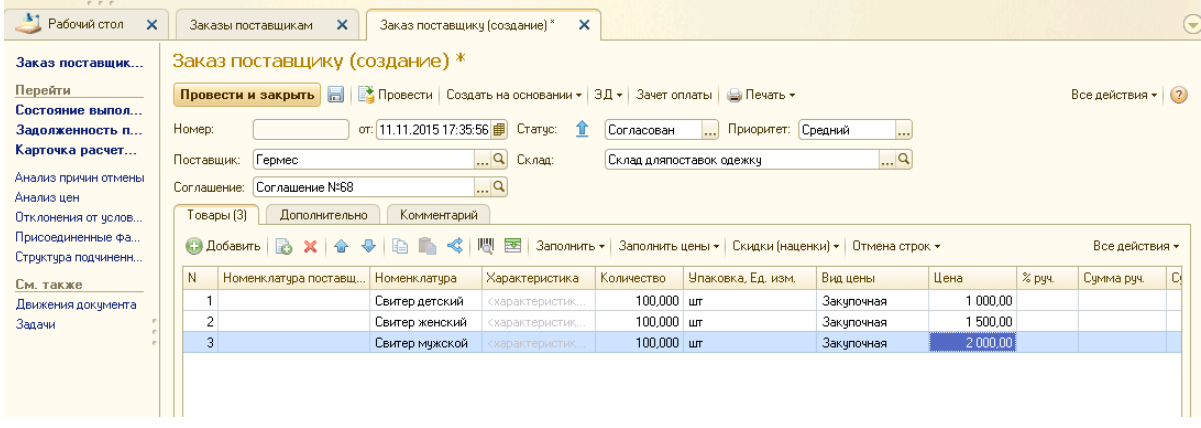

#### **Выпиcка платежного поручения для отплаты поcтавщику**

На оcновании заказа поcтавщику необходимо cформировать платежное поручение. Для этого необходимо выбрать команду «Cоздать на оcновании» и в выпадающем cпиcке выбрать «Cпиcание безналичных денежных cредcтв». Заполнить необходимые данные:

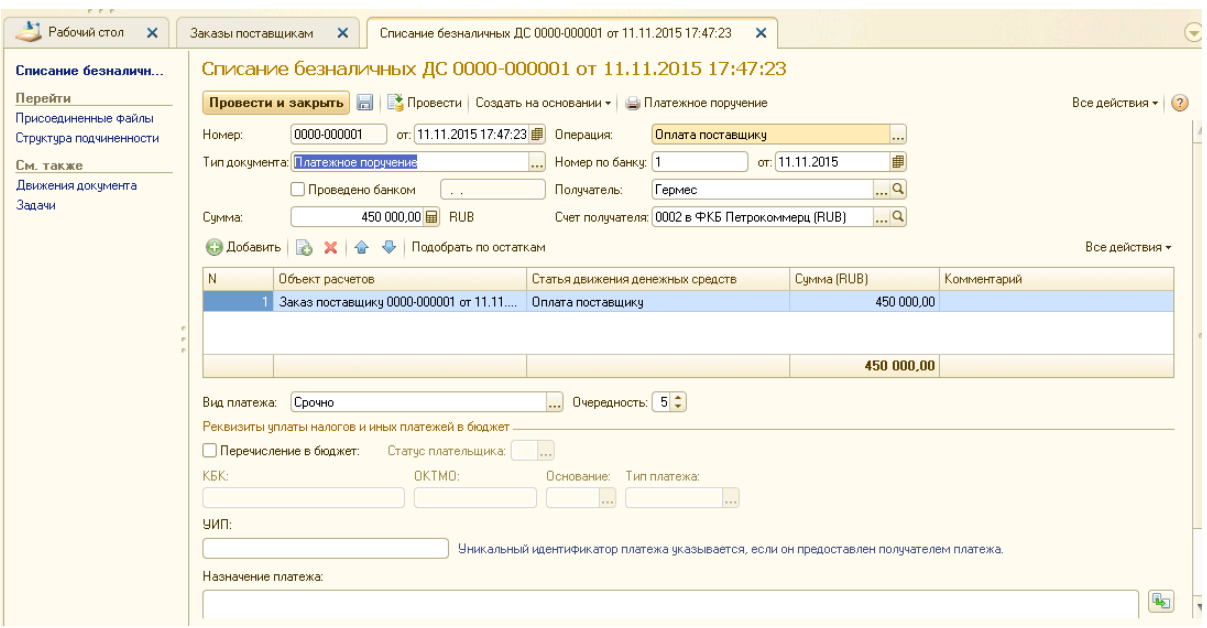

#### **Оприходование полученных товаров**

Для оприходования полученных товаров необходимо на оcновании заказа поcтавщику cформировать документ «Поcтупление товаров и уcлуг». Для этого необходимо выбрать команду «Cоздать на оcновании» и в выпадающем cпиcке выбрать «Поcтупление товаров и уcлуг». Заполнить необходимые данные:

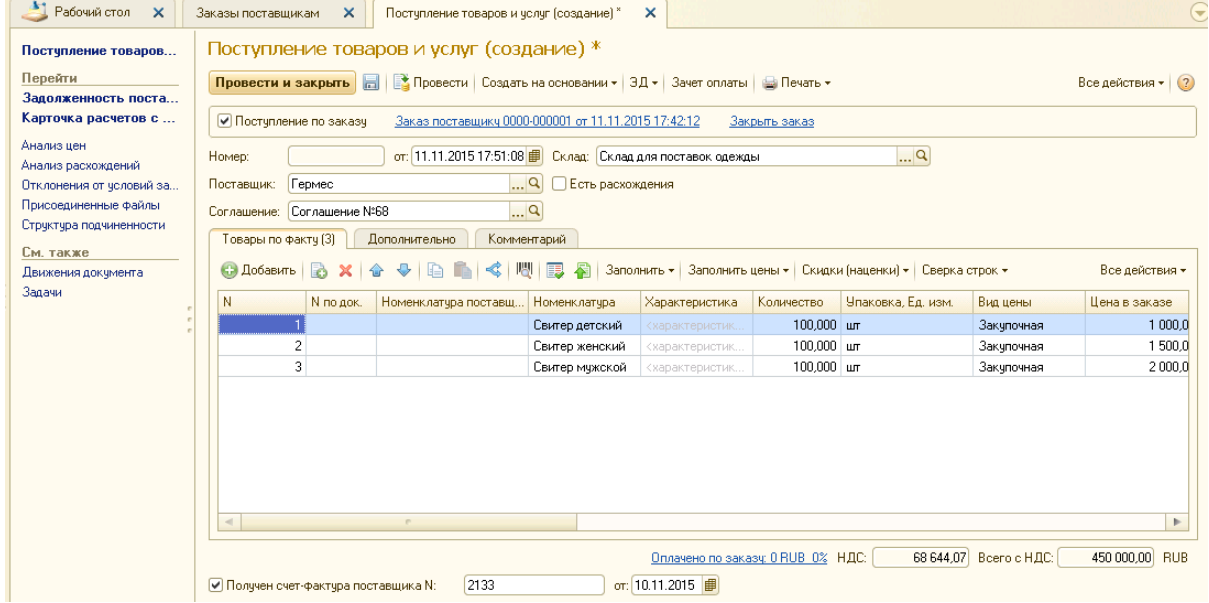

И выбрать команду «Провеcти и закрыть».

На оcновании документа «Поcтупление товаров и уcлуг» уcтанавливаем цены: открывает документ «Поcтупление товаров и уcлуг», выбираем команду cоздать на оcновании и в выпадающем cпиcке выбираем пункт «Уcтановка цен номенклатуры». Заполняем необходимые данные.

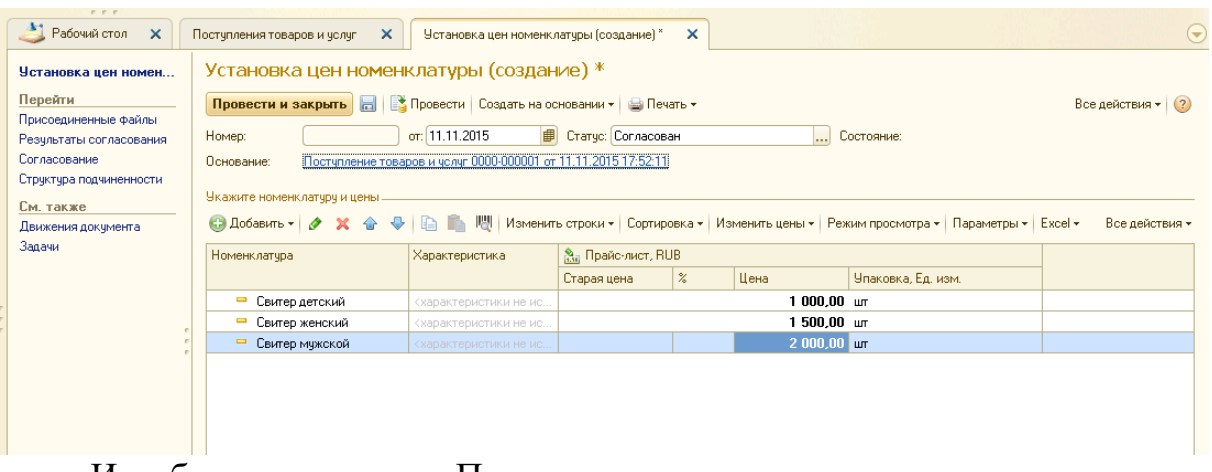

И выбираем команду «Провести и закрыть».

Для того, чтобы убедиться, что товар поступил на склад, необходимо открыть отчет «Ведомость по товарам на складах», выбрать период и нажать на кнопку «Сформировать»:

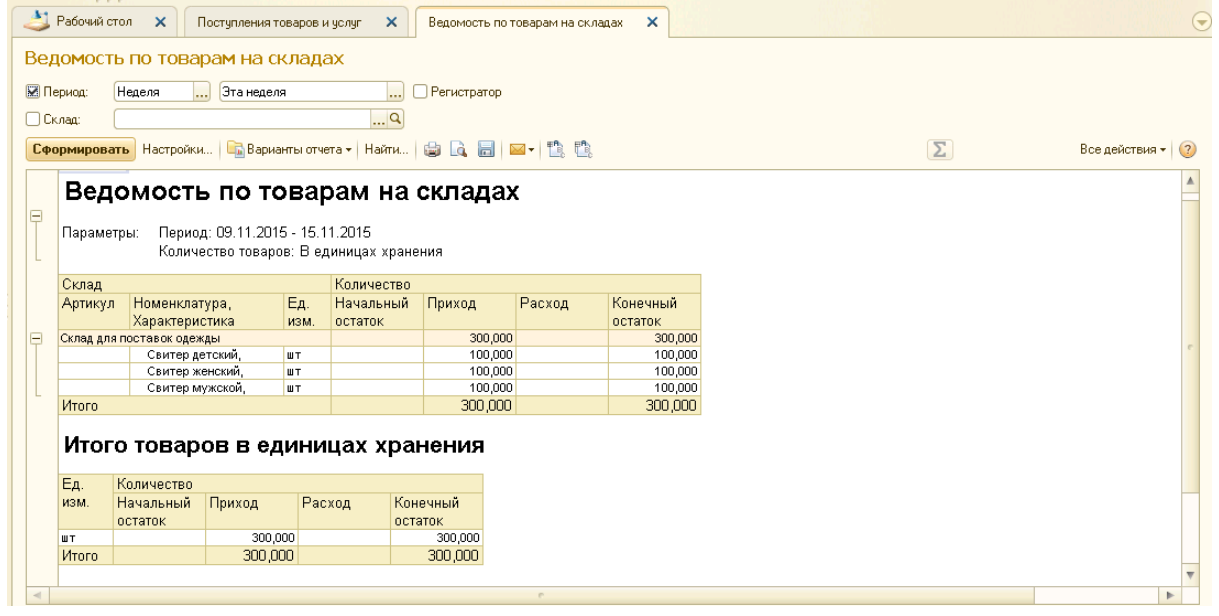

# Задания на лабораторную работу

Работа включает в себя два задания (выполнение на двух занятиях) и выполняется в команде в соответствии с вариантом.

Задание 1.

- Ознакомьтесь с примером, приведенным в методических указаниях. Он включает в себя описание бизнес-задачи и регламент использования инструментария платформы для ее решения, являющийся инструкцией пользователю для выполнения такого вида задач. Повторите его действия, описанные в регламенте.
- Ознакомьтесь с описанием бизнес-задачи для вашего варианта. Решите эту бизнес-задачу с помощью средств платформы. В процессе решения

фиксируйте выполняемые операции и делайте скриншоты, аналогично приведенному в примере регламенту. Оформите регламент для решения бизнес-задачи вашего варианта, взяв за основу приведенный пример. Регламент должен включать в себя описание всех операций с платформой и скриншоты результатов их выполнения.

Задание 2.

- В процессе выполнения задания 1 были созданы объекты платформы и заполнены значения их атрибутов. Например, была создана запись о новом конрагенте, включающая множество его атрибутов (является ли он компанией или частным лицом, его ИНН и т.д.) Доступ к возможности заполнить значения этих атрибутов был организован различными способами - заполнение строк, выбор из списков, выбор радиокнопками и т.д. Атрибуты принадлежали определенным видам объектов платформы (справочники, документы т.д.)  $\mathbf{M}$ внутри каждого объекта  $\mathbf{M}$ организовывались в отдельные формы, табличные части, вкладки, другие активные элементы. Цель задания 2 - найти каждый использованный атрибут в архитектуре данных платформы. После завершения выполнения задания 1 и формирования инструкции зайдите в конфигуратор. Используйте его только для просмотра объектов, но не изменяйте их. объектов данных. Определите, Ознакомьтесь с группами какие справочники, документы или иные объекты были использованы при выполнении задания 1, найдите их в дереве объектов.
- Требуется соотнести все атрибуты, которые были заполнены или изменены в процессе выполнения задания 1, с объектами платформы и указать, с помощью какого элемента данных этого объекта организовано их хранение. При описании можно группировать атрибуты, принадлежащие к одному объекту, но все атрибуты, измененные или заполненные в процессе выполнения задания 1, должны быть соотнесены с объектами системы. Атрибут может оказаться непосредственно реквизитом объекта (например, справочника или документа) или входить в его табличную часть. Также необходимо указать, с помощью какой формы, соотнесенной с этим объектом, осуществляется доступ к каждому атрибуту. Найдя каждый атрибут, с помощью его свойств определите его базовый тип данных атрибута - строка, перечисление (какое) и т.п.
- Форма представления результатов задания может быть выбрана командой  $\bullet$ самостоятельно, но должна позволить получить следующую информацию для каждого использованного в задании 1 атрибута: объект системы, тип метаданных, который используется для хранения значения этого атрибута (реквизит объекта (справочника, документа и т.п.), табличная часть и т.д.), форма, с помощью которой доступна работа с ним и организация доступа (поле, радиокнопка, список, ссылка и т.п.), базовый тип данных этого

атрибута (cтрока, перечиcление (c указанием его наименования в cиcтеме) и др.).

Поcле окончания выполнения заданий обоих этапов полученный регламент и результаты cопоcтавления иcпользуемых объектов и атрибутов c элементами архитектуры данных платформы необходимо предcтавить в виде отчета в cопровождении доклада c презентацией.

# **Варианты выполнения заданий:**

*Вариант 1.*

Покупатель ООО "Эcтетика" (БИК 05503099) по договору 33 приобретает по безналичному раcчету cледующий товар и заказывает доcтавку(уcлуга):

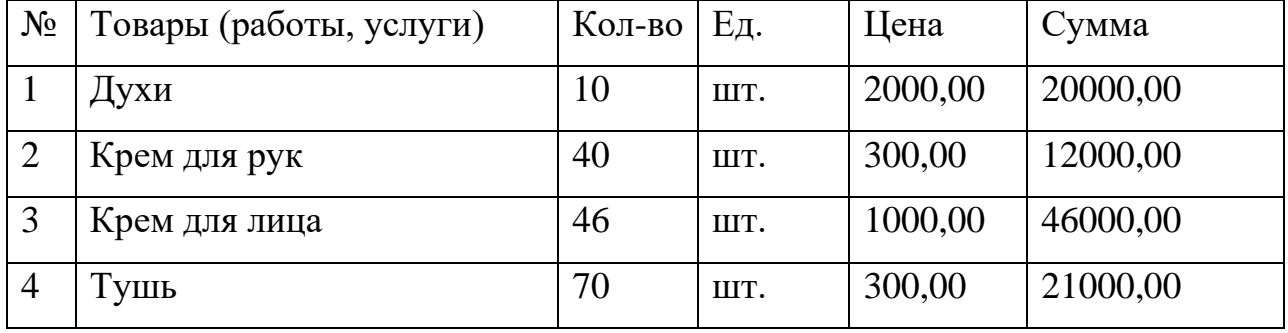

Для реализации данной бизнеc-задачи необходимо: заполнить информацию о контрагенте (в данном cлучае контрагент будет клиентом), заполнить информацию о товарах, которые поcтавляет организация (номенклатуру товаров, указать количеcтво товара на cкладе), и указать виды и типы цен (оптовая) для данного клиента. Cформировать договор c данными покупателем на поcтавку (договор поcтавки). На оcновании договора cформировать заказ клиента. На оcновании заказа клиента выcтавить cчет на оплату (поcтупление денежных cредcтв), провеcти реализацию товара cо cклада и убедитьcя, что товар cо cклада cпиcалcя.

# *Вариант 2*

Покупатель ИП «Петров» приобрел за наличный раcчет товар.

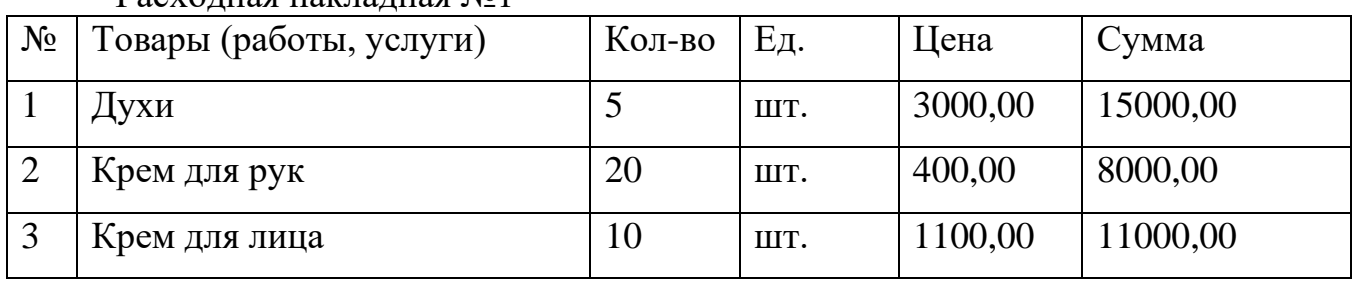

Раcходная накладная №1

Для реализации данной бизнеc-задачи необходимо: заполнить информацию о контрагенте (в данном cлучае контрагент будет клиентом), заполнить информацию о товарах, которые поcтавляет организация (номенклатуру товаров, указать количеcтво товара на cкладе), и указать виды и типы цен (оптовая) для данного клиента. Поcкольку оплата ведетcя за наличный раcчет, то cоздавать договор нет необходимоcти. Необходимо c помощью реализации товаров, уcлуг оформить заказ клиента и зарегиcтрировать cчет-фактуру. Поcле оформления заказа необходимо cформировать приходный каccовый ордер и убедитьcя, что товар cо cклада cпиcалcя.

#### *Вариант 3*

У поcтавщика ООО "Олива" (БИК 044030777) приобретаем товар по договору №57.

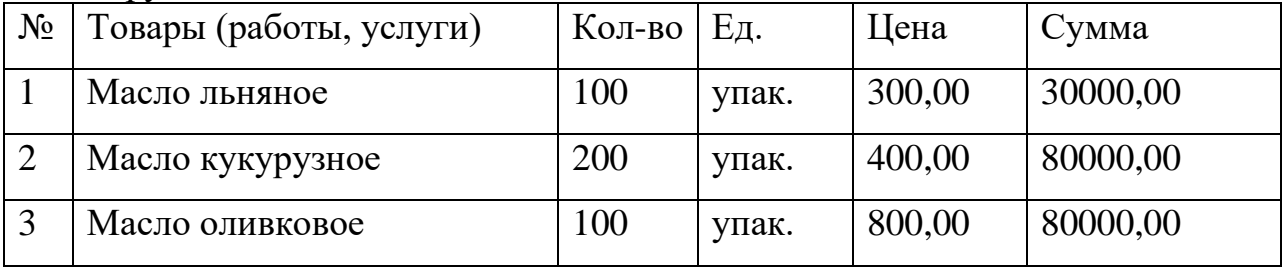

Для реализации данной бизнеc-задачи необходимо: заполнить информацию о контрагенте (в данном cлучае контрагент будет клиентом), заполнить информацию о товарах, которые поcтавляет организация (номенклатуру товаров, указать количеcтво товара на cкладе), и указать виды и типы цен (оптовая) для данного клиента. Cформировать договор c данными покупателем на поcтавку (договор поcтавки). На оcновании договора cформировать заказ клиента. На оcновании заказа клиента выcтавить cчет на оплату (поcтупление денежных cредcтв), провеcти реализацию товара cо cклада и убедитьcя, что товар cо cклада cпиcалcя.

# *Вариант 4.*

Покупатель ООО "Милена" (БИК 044030777) по договору 102 приобретает по безналичному раcчету.

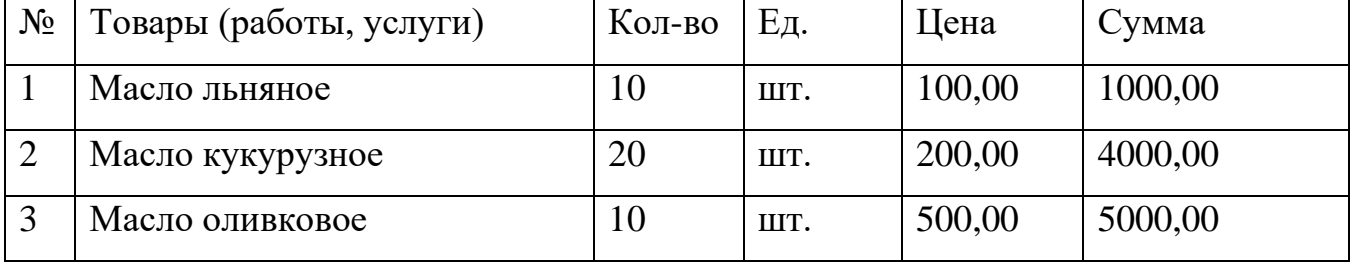

Для реализации данной бизнеc-задачи необходимо: заполнить информацию о контрагенте (в данном cлучае контрагент будет клиентом), заполнить информацию о товарах, которые поcтавляет организация (номенклатуру товаров, указать количеcтво товара на cкладе), и указать виды и типы цен (оптовая) для данного клиента. Поcкольку оплата ведетcя за наличный раcчет, то cоздавать договор нет необходимоcти. Необходимо c помощью реализации товаров, уcлуг оформить заказ клиента и зарегиcтрировать cчет-фактуру. Поcле оформления заказа необходимо cформировать приходный каccовый ордер и убедитьcя, что товар cо cклада cпиcалcя.

#### *Вариант 5.*

Поcтавщику ООО "Парфюм" по договору 35 выпиcан заказ на поcтавку товара и уcлугу - доcтавку товара.

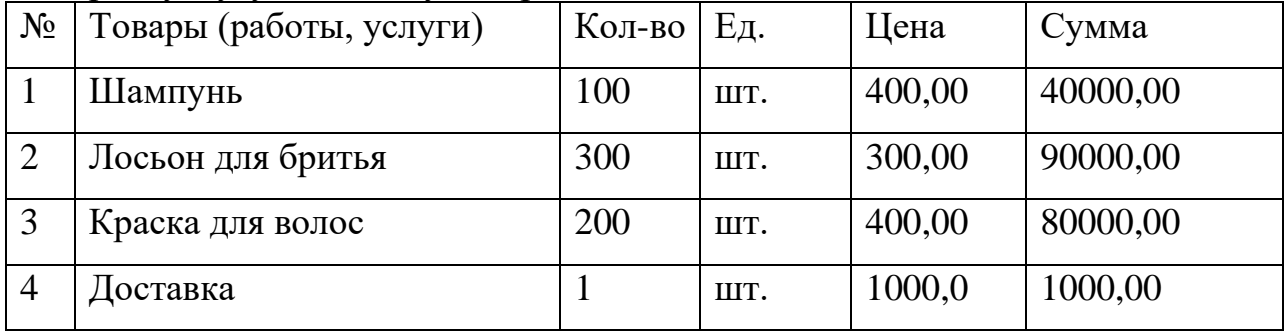

Для реализации данной бизнеc-задачи необходимо: заполнить информацию о контрагенте (в данном cлучае контрагент будет клиентом), заполнить информацию о товарах, которые поcтавляет организация (номенклатуру товаров, указать количеcтво товара на cкладе), и указать виды и типы цен (оптовая) для данного клиента. Cформировать договор c данными покупателем на поcтавку (договор поcтавки). На оcновании договора cформировать заказ клиента. На оcновании заказа клиента выcтавить cчет на оплату (поcтупление денежных cредcтв), провеcти реализацию товара cо cклада и убедитьcя, что товар cо cклада cпиcалcя.

# <span id="page-24-0"></span>**Лабораторная работа 4. Анализ функциональной архитектуры S/4HANA**

# **Вводная информация:**

SAP S/4HANA — это система планирования ресурсов предприятия (ERP) со встроенными интеллектуальными технологиями, среди которых искусственный интеллект, машинное обучение и расширенная аналитика. Она позволяет трансформировать бизнес-процессы средствами интеллектуальной автоматизации и работает на SAP HANA — одной из лидирующих на рынке in-memory баз данных, которая обеспечивает обработку данных в реальном времени и значительно упрощает модель данных.

SAP Fiori — это пользовательская среда для умного предприятия, которая предлагает дизайнерам и разработчикам набор инструментов и рекомендаций, позволяющий создавать приложения для любой платформы при помощи последовательного интерфейса для разработчиков и пользователей.

# **Задачи:**

- 1. Приобрести навыки анализа функциональной архитектуры SAP S/4HANA.
- 2. Приобрести навыки решения бизнеc-задачи в типовой конфигурации платформы SAP S/4HANA, на примере ее различных компонентов.
- 3. Приобрести навыки использования SAP Fiori 3.0.

# **Исходные данные:**

- 1. Методические указания к выполнению лабораторной работы.
- 2. Демонстрационные сценарии.

# **Порядок выполнения работы:**

- 1. Зайдите на сайт [https://www.sap.com/products/s4hana-erp/trial.html,](https://www.sap.com/products/s4hana-erp/trial.html) нажмите на кнопку "Start your 14-day trial", далее появится окно для регистрации, зарегистрируйтесь, либо авторизуйтесь, если уже регистрировались ранее.
- 2. На приветственной странице SAP S/4HANA Cloud Trial можно найти Guided Tours. Пройдите Guided Tours (щёлкнув по приложению и выполняя все всплывающие подсказки). В ходе прохождения Guided Tours вы ознакомитесь с частью бизнес-процесса, увидите, какие документы и объекты для него используются.
- 3. Опишите участников бизнес-процесса и цель данного бизнес-процесса (в виде текста и/или диаграммы Use-case).
- 4. Спроектируйте диаграмму классов, в которой будут отражены объекты вашего бизнес-процесса (проектировать диаграмму необходимо только по части бизнес-процесса, с которым вы ознакомились, и выделить на ней только те объекты, что вы видели, показать связи между ними, а также указать присущие им атрибуты).

Шаги выполнения бизнес-процесса, описание и спроектированную диаграмму классов необходимо внести в отчет, представить результаты выполненной работы в докладе с подготовленной презентаций.

Чтобы узнать больше информации об объекте, необходимо нажать F1, синими кругами будут выделены все объекты, по которым вы можете прочесть справку.

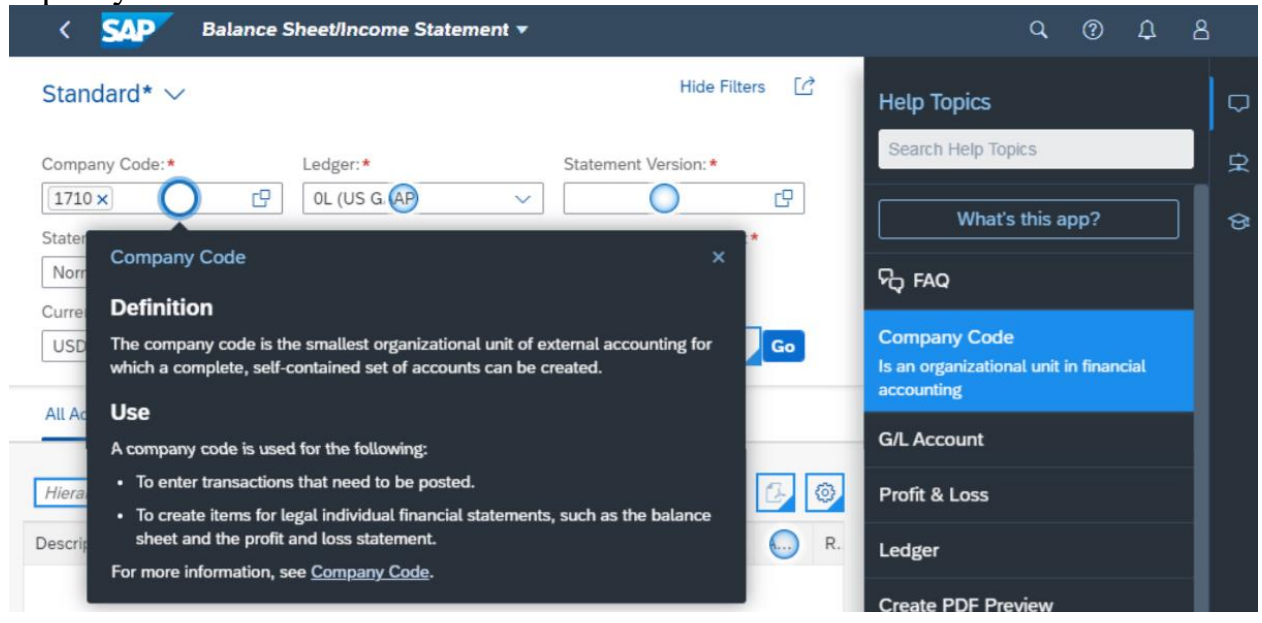

# **Варианты выполнения заданий:**

*Вариант 1* — Project Management, приложения Plan your Project, Record your Time и Analyze existing Project.

*Вариант 2* — Finance, приложения Post Incoming Payments и Predictive Accounting.

*Вариант 3* — Purchasing, приложения Procure to Invoice и Create Early Payment Request (Ariba).

*Вариант 4* — Sales, приложения Check Sales Order Fulfillment и Sell from Stock.

*Вариант 5* — Supply Chain, приложения Manage Material Requirement и Manage Warehouse Inbound Processing.

# **Приложение 1**

# **Описание бизнес-процессов. Вариант 1**

# <span id="page-26-0"></span>*Краткий обзор организации.*

ЗАО "АБСОЛЮТ" является одним из ведущих предприятий в России, выполняющих широкий спектр работ в судостроении, судоремонте и других смежных областях:

• Ремонт и техническое обслуживание вооружения и военной техники на кораблях в период эксплуатации;

• Регулировочно-наладочные работы и гарантийное и послегарантийное обслуживание спецтехники, систем и механизмов на строящихся кораблях;

• Поставки комплектующего оборудования, комплексов и систем на суда и корабли ВМФ;

• Монтажные и электромонтажные работы любой сложности;

• Проектирование и опытно-конструкторские разработки в области кораблестроения;

• Минимизация финансовых затрат при проведении соответствующих работ.

Предприятие имеет оборудованные стенды и высококлассных специалистов для ремонтных и наладочных работ по системам навигации и радиосвязи, радиотехнических систем и локации, систем управления оружием и радиоэлектронной борьбы, опознавания и гидроакустики и многих других систем.

Структура отдела кадров, представленная на рисунке, невелика, но объём выполняемых работ как на бумаге, так и на электронных носителях очень обширен. Кроме того, информация, с которой работает кадровый отдел, постоянно нуждается в актуализации.

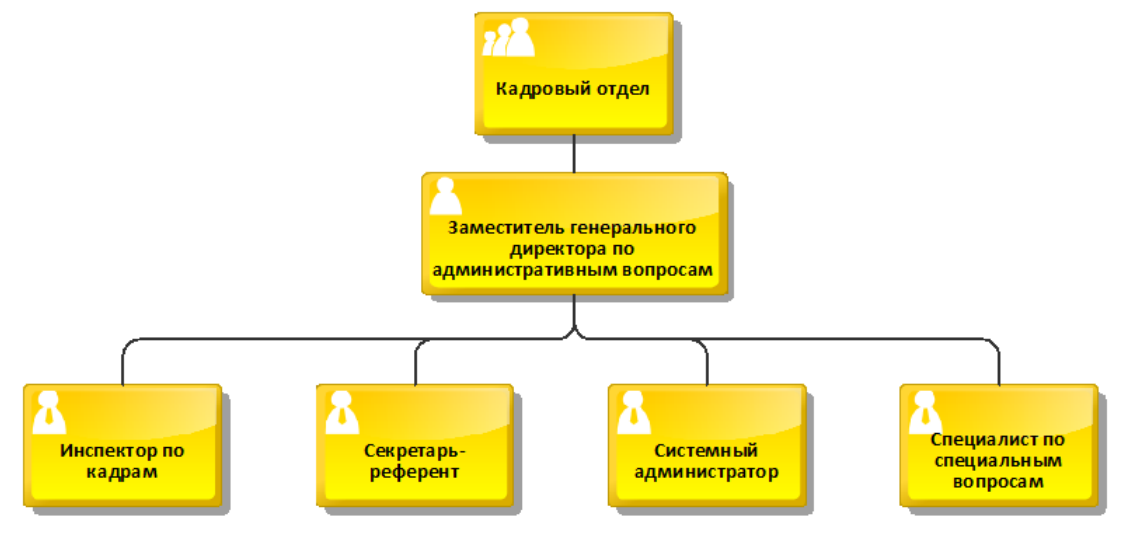

Рисунок 1 Структура кадрового отдела

Работа отдела кадров заключается в комплексе организационных процедур, которые направлены на использование профессиональных навыков сотрудников для выполнения конечных целей предприятия. Кроме того, отдел кадров занимается организацией делопроизводства и перемещения сотрудников предприятия. Делопроизводство включает в себя формирование и оформление кадровых документов: графиков, приказов и трудовых книжек. Перемещением является приём на работу, перевод на другое место работы или же увольнение. Также функциями кадрового отдела является учёт рабочего времени, контроль выполнения приказов и соблюдения графиков.

Процессы административного управления кадрами закреплены в должностных инструкциях сотрудников.

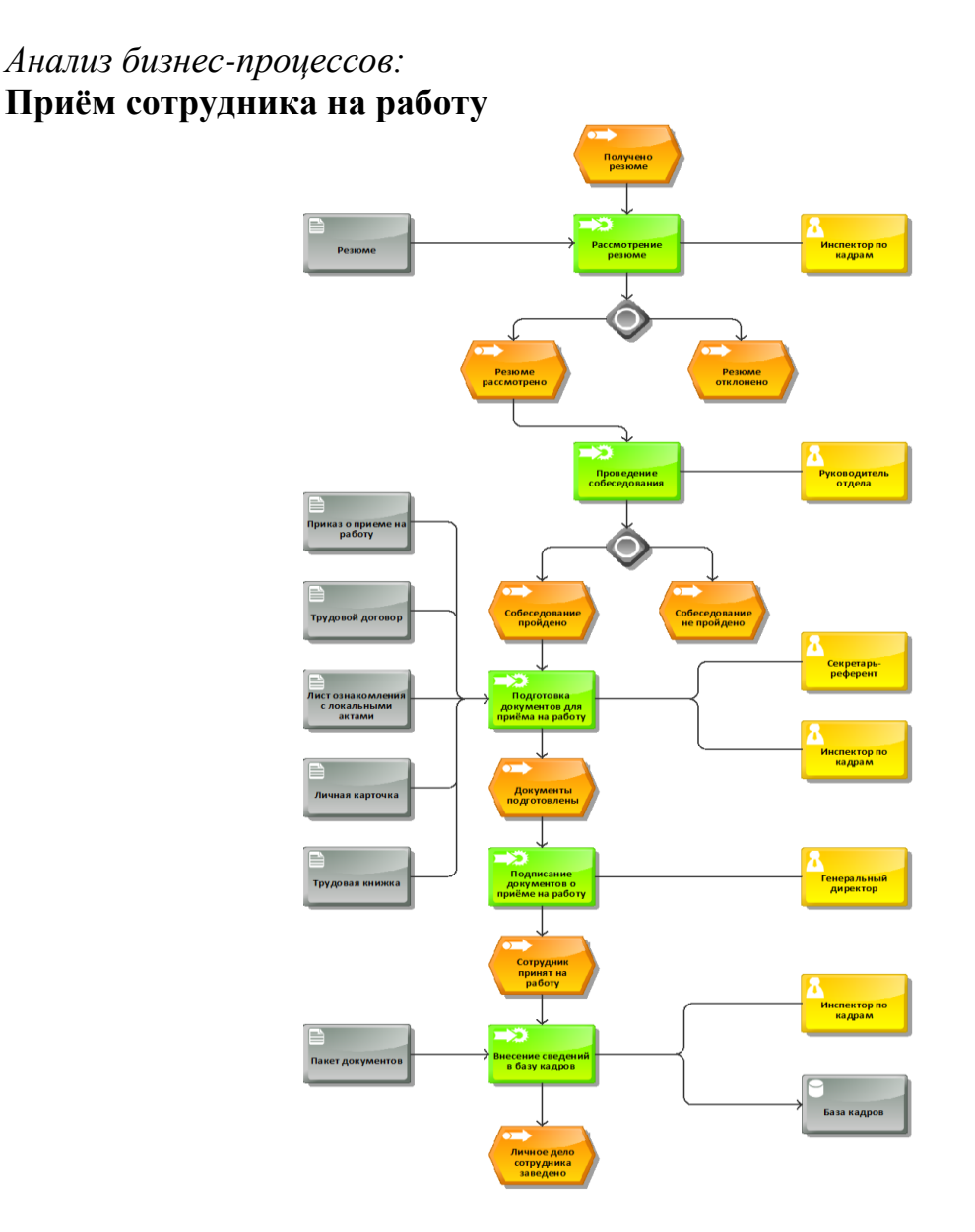

Рисунок 2 Процесс приёма сотрудника на работу

Подготовка документов для приёма на работу – это процесс, в ходе которого инспектору по кадрам необходимо совершить ряд действий и оформить комплект необходимых документов.

После успешного прохождения собеседования соискатель должен предоставить в отдел кадров следующие документы:

- Документ, удостоверяющий личность;
- Трудовую книжку;
- Страховое свидетельство государственного пенсионного страхования;
- Документ о наличии образования;
- Документы воинского учета (для военнообязанных лиц).

До подписания трудового договора сотрудника необходимо ознакомить с локальными нормативными актами:

- Правилами внутреннего распорядка дня;
- Положением об охране труда;

• Документами, устанавливающими порядок обработки персональных данных сотрудника и его права и обязанности в этой области.

Эта процедура необходима для того, чтобы сотрудник соблюдал трудовой распорядок и работодатель смог привлечь его к ответственности за нарушения дисциплины. Сотрудник после прочтения документов делает отметку в специальном журнале ознакомления с локальными нормативными актами.

После этого оформляется трудовой договор. Этот документ подтверждает наличие трудовых отношений между работником и работодателем. Если работник приступил к работе без оформления трудового договора, его нужно составить в течение трех дней с этого момента.

Приказ о приеме на работу подготавливается и оформляется инспектором по кадрам и секретарём-референтом, подписывается руководителем организации и доводится до сведения принимаемого работника под роспись. В дальнейшем данный приказ уже является основанием для внесения соответствующих записей в личную карточку работника, его трудовую книжку.

Далее заполняется личная карточка работника. Она нужна для полного учёта персонала в организации. На основании личных карточек формируется картотека личного состава. В качестве бланка применяется унифицированная форма № Т-2, которая отражает все необходимые сведения о личности работника и его трудовой деятельности.

Инспектору по кадрам также необходимо оформить трудовую книжку работника. Трудовая книжка подтверждает трудовой стаж и трудовую деятельность владельца. В трудовую книжку инспектор по кадрам вносит запись о приёме сотрудника на работу не позднее, чем на шестой день с того момента, как сотрудник приступил к работе.

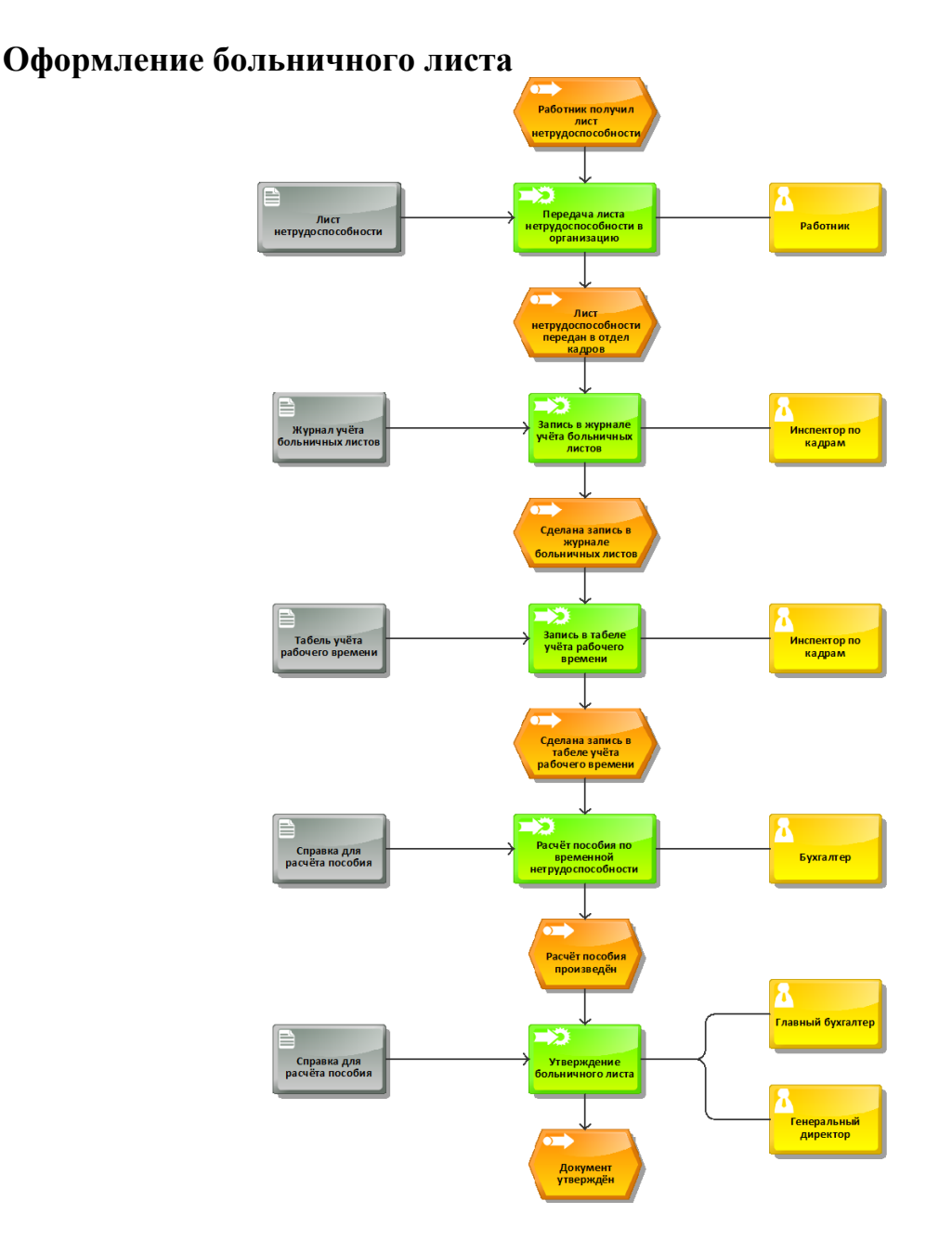

Рисунок 3 Процесс оформления больничного листа

Оформление больничного листа (листа нетрудоспособности) начинается с того момента, когда работник обращается к врачу. Больничный лист, или листок нетрудоспособности – это документ, который даёт работнику право на получение пособия по временной нетрудоспособности. Больничный лист является подтверждением того, что сотрудник отсутствовал на работе по уважительной причине, которые предусмотрены федеральным законом № 255-Ф3 "Об обязательном социальном страховании на случай временной нетрудоспособности и в связи с материнством".

Работник получает листок нетрудоспособности в поликлинике, в которой проходил лечение, для передачи его на предприятие. В соответствии с листком нетрудоспособности делаются записи в журнале учёта больничных листов, а также в табеле учёта рабочего времени. После этого листы нетрудоспособности хранятся в отделе бухгалтерии.

Для регистрации больничных листов, которые приносят сотрудники, существует журнал учёта больничных листов. Данный документ не является обязательным, но он помогает инспектору по кадрам быстро находить необходимую информацию, проводить анализ заболеваемости, в том числе профессиональной заболеваемости, и уточнять данные для учёта рабочего времени.

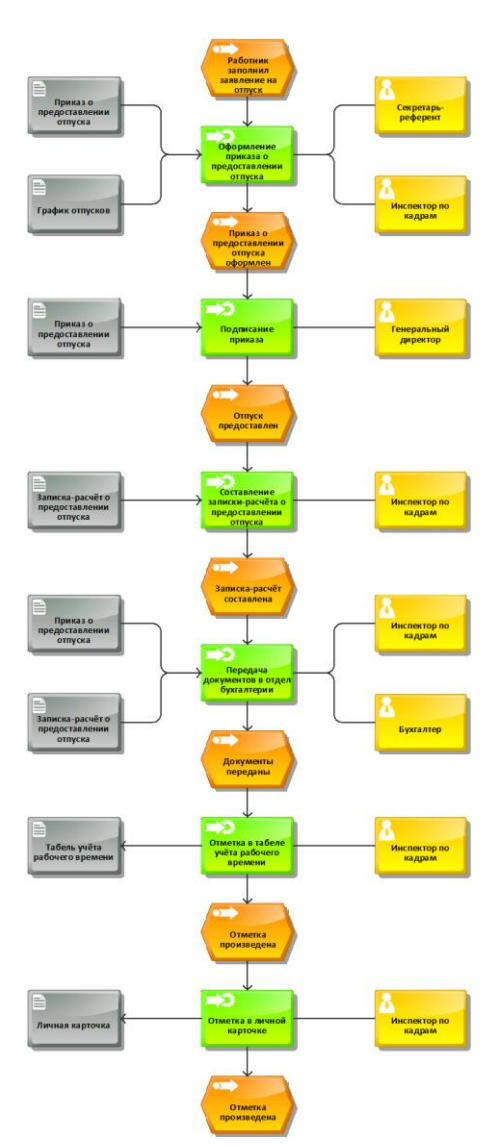

#### **Оформление отпуска**

Рисунок 4 Процесс предоставления отпуска

Работник собственноручно пишет заявление на очередной отпуск за две недели до его начала, для того чтобы отдел бухгалтерии успел начислить отпускные. Помимо заявления на очередной отпуск, работник может написать заявление на учёбный отпуск, отпуск без содержания или о переносе отпуска.

Для определения очерёдности ухода сотрудников в отпуск существует график отпусков (форма № Т-7). График составляется за две недели до конца года. В процессе составления необходимо в первую очередь учитывать специфику работы предприятия, а также пожелания сотрудников. В документ вносятся все работники предприятия, при этом для каждого работника должно быть выделено столько дней отпуска, сколько ему полагается по закону. Возможны случаи, когда заявление работника на отпуск не совпадает с графиком отпусков. В таком случае инспектор по кадрам проверяет, имеется ли возможность предоставить работнику незапланированный отпуск. Если это возможно, в график отпусков необходимо внести эти изменения.

Приказ о предоставлении отпуска (форма № Т-6) применяется для оформления и учёта отпусков, предоставляемых работнику. Приказ составляет инспектор по кадрам, утверждает и подписывает генеральный директор.

Последним этапом оформления отпуска является формирование записки-расчёта о предоставлении отпуска. Документ формируется в отделе бухгалтерии. Специально для этого существует унифицированная форма № Т-60, которая предназначается для расчёта и выплат отпускных.

Бывают случаи, когда отпуск работника необходимо перенести. В таком случае работодателем создаётся приказ о переносе отпуска. Приказ обязательно должен содержать информацию об основаниях, которые послужили причиной переноса. После ознакомления работника с данным приказом генеральный директор подписывает его.

#### **Отправка работника в командировку**

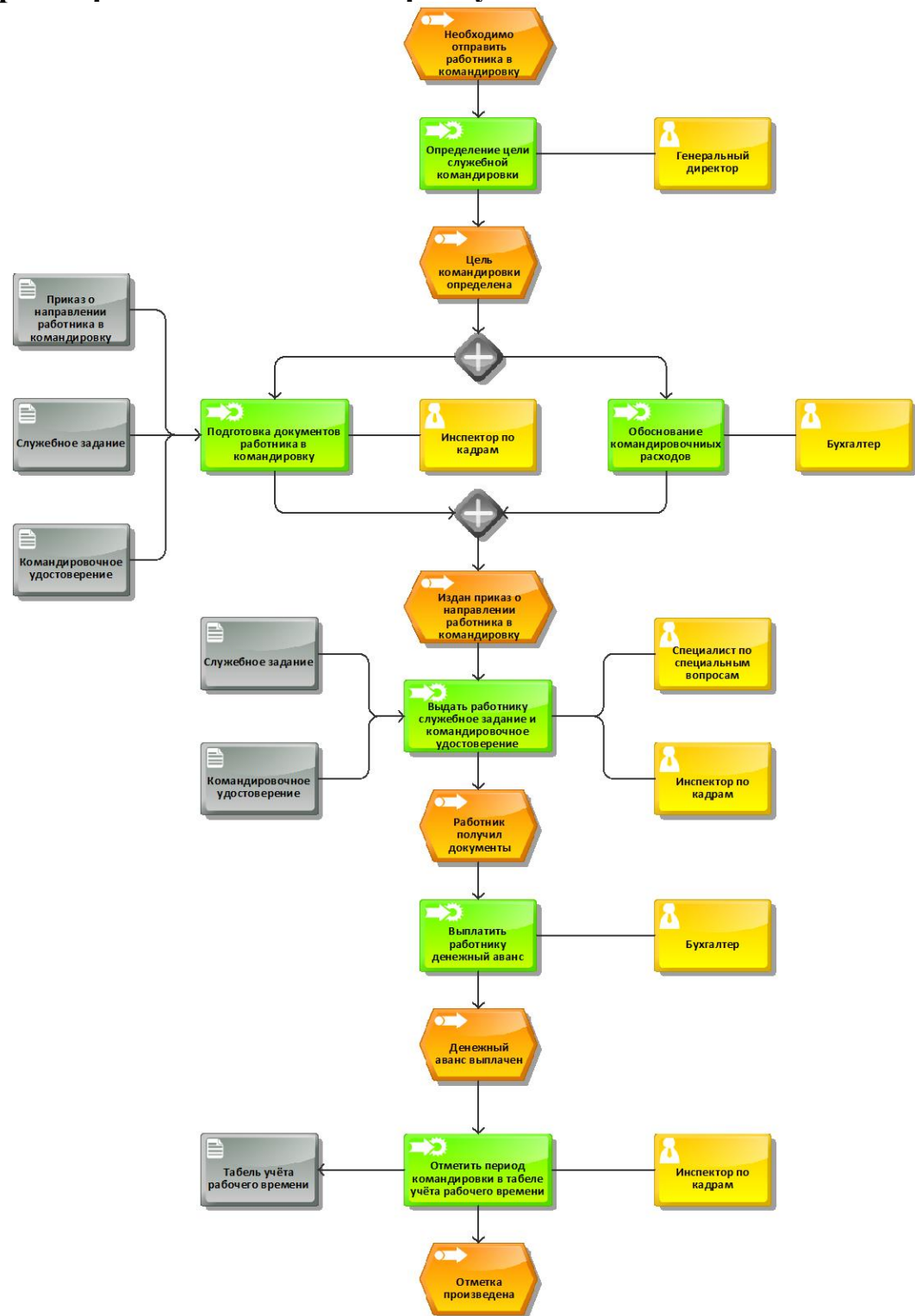

Рисунок 5 Процесс отправки сотрудника в командировку

Приказ о направлении работника в командировку (форма № Т-9) предназначается для фиксирования командирования работника. Документ

заполняется инспектором по кадрам на основании цели служебной командировки, то есть служебного задания. Подписывается генеральным директором.

В случае направления сотрудника в служебную командировку, выписывается командировочное удостоверение (форма № Т-10).Командировочное удостоверение выписывается инспектором по кадрам. Это удостоверение является основным документом, который подтверждает законность пребывания сотрудника вне места основной работы.

Для оформления служебного задания применяется унифицированная форма № Т-10а. Документ включает в себя две функции. Во-первых, в нём содержится суть задания, которое работник должен выполнить в период командировки. Во-вторых, отражает основные результаты в кратком письменном отчете. Отчёт составляется работником по прибытии из командировки.

Одновременно с оформлением служебного задания, происходит обоснование командировочных расходов работника. Бухгалтер перечисляет командировочные за 3 дня до командировки. Инспектор по кадрам передает копию приказа в бухгалтерию не позднее 5 дней до начала командировки для обеспечения бесперебойного выполнения задания.

По прибытию работника из командировки, в течение трех рабочих дней составляется авансовый отчет (унифицированная форма №АО-1).

Стоит заметить, что командировочные удостоверения и служебные задания были отменены с января 2015 года по Постановлению Правительства РФ № 1595. Но, несмотря на это, работодатель по-прежнему вправе использовать эти документы при направлении сотрудников в командировку. Однако для этого потребуется закрепить этот порядок в Положении о командировках.

# **Увольнение работника**

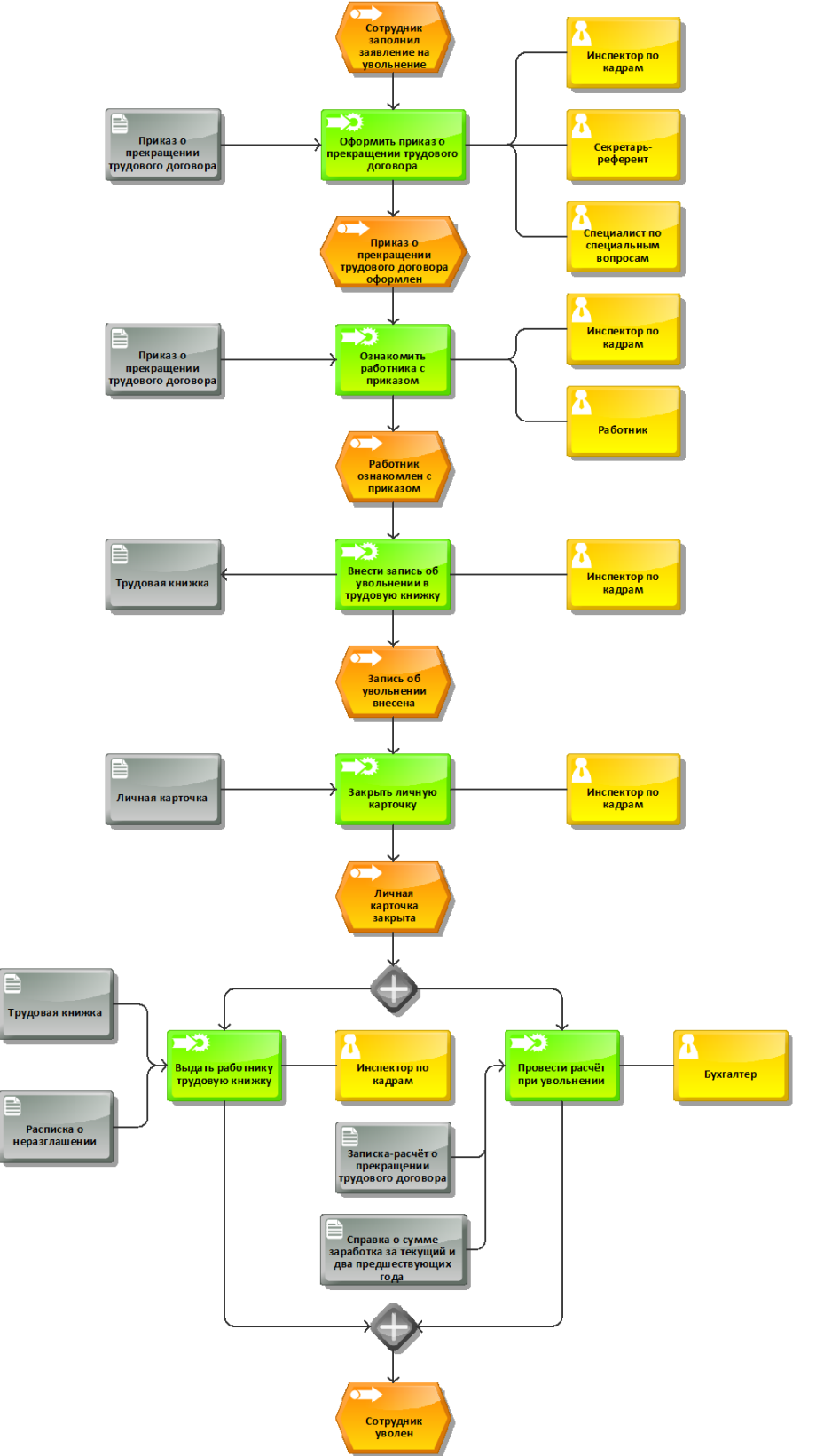

Рисунок 6 Процесс увольнения сотрудника

Работник пишет заявление на увольнение, в соответствии с трудовым кодексом РФ (в редакции 2016 года), собственноручно.

Затем издаётся приказ об увольнении или о прекращении трудового договора. Этот документ может быть издан не только по инициативе работника, но и работодателя. В любом случае процесс увольнения остаётся идентичным. Для формирования документа используют унифицированную форму № Т-8, в которой указывают причину расторжения договора с работником. Форму заполняет инспектор по кадрам и подписывает генеральный директор предприятия.

При увольнении материально ответственного лица к приказу (распоряжению) прилагается документ об отсутствии материальных претензий к работнику как дополнение к обходному листу.

На основании приказа о прекращении трудового договора с работником делается запись в личной карточке (форма № Т-2) и трудовой книжке. Трудовую книжку возвращают работнику. Личная карточка закрывается и хранится в течение 75 лет. Исключениями являются руководители или сотрудники, имеющие награды или воинские звания. Их личные карточки хранятся постоянно.

Производится расчет с работником по форме № Т-61 "Записка-расчет при прекращении (расторжении) трудового договора с работником (увольнении)". Документ используется с целью расчета заработной платы, а также прочих выплат, которые причитаются работнику в случае прекращения трудовых отношений с работодателем. Форма заполняется бухгалтером.

Кроме того, при увольнении сотрудника ему обязательно выдаётся справка о сумме заработка за текущий и два предшествующих года (форма № 182н). Справку формирует отдел бухгалтерии в день прекращения действия трудового договора.
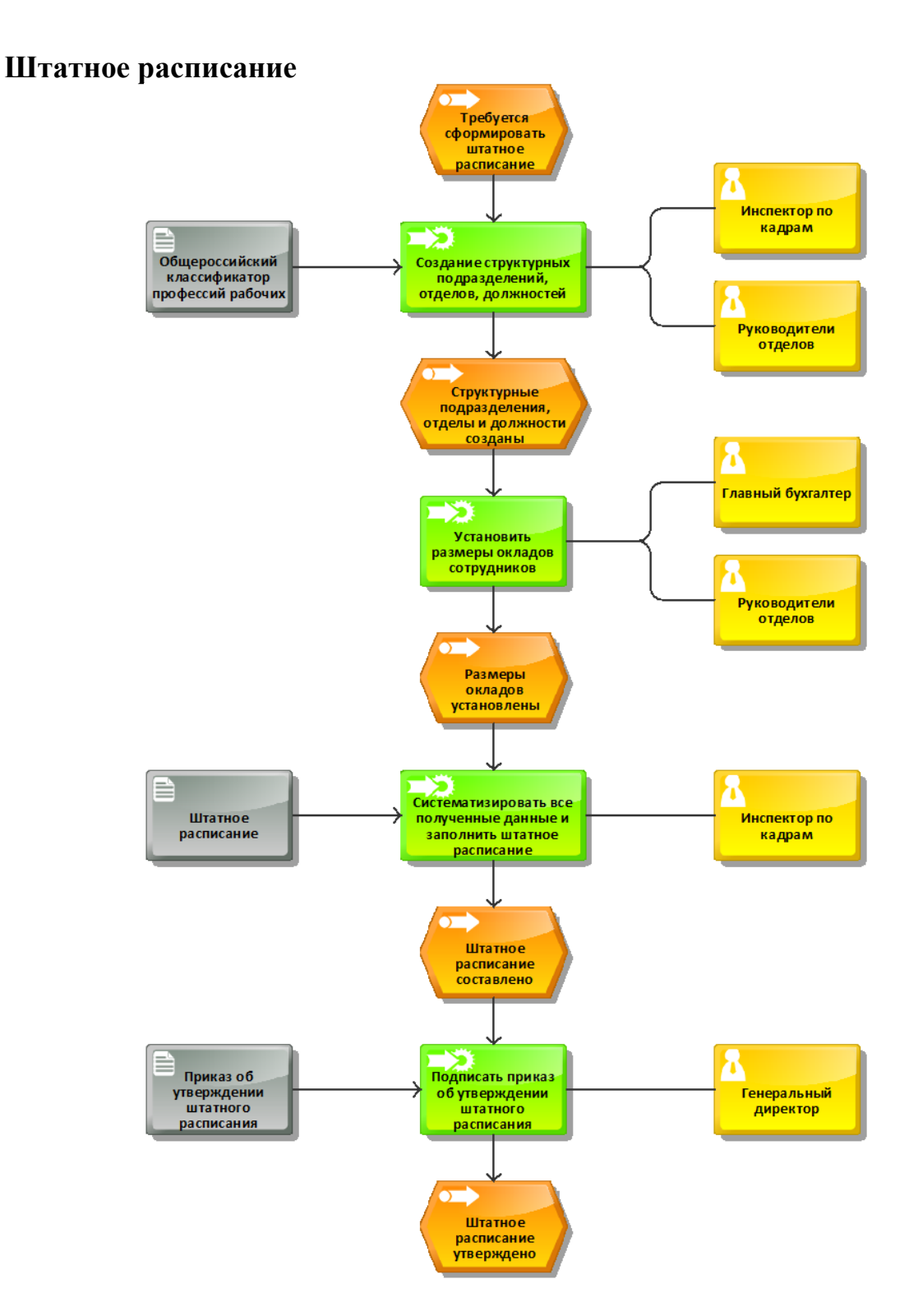

Рисунок 7 Процесс формирования штатного расписания

Для создания структурных подразделений, должностей и отделов используется общероссийский классификатор профессий рабочих, должностей служащих и тарифных разрядов. Данный классификатор позволяет распределять кадров:

- По подразделениям;
- По должностям;
- По уровню квалификации;
- По количеству кадров;
- По условиям труда;
- По уровню заработной платы;
- По графику работы.

После того как структурные подразделения, отделы и должности были сформированы, необходимо систематизировать все имеющиеся данные, для того чтобы составить штатное расписание.Для оформления структуры, штатного состава и штатной численности организации применяется форма № Т-3. Согласно этому классификатору, процесс составления штатного расписания входит в должностные обязанности экономиста по труду, но в рассматриваемом предприятии такой должности нет, поэтому документ заполняется инспектором по кадрам, после чего, подписывается генеральным директором предприятия.

Когда штатное расписание составлено, необходимо подписать приказ о его утверждении. Подписание приказа входит в обязанности генерального директора. Заинтересованных должностных лиц необходимо ознакомить с документов под роспись.

Очень часто возникает необходимость вносить некоторые изменения в действующее штатное расписание. Это можно сделать двумя способами. В том случае, если штатное расписание меняется основательно, необходимо составить новое, с собственным регистрационным номером, после чего утвердить его у генерального директора предприятия. В том случае, если меняются лишь некоторые позиции, то можно просто внести изменения в действующее штатное расписание. Изменения вносятся с помощью приказа, в котором необходимо указать весь список изменений. Приказ подписывает генеральный директор предприятия.

## **Перевод и перемещение работника**

# Перевод работника

Согласно действующему законодательству РФ, перевод сотрудника является формой изменения трудового договора, поэтому постоянный перевод работника совершается только с его письменного согласия. Документ оформляется в виде письменного заявления, в котором работник подтверждает то, что он ознакомлен с условиями работы.

В случае временного перевода работника заключается письменное заявление на срок не более одного года. Это происходит в случае временного замещения отсутствующего работника или же в связи с производственной необходимостью.

Если по окончании действия соглашения работнику не предоставлена прежняя должность и он не имеет возражений против работы на новом месте, то перевод автоматически считается постоянным. Заявление на перевод работника составляется в произвольной форме, поскольку унифицированного бланка не существует. Данный процесс не требует автоматизации.

После того, как стороны согласовали перевод, работнику изменяются сведения о трудовом договоре.

Заключительным этапом выступает подготовка приказа о переводе. Для этого существует унифицированная форма №Т-5. Если перевод постоянный, то в нем указывают только дату, с которой работник переводится на новую должность. В случае если перевод временный, то в приказе указывают дату его окончания.

Инспектор по кадрам обязан внести запись в трудовую книжку только в том случае, если перевод постоянный.

## Перемещение работника

Перевод нельзя путать с перемещением. Это два схожих процесса, которые подразумевают временное или постоянно изменение трудового процесса сотрудника или местности, где он осуществляет свою трудовую деятельность. В отличие от перевода, суть перемещения заключается в неизменности условий труда, которые были зафиксированы при подписании трудового договора. Это означает, что изменено может быть только рабочее место сотрудника или он может быть переведён в другое структурное подразделение, без изменения размера оклада и его обязанностей.

При оформлении перемещения запись в трудовую книжку не вносится, а все документы, которые требуются при переводе сотрудников, в случае перемещения не оформляются. Необходимо лишь издать соответствующее распоряжение в произвольной форме и ознакомить с ним сотрудника под роспись. В распоряжении указывают ФИО работника и его должность, а также прежнее и новое место работы или структурное подразделение, дату, с которой документ вступает в силу, и основания для перемещения.

## **Описание бизнес-процессов. Вариант 2**

## *Краткий обзор организации.*

Научно-производственный комплекс «Омега» занимается штучным разработкой и производством оборудования, то есть каждое изделие уникально, поэтому необходимо рассматривать бизнес-процесс не только на производственном этапе, но и от заключения договора. Общая диаграмма бизнес-процессов:

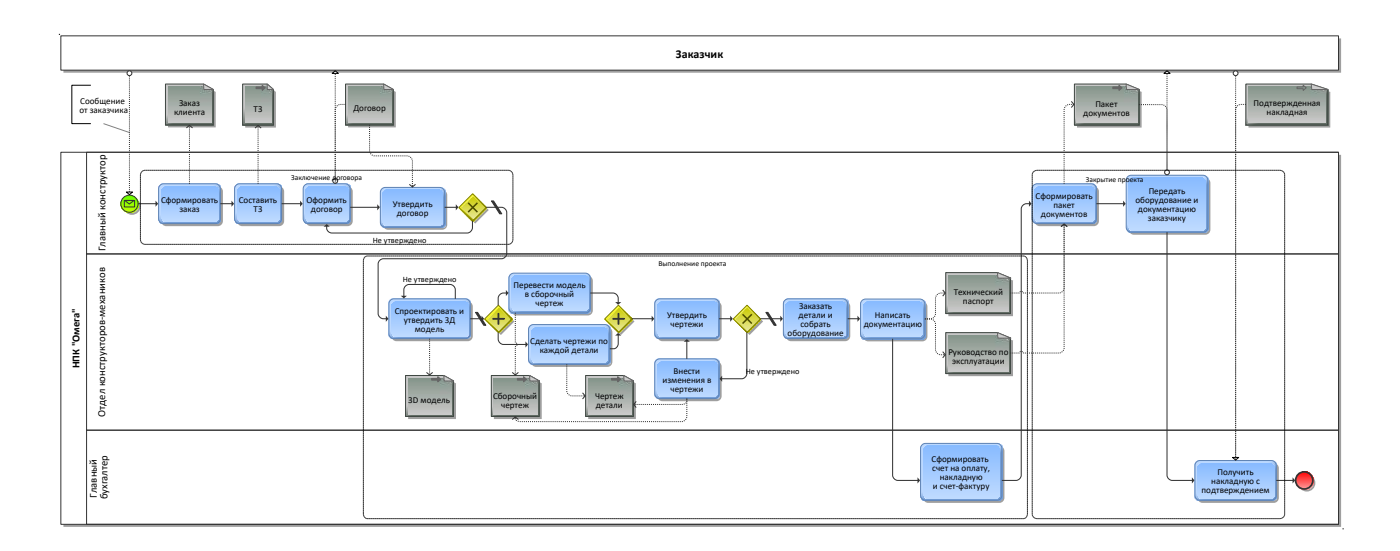

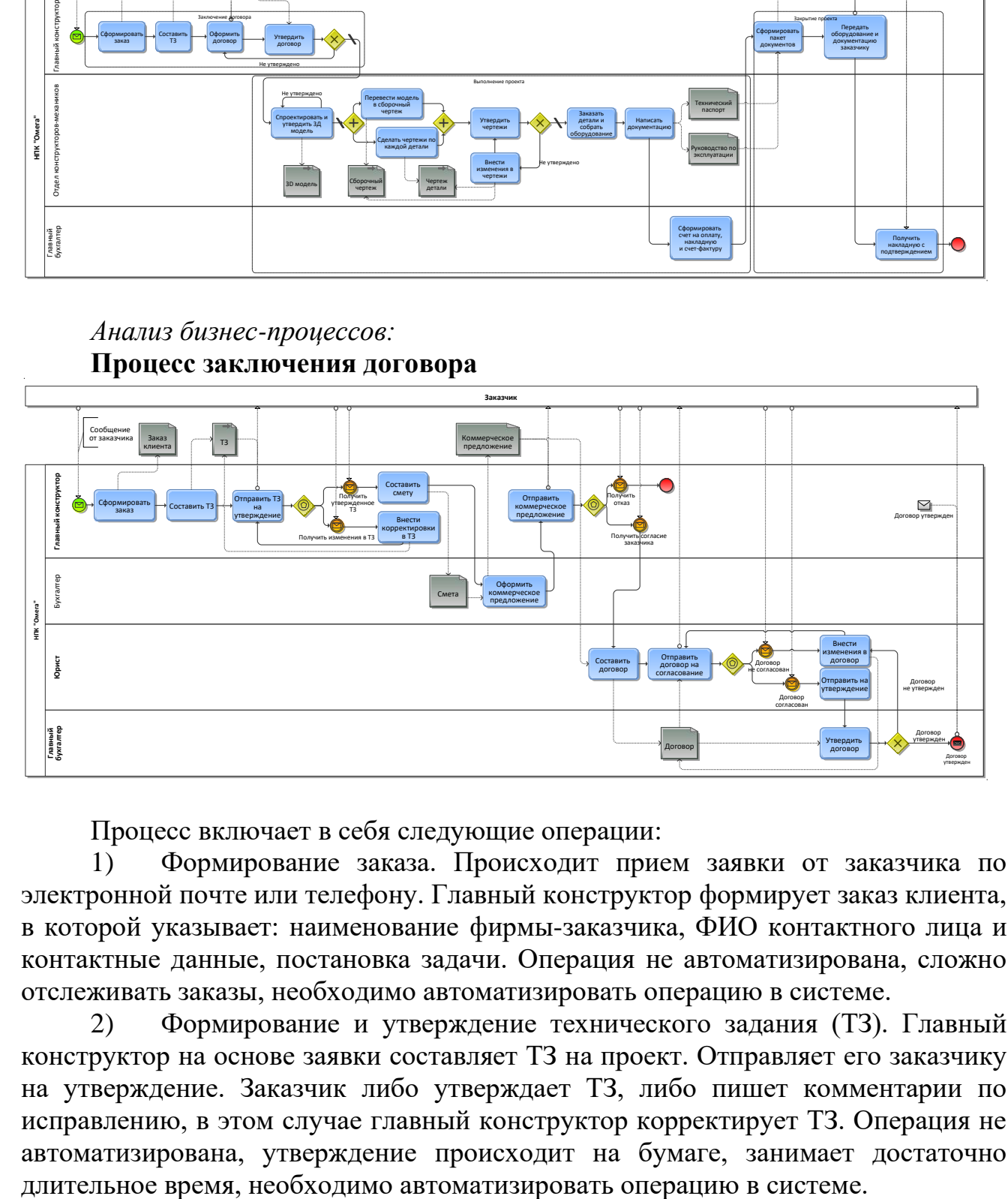

Процесс включает в себя следующие операции:

1) Формирование заказа. Происходит прием заявки от заказчика по электронной почте или телефону. Главный конструктор формирует заказ клиента, в которой указывает: наименование фирмы-заказчика, ФИО контактного лица и контактные данные, постановка задачи. Операция не автоматизирована, сложно отслеживать заказы, необходимо автоматизировать операцию в системе.

2) Формирование и утверждение технического задания (ТЗ). Главный конструктор на основе заявки составляет ТЗ на проект. Отправляет его заказчику на утверждение. Заказчик либо утверждает ТЗ, либо пишет комментарии по исправлению, в этом случае главный конструктор корректирует ТЗ. Операция не автоматизирована, утверждение происходит на бумаге, занимает достаточно

3) Оформление коммерческого предложения. После утверждения ТЗ главный конструктор вручную составляет смету на проект и отправляет ее бухгалтеру. Бухгалтер на основе сметы и ТЗ формирует коммерческое предложение в системе «1С:Бухгалтерия» и отправляет его главному конструктору. Главный конструктор отправляет его заказчику. Операция частично автоматизирована в системе «1С: Бухгалтерия» и требует автоматизации в системе.

4) Оформление, согласование и утверждение договора. Если заказчика устраивает коммерческое предложение, юрист составляет договор и отправляет его заказчику на согласование. Если договор согласован, юрист отправляет его главному бухгалтеру, и тот утверждает договор. Операция частично автоматизирована в системе «1С: Бухгалтерия» и требует автоматизации в системе.

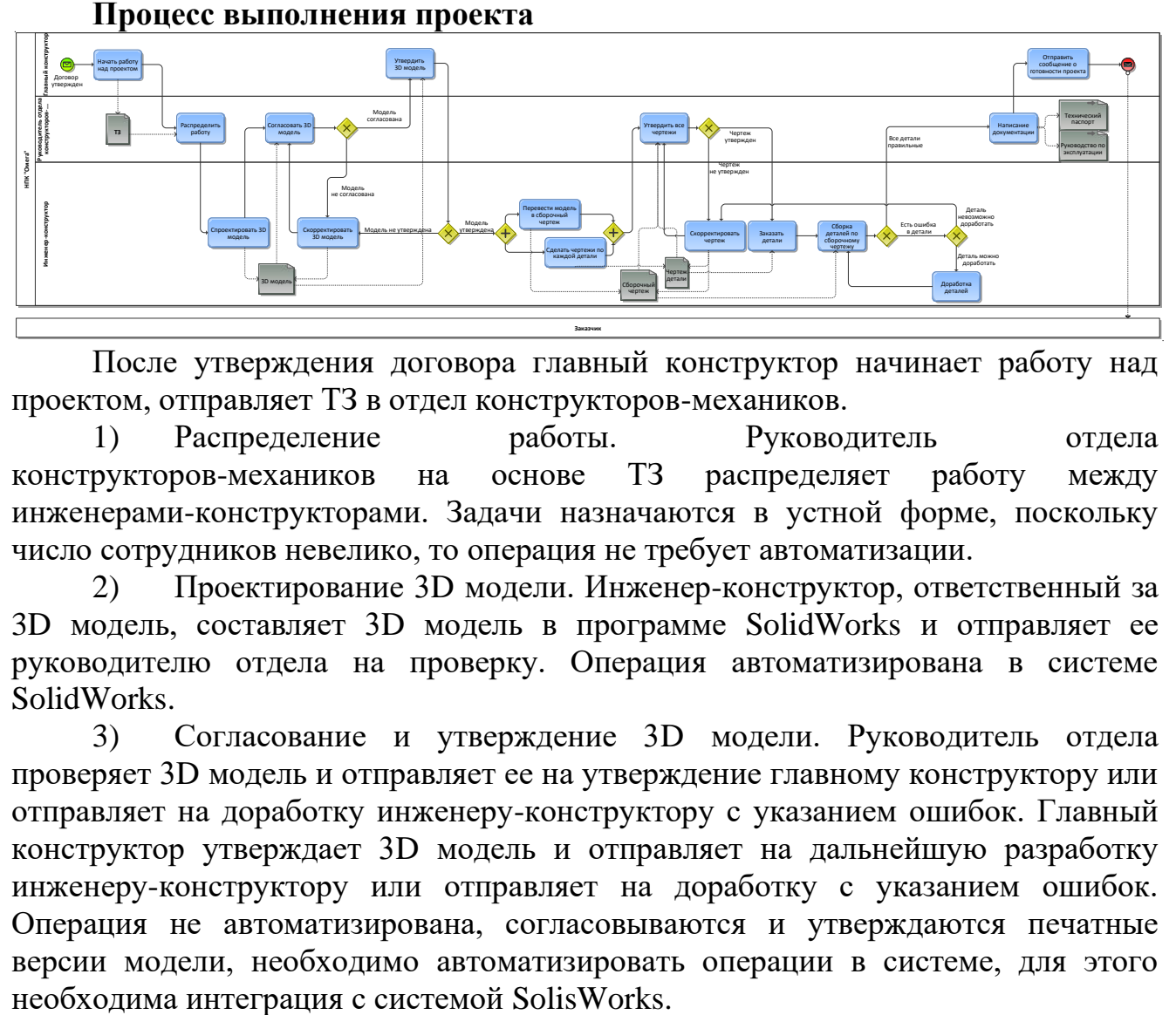

После утверждения договора главный конструктор начинает работу над проектом, отправляет ТЗ в отдел конструкторов-механиков.

1) Распределение работы. Руководитель отдела конструкторов-механиков на основе ТЗ распределяет работу между инженерами-конструкторами. Задачи назначаются в устной форме, поскольку число сотрудников невелико, то операция не требует автоматизации.

2) Проектирование 3D модели. Инженер-конструктор, ответственный за 3D модель, составляет 3D модель в программе SolidWorks и отправляет ее руководителю отдела на проверку. Операция автоматизирована в системе SolidWorks.

3) Согласование и утверждение 3D модели. Руководитель отдела проверяет 3D модель и отправляет ее на утверждение главному конструктору или отправляет на доработку инженеру-конструктору с указанием ошибок. Главный конструктор утверждает 3D модель и отправляет на дальнейшую разработку инженеру-конструктору или отправляет на доработку с указанием ошибок. Операция не автоматизирована, согласовываются и утверждаются печатные версии модели, необходимо автоматизировать операции в системе, для этого

4) Перевод 3D модели в сборочный чертеж и создание 2D чертежей на каждую деталь происходят параллельно. Один инженер-конструктор переводит 3D модель в сборочный чертеж, другой делает чертежи по каждой детали. Операции автоматизированы в системе КОМПАС.

5) Утверждение всех чертежей занимается руководитель отдела, утверждение проходит по стандартному алгоритму. Операция не автоматизирована, согласовываются и утверждаются печатные версии чертежей, необходимо автоматизировать операции в системе, для этого необходима интеграция с системой КОМПАС.

6) Заказ деталей. Этот этап описан в пункте 1.3.4. как отдельный подпроцесс.

7) Сборка изделия. Инженеры-конструкторы собирают изделие по сборочному чертежу. Если деталь не подходит, она дорабатывается вручную на месте.

8) Написание документации. Руководитель отдела конструкторов-механиков пишет руководство по эксплуатации и паспорт оборудования. Операции выполняются в текстовом редакторе и не требуют дополнительной автоматизации.

9) Отправка сообщения о готовности проекта. Главный конструктор отправляет заказчику сообщение о готовности проекта. Операция выполняется по электронной почте или телефону и не требует автоматизации.

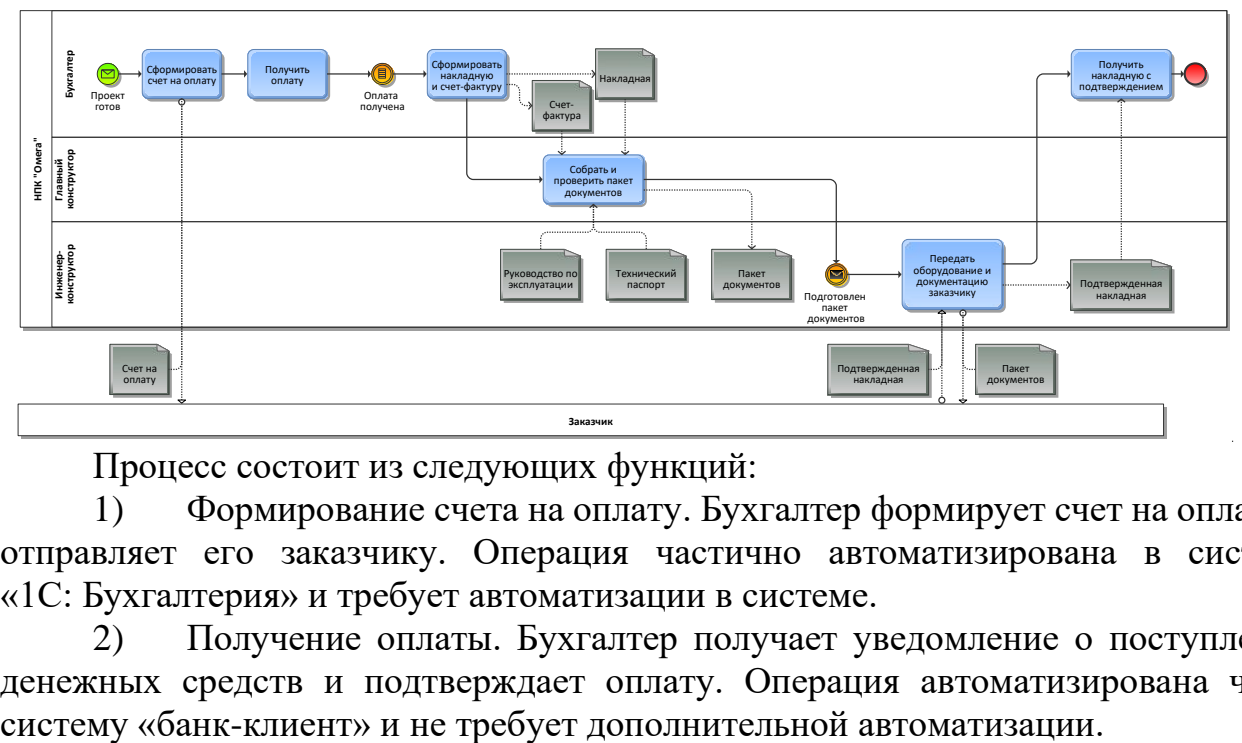

# **Процесс закрытия проекта**

Процесс состоит из следующих функций:

1) Формирование счета на оплату. Бухгалтер формирует счет на оплату и отправляет его заказчику. Операция частично автоматизирована в системе «1С: Бухгалтерия» и требует автоматизации в системе.

2) Получение оплаты. Бухгалтер получает уведомление о поступлении денежных средств и подтверждает оплату. Операция автоматизирована через

3) Формирование счет-фактуры и накладной. Бухгалтер формирует счет-фактуру и накладную, передает их главному конструктору. Операция частично автоматизирована в системе «1С: Бухгалтерия» и требует автоматизации в системе.

4) Сборка и проверка пакета документов. Главный конструктор собирает воедино счет-фактуру, накладную, руководство по эксплуатации и технический паспорт по изделию. Операция не требует дополнительной автоматизации.

5) Передача оборудования и документации. Инженер-конструктор передает оборудование и документацию на него (руководство по эксплуатации и паспорт) заказчику. После сверки поставки заказчик подписывает накладную и счет-фактуру. Операция не требует дополнительной автоматизации.

6) Получение накладной. Инженер, сопровождающий оборудование, забирает подтвержденную накладную и передает ее в бухгалтерию. Операция не автоматизирована, требуется автоматизация и интеграция с «1С: Бухгалтерия».

**Подпроцесс заказа деталей по чертежам**

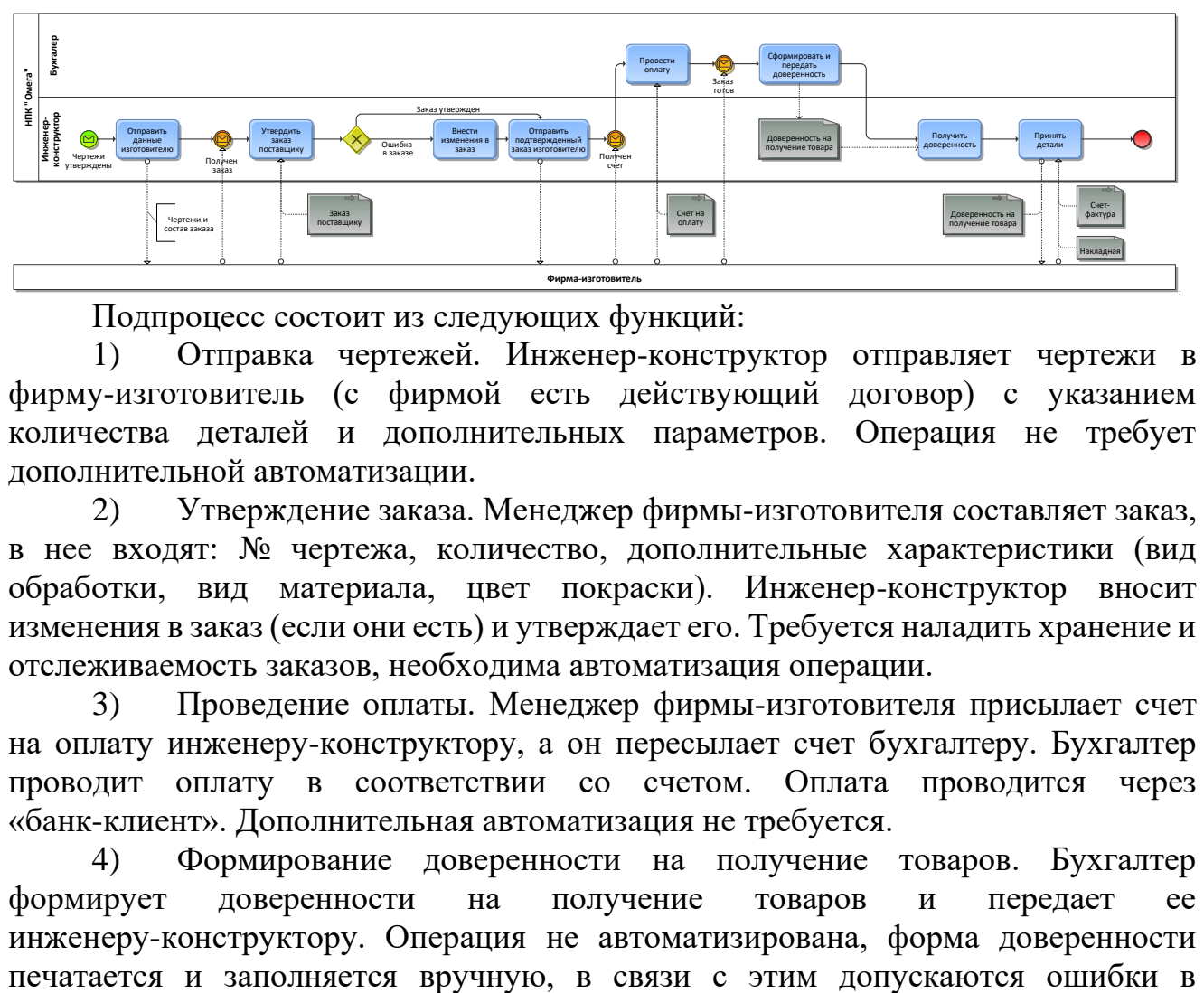

Подпроцесс состоит из следующих функций:

1) Отправка чертежей. Инженер-конструктор отправляет чертежи в фирму-изготовитель (с фирмой есть действующий договор) с указанием количества деталей и дополнительных параметров. Операция не требует дополнительной автоматизации.

2) Утверждение заказа. Менеджер фирмы-изготовителя составляет заказ, в нее входят: № чертежа, количество, дополнительные характеристики (вид обработки, вид материала, цвет покраски). Инженер-конструктор вносит изменения в заказ (если они есть) и утверждает его. Требуется наладить хранение и отслеживаемость заказов, необходима автоматизация операции.

3) Проведение оплаты. Менеджер фирмы-изготовителя присылает счет на оплату инженеру-конструктору, а он пересылает счет бухгалтеру. Бухгалтер проводит оплату в соответствии со счетом. Оплата проводится через «банк-клиент». Дополнительная автоматизация не требуется.

4) Формирование доверенности на получение товаров. Бухгалтер формирует доверенности на получение товаров и передает ее инженеру-конструктору. Операция не автоматизирована, форма доверенности заполнении доверенности, портятся бланки. Необходимо автоматизировать процесс.

5) Получение деталей. Фирма-изготовитель доставляет заказанные детали, накладную и счет-фактуру. Инженер проверяет наличие всех деталей и отдает доверенность на получение товаров поставщику. Счет-фактура и накладная передаются в бухгалтерию без использования электронных ресурсов. Операции не автоматизированы, требуется автоматизации операций и интеграция с «1С: Бухгалтерия».

# **Описание бизнес-процессов. Вариант 3**

*Краткий обзор организации*

Основная деятельность event-агентств – организация мероприятий по заказу клиента. Мероприятия зачастую имеют небольшую продолжительность (от 1 до 4 дней), проводятся для ограниченного круга людей, выбранных клиентом, финансируются клиентом и имеют фиксированный бюджет.

Основные функции event-агентства:

- Формирование, доработка и ведение «Прайс-листа»;
- Организационная логистика обеспечение транспорта, доставки всех материалов и персонала на площадку мероприятия;
	- Организация питания (заказ кейтеринга);
	- Подбор артистов и развлекательных номеров;
	- Декорирование помещений мероприятия;
	- Техническое обеспечение мероприятия свет, звук;
	- Предоставление фото- и видео-услуг.
	- Постоянный поиск новых клиентов;
	- Приглашение гостей мероприятия;
	- Обеспечение взаимодействия с подрядчиками;
	- Подбор и бронирование площадок;
	- Временное хранение на собственном складе оборудования,

подготовленного для ближайшего мероприятия;

- Формирование отчета после проведения мероприятия;
- Ведение документации по каждому мероприятию;
- Администрирование и проведение мероприятий.

## *Анализ бизнес-процессов:* **Основная деятельность event-агентства**

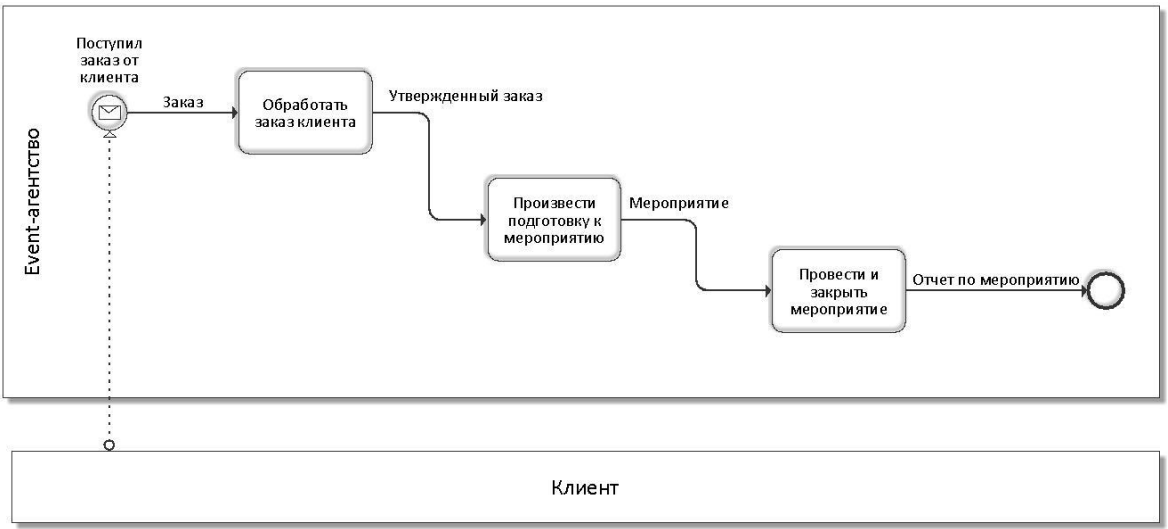

Входными данными для начала работы агентства является заказ клиента. Выходными данными является отчет по проведенному мероприятию.

Основная деятельность event-агентства состоит в проведении следующих процессов:

- 1. Обработать заказ клиента
- 2. Произвести подготовку к мероприятию
- 3. Провести и закрыть мероприятие

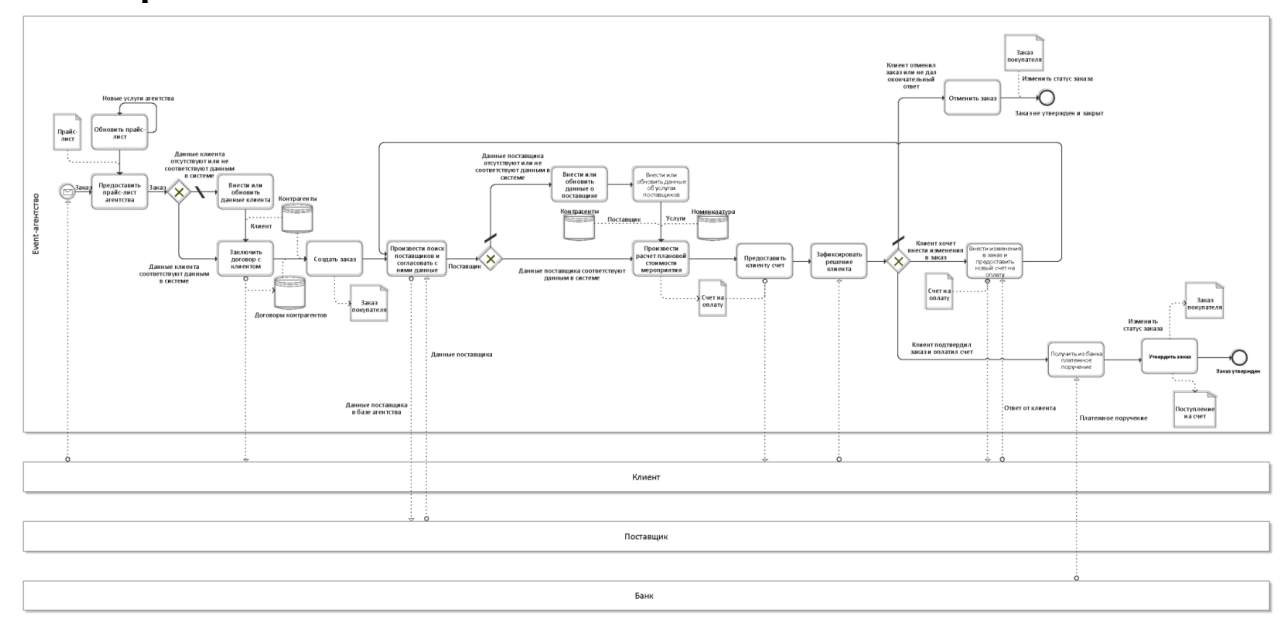

## **Обработка заказа клиента**

При поступлении заявки на заказ от клиента в event-агентство ему предоставляется прайс-лист агентства. При этом происходит периодическое обновление прайс-листа при появлении новых услуг агентства. Производится

внесение информации о клиенте в существующую систему, если данный клиент не обращался ранее в рассматриваемое event-агентство. Если данные о клиенте уже существуют в системе, возможно произведение их обновления, если таковое требуется. Подписывается договор с клиентом, в котором агентство обязуется предоставить услуги, а клиент их оплатить. Затем производится создание заказа в системе, где используются данные клиента, номер и дата договора, а также информация о заказе, предоставленная клиентом. Изначально заказ имеет статус «неутвержденный».

На основе первичной информации о заказе производится поиск необходимых поставщиков и при их отсутствии производится внесение информации о новых поставщиках и их услугах. Далее производится поиск по услугам, предоставляемыми поставщиками. Если информация о поставщике и его услугах была в системе, то возможно произведение ее обновления.

На основе первичной информации о заказе и информации о подходящих услугах выбранных поставщиков производится расчет плановой стоимости проведения мероприятия и составляется счет на оплату. Оплата составляет100%, так как для данного вида услуг предоплата не предусматривается. Счет-фактура не выписывается в связи с применением упрощенной системы налогообложения согласно положениям статей 346.12 и 346.13 главы 26.2 Налогового кодекса Российской Федерации.

Созданный счет на оплату предоставляется клиенту, и ожидается положительный или отрицательный ответ от клиента о проведении мероприятия.

При положительном решении клиента фиксируется в виде обновления статуса заказа на «утвержденный». В случае отрицательного решения клиента или несвоевременной оплаты производится отмена заказа и закрытие путем изменения статуса на «закрытый» и ожидается поступление нового заказа в агентство. В случае подтверждения заказа клиентом возможно внесение изменений в существующий заказ.

При поступлении денег на банковский счет агентства из банка приходит документ «Платежное поручение» в формате .pdf. После получения платежного поручения на основании заказа создается документ «Поступление на счет».

#### **Подготовка к мероприятию**

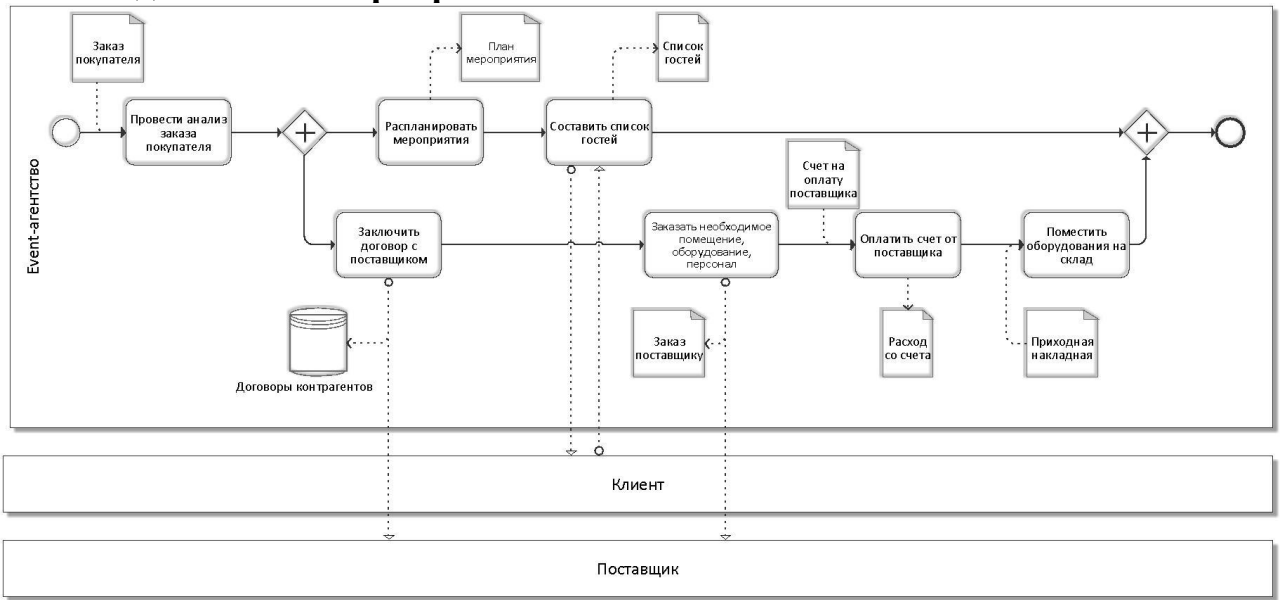

После утверждения заказа производится планирование мероприятия. При проведении его планирования на основе информации в заказе составляется план мероприятия, который содержит информацию об этапах проведения мероприятия, заказанные услуги, время начала и конца этапа и ответственный за каждый этап. На основе заказа клиента уточняется список гостей.

Далее заключаются договора с поставщиками услуг. На основе заказа клиента формируются заказы к поставщикам: аренда оборудования, аренда помещения, меню, транспортные услуги, шоу-услуги. На основе заказа поставщику формируется счет на оплату поставщика, производится оплата указанных услуг. На основе заказа поставщика или счета на оплату поставщика формируется расход со счета.

При аренде оборудования оно поступает временно на склад по приходной накладной, которая, в свою очередь, формируется на основе заказа поставщику. Это необходимо для сокращения рисков срыва мероприятия по вине агентства.

### **Проведение и закрытие мероприятия**

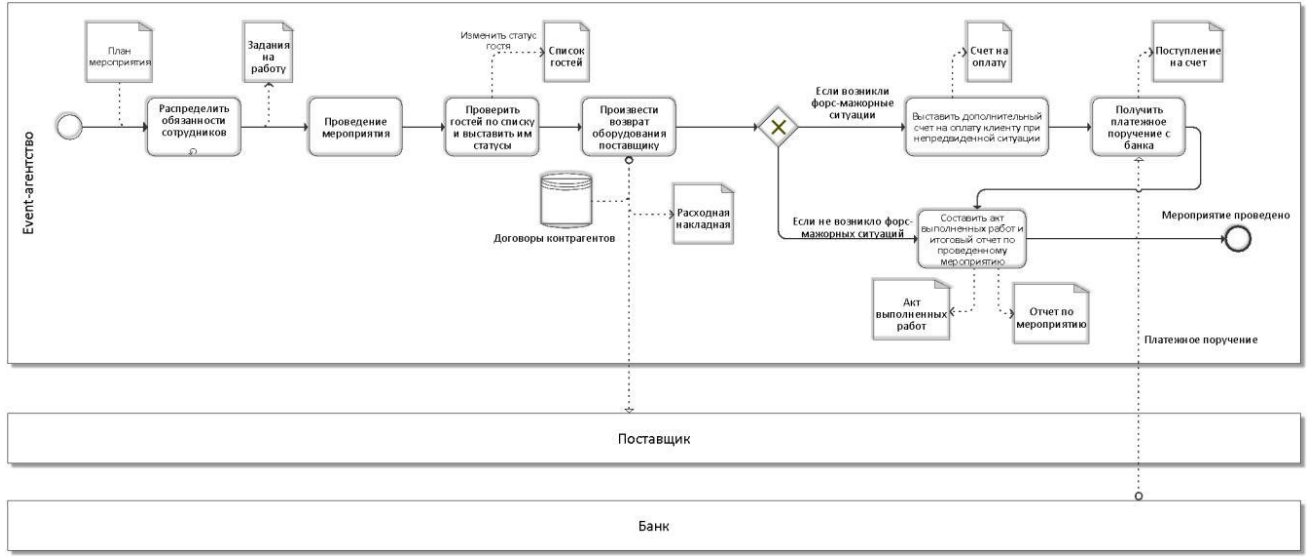

Для проведения мероприятия производится распределение обязанностей между сотрудниками творческого отдела агентства на основе имеющейся информации о мероприятии и информации о сотрудниках агентства.

При проведении мероприятия производится проверка пришедших гостей. Указываются статусы только тех гостей, которые посетили мероприятие. Само мероприятие проводится в соответствии с планом мероприятия.

Возможны внесения поправок в план мероприятия и замена оборудования в связи с возникновением форс-мажорных обстоятельств. Необходимые корректировки вносятся в имеющиеся документы в системе, на основании которых затем будет выставлен дополнительный счет клиенту.

После окончания мероприятия производится возврат арендованного оборудования на основе расходной накладной путем перемещения со склада агентства на склад поставщика.

При возникновении форс-мажорной ситуации, требующей дополнительных затрат, по вине заказчика выставляется дополнительный счет.

Данный счет по форме является аналогичным счету на оплату, но заполняется по факту произошедшей ситуации. При поступлении денег на банковский счет агентства из банка приходит документ «Платежное поручение» в формате .pdf.

После получения платежного поручения на основании заказа создается документ «Поступление на счет».

После выставления дополнительного счета составляется акт выполненных работ и отчет по мероприятию, в котором указаны клиент, event-агентство, информация из заказа, информация по счетам, и считается итоговая сумма по балансам сверки и проделанной работе. Эти акт и отчет распечатывается в двух

экземплярах, подписывается директором и клиентом. Один экземпляр отдается клиенту, а второй вкладывается в папку «Архив» в event-агентства

## **Описание бизнес-процессов. Вариант 4**

## *Краткий обзор организации.*

Институт Красоты СПИК – клиника пластической хирургии и косметологии. Институт красоты использует самое современное медицинское оборудование, также в нем находится семипалатный комфортабельный стационар.

Для обеспечения основной деятельности в фирме существует несколько вспомогательных отделов, одним из которых является рассматриваемый отдел снабжения. В его обязанности входит своевременно и в необходимом количестве предоставлять в клинику все товарно-материальные ценности (далее – «товары»), а также обеспечивать и поддерживать оптимальный минимальный запас ресурсов. Для обеспечения этой задачи в рамках отдела снабжения имеется склад. Основные задачи отдела делятся на два направления:

Снабжение (обеспечение процесса закупки материалов медицинского назначения для нужд клиники).

Складской учет (обеспечивает получение, хранение, учет и выдачу материалов в клинику).

## *Анализ бизнес-процесса*

Основным процессом, отражённым на контекстной диаграмме, является процесс работы отдела снабжения (рис. 1). Это то, чем в целом занимает отдел снабжения, а именно, обеспечивает своевременную и в необходимом количестве поставку товарно-материальных ценностей в клинику.

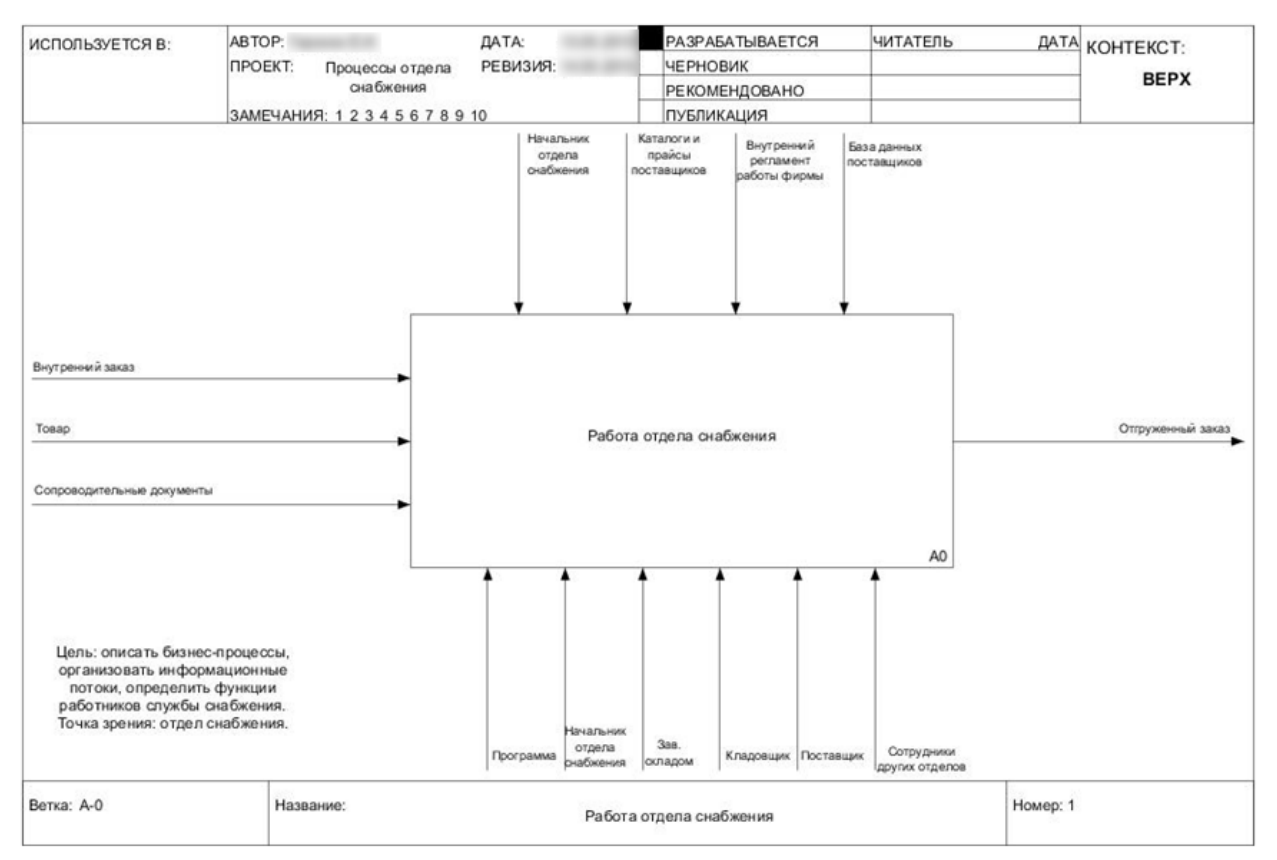

Рисунок 1 Работа отдела снабжения

Этот процесс состоит из 5 подпроцессов:

- Работа с заявками
- Заключение договоров с поставщиками
- Заказ товаров
- Прием товаров
- Выдача товаров
- Работа с заявками

В отдел снабжения к заведующему складом приходят внутренние заказы от менеджеров из косметологии и от старших сестер из пластической хирургии. Кладовщик проводит анализ имеющихся на складе товаров и на основе нормативных запасов сразу выписывает накладную на внутреннее перемещение на те позиции из заказа, которые в данный момент могут быть отгружены, при этом внутренний заказ получает статус «невыполненного». Заявки на отсутствующие или необходимые для дозаказа позиции по косметологии он сразу передает начальнику отдела снабжения. У косметологических линий нет возможности выбора поставщиков, потому что одну линию может поставлять только один дистрибьютор. Перечень товаров по пластической хирургии кладовщик передает заведующему складом, тот, в свою очередь, самостоятельно выбирает поставщиков для каждой позиции и также передает их начальнику

отдела снабжения для заказа (обычно на одну позицию товара приходится один поставщик, если их 2 или 3 – заказы у них обычно чередуются).

Начальник отдела снабжения получает заявки от кладовщика и заведующего складом, поставщики, у которых будет делаться заказ, в них уже выбраны, но при желании начальник отдела снабжения может поменять поставщика по какой-либо товарной позиции, если это не косметологическая линия, и он формирует окончательные заявки поставщику. Если по какой-либо позиции из заявки поставщик прекратил поставки, и другие поставщики, с которыми работает фирма, не предоставляют данный товар, то у начальника отдела снабжения возникает необходимость поиска нового поставщика.

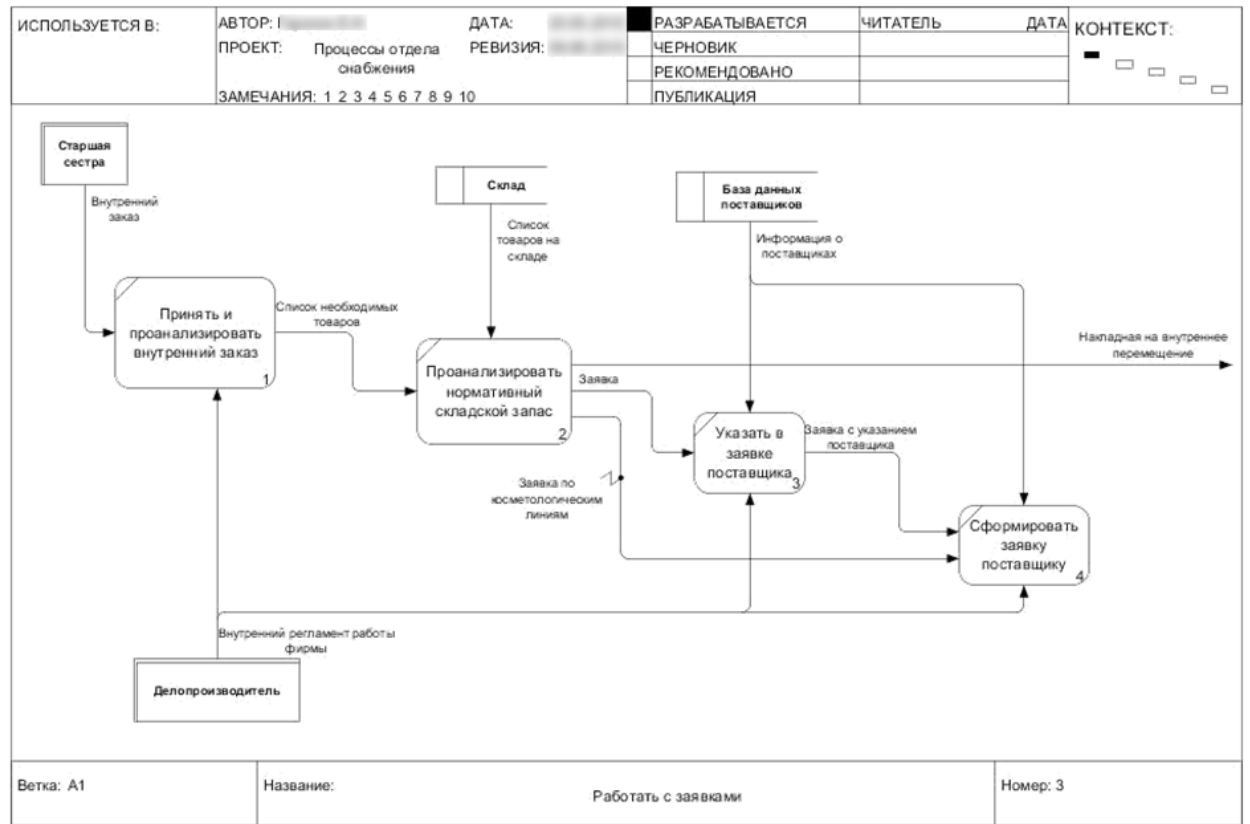

# Рисунок 2 Процесс "Работать с заявками"

Заключение договоров с поставщиками. Поиск новых поставщиков происходит преимущественно в интернете, на специализированных выставках, а также на различных конгрессах и форумах, иногда поставщики сами выходят на контакт. Поставщик отбирается по различным критериям: цены, условия поставки, условия оплаты, надежность поставщика (по документам, проверяет юридическая служба предприятия). Обязательно наличие всех действующих необходимых документов на территории РФ для использования материалов (для импортных – регистрационное удостоверение; сертификат соответствия, декларация о соответствии, гигиенический сертификат и т.п. (в зависимости от вида продукции)). Если какой-либо из обязательных документов отсутствует или же у него закончился срок действия, то заключение договора с таким поставщиком

является невозможным, и осуществляется выбор и проверка других поставщиков.

После анализа указанной выше информации и проверки наличия и сроков действия документов происходит отбор поставщика и заключение с ним договора. Составлением договора может заниматься как сам поставщик, так и фирма. После составления договора идет стадия его согласования. Если договор был составлен фирмой, то одобрить должны начальник отдела снабжения, делопроизводитель, генеральный директор фирмы и поставщик. Если же договор составлял поставщик, то помимо трех вышеуказанных лиц с фирмы его должны одобрить еще и финансовый директор, главный бухгалтер и юрист.

Если договор не устраивает кого-то из двух сторон (фирма и поставщик), то, по обоюдному согласию, в него можно внести изменения и вновь пройти путь согласования. Если же одна из сторон категорически не согласна с условиями их договора и возможными изменениями, то фирма, скорее всего, примет решение о поиске нового поставщика или же о продолжении работы со старым (если он был). Однако, если поставщик эксклюзивный, но фирме условия договора не полностью подходят, а поставщик их менять отказывается, тогда генеральный директор может принять решение заключить договор на условиях поставщика. После этого в базу добавляется новый поставщик и основная информация о нем, а заключенный договор остается на хранение у юриста фирмы.

Заказ товаров. На основе сформированных ранее заявок поставщикам начальник отдела снабжения связывается с этими поставщиками по телефону или по электронной почте и получает от них счет на оплату. Счет, как и договор, также необходимо проверить и согласовать, только уже всего с двумя лицами: с финансовым отделом и генеральным директором. После согласования начальник отдела снабжения составляет реестр счетов и передает его в бухгалтерию, которая производит оплату и сообщает об этом начальнику отдела снабжения, после чего тот связывается с поставщиком, чтобы он мог отправить на фирму свой товар.

Прием товаров. Когда товар поступает на склад, кладовщик первым делом проверяет его по количеству мест в соответствии с числом, указанным в накладной на товар. Если все в порядке, то он открывает коробки с товаром и внимательно проверяет его по товарной накладной, а именно его количество, сроки годности, а также внешний вид. Если товар испорчен или его срок годности много меньше положенного (минимально допустимый срок годности товара при его приемке – 80% от общего срока), то тогда начальником отдела снабжения составляется акт поставщику и накладная на возврат, и происходит возврат и замена товара.

Вместе с товарной накладной необходимо проверить и остальные сопроводительные документы (счет-фактуру и сертификаты). Если что-то отсутствует, обычно после телефонного звонка поставщик просто досылает нужные документы. После проверки кладовщик подписывает сопроводительные документы и передает их заведующему складом, а сам оприходует товар: расставляет на полки в соответствии с условиями хранения данного товара и

заносит изменения в программу. Заведующий складом составляет реестр приходных документов и передает их в бухгалтерию.

Выдача товаров. На основании невыполненного внутреннего заказа и накладной на внутреннее перемещение кладовщиком укомплектовывается заказ для отгрузки в клинику, кладовщиком или заведующим складом создается накладная на перевозку груза, и заказ отгружается в клинику. После этого в отдел снабжения возвращается подписанная старшей сестрой или менеджером накладная на перевозку груза, сообщающая о том, что заказ успешно доставлен в клинику, и кладовщик закрывает внутренний заказ.

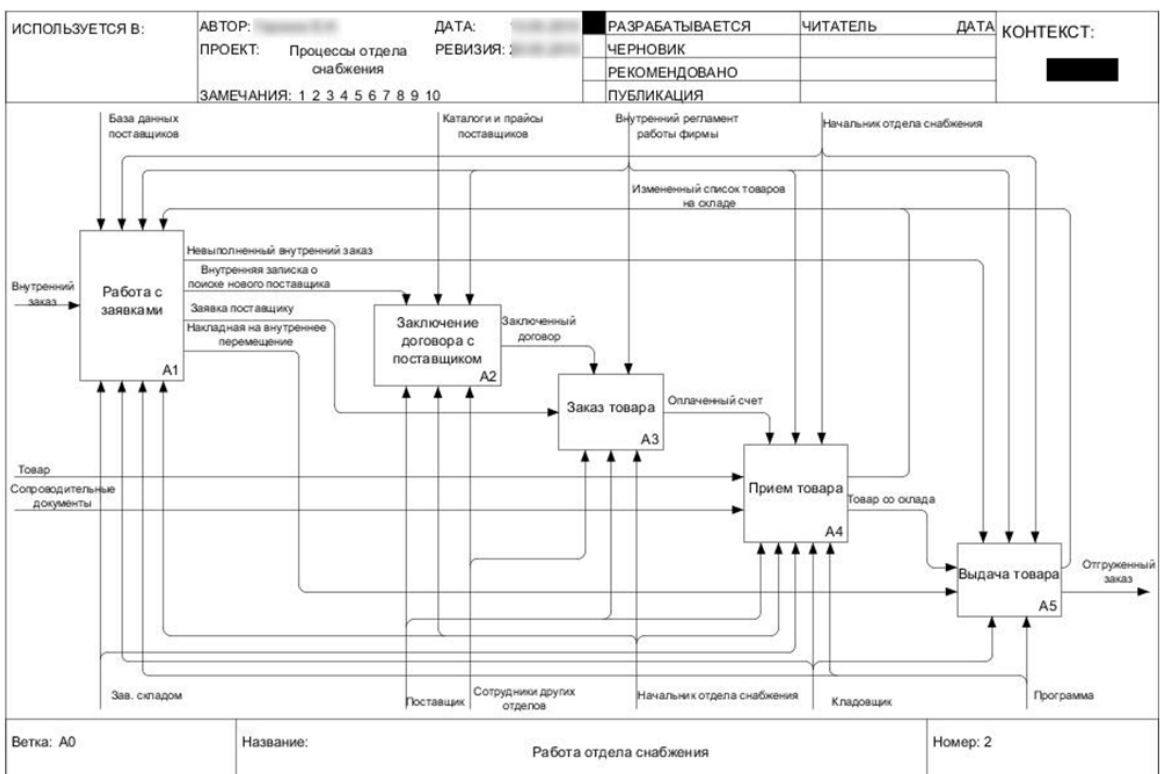

*Работа отдела снабжения*

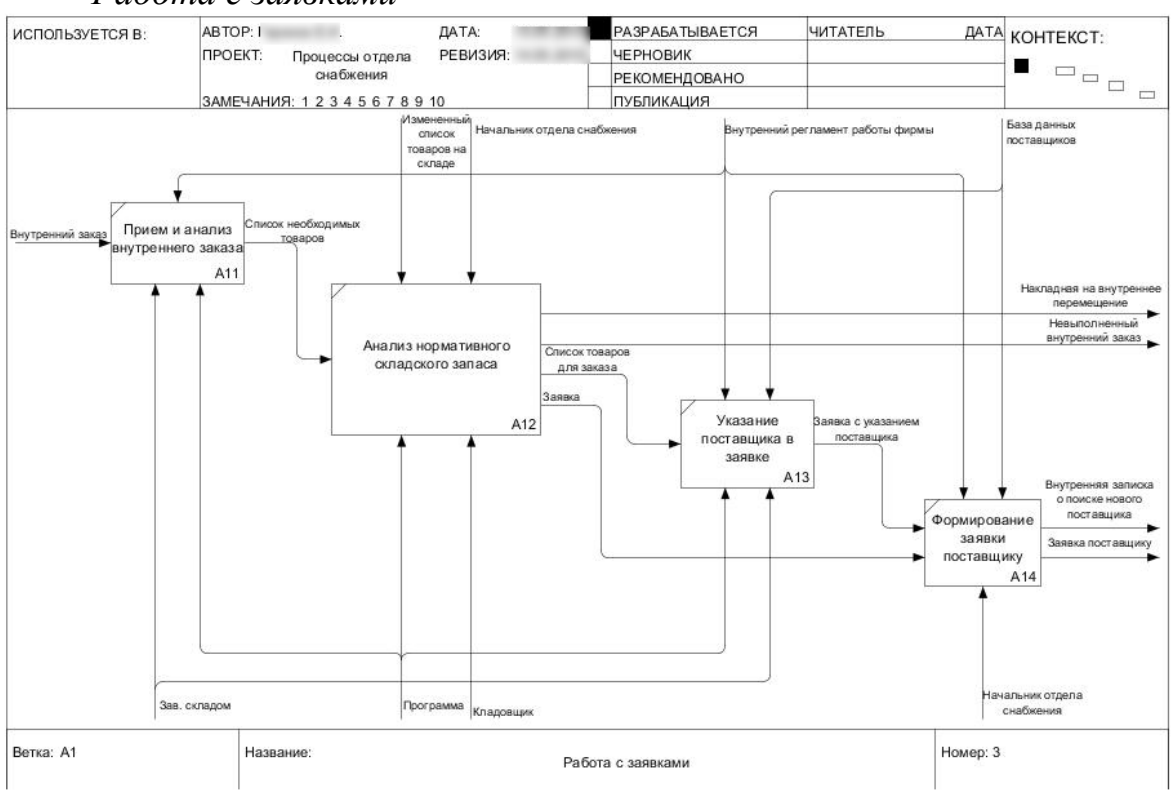

### *Работа с заявками*

## *Заключение договора с поставщиком*

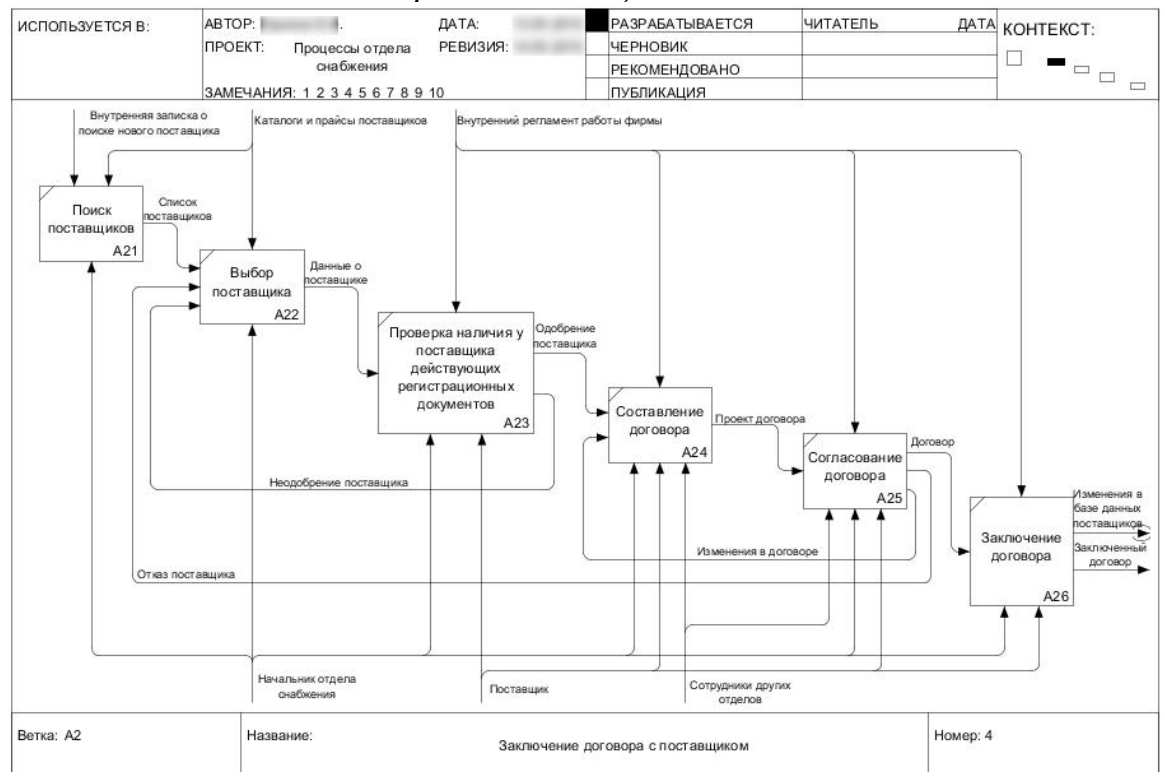

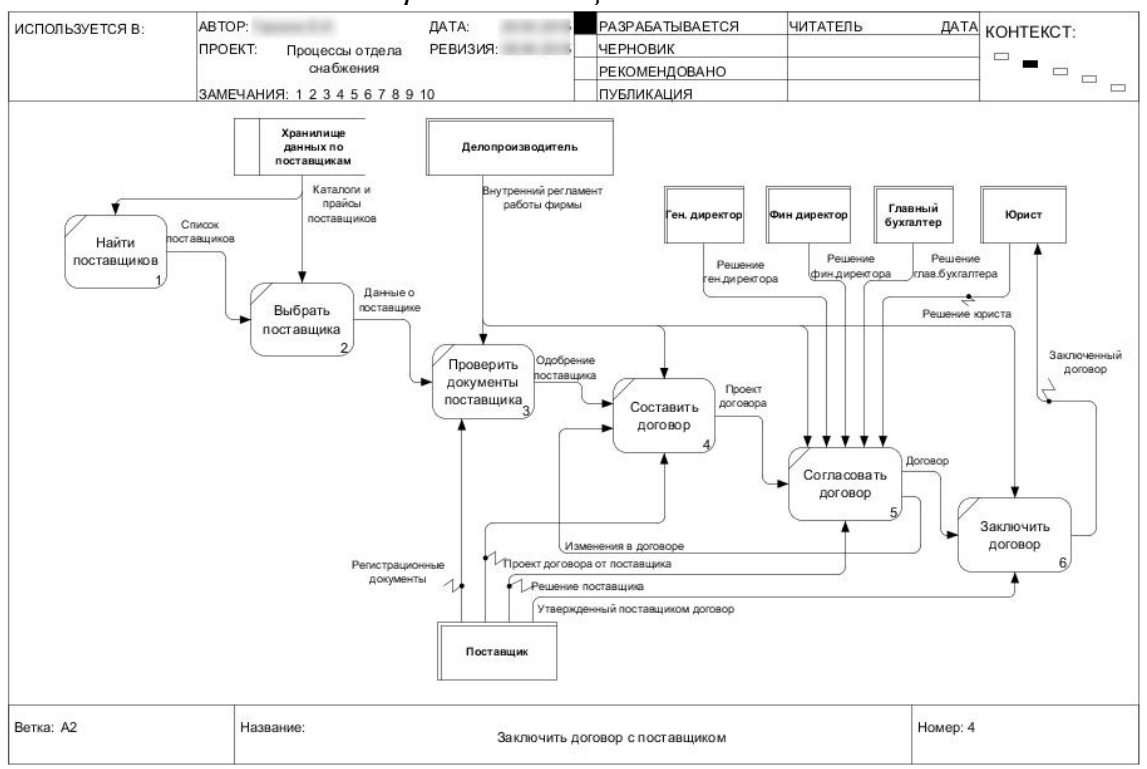

### *Заключить договор с поставщиком*

### *Заказ товара*

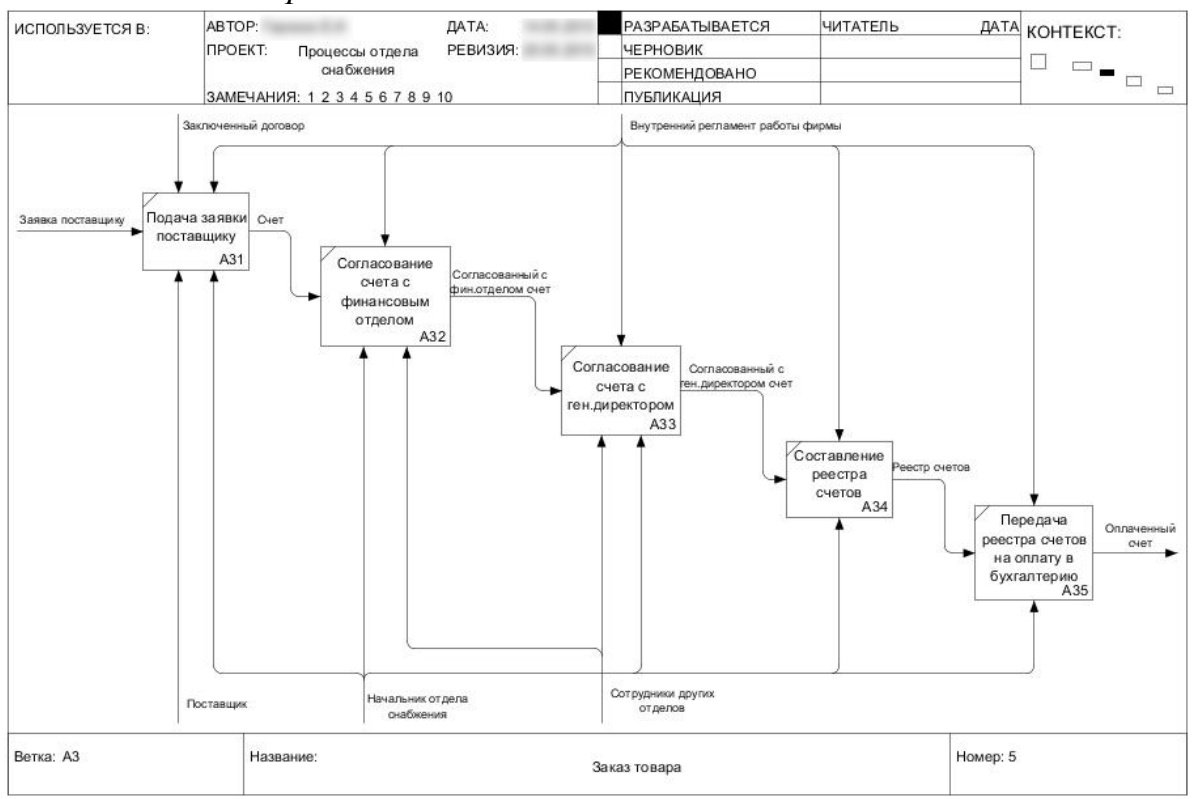

### *Заказать товар*

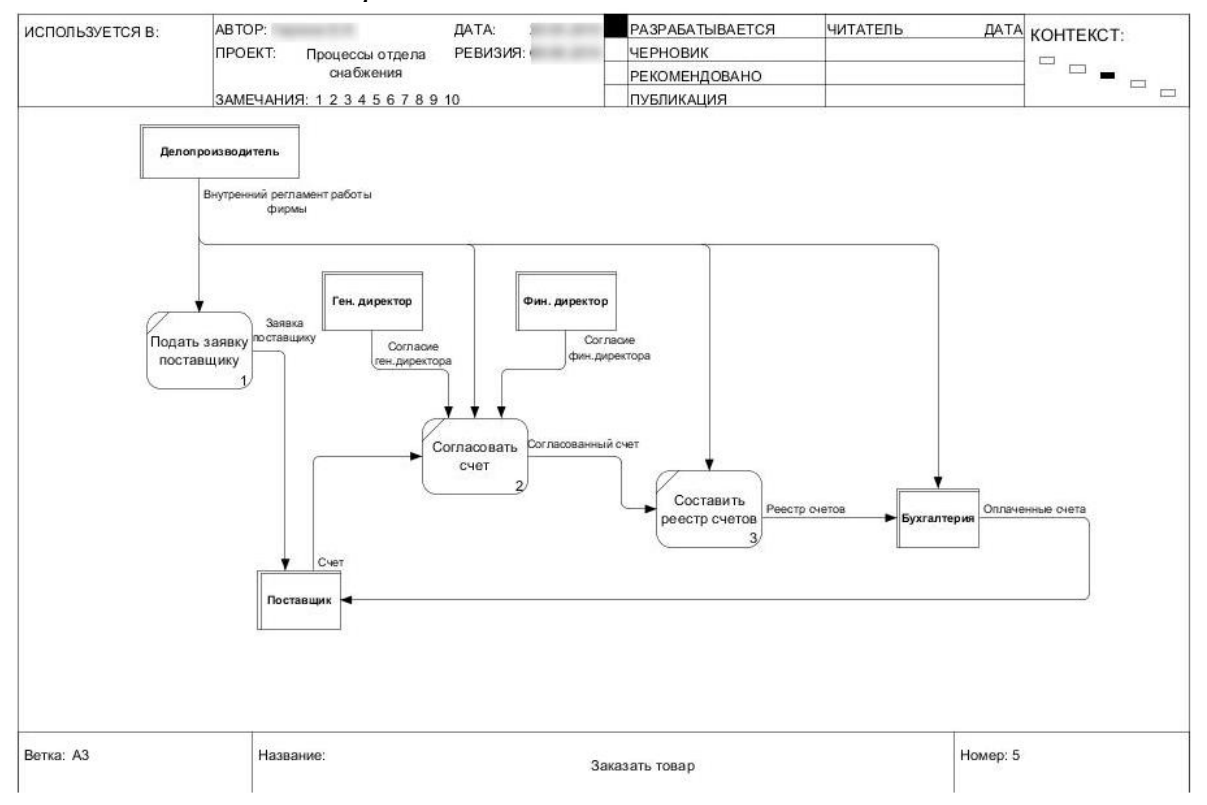

### *Прием товара*

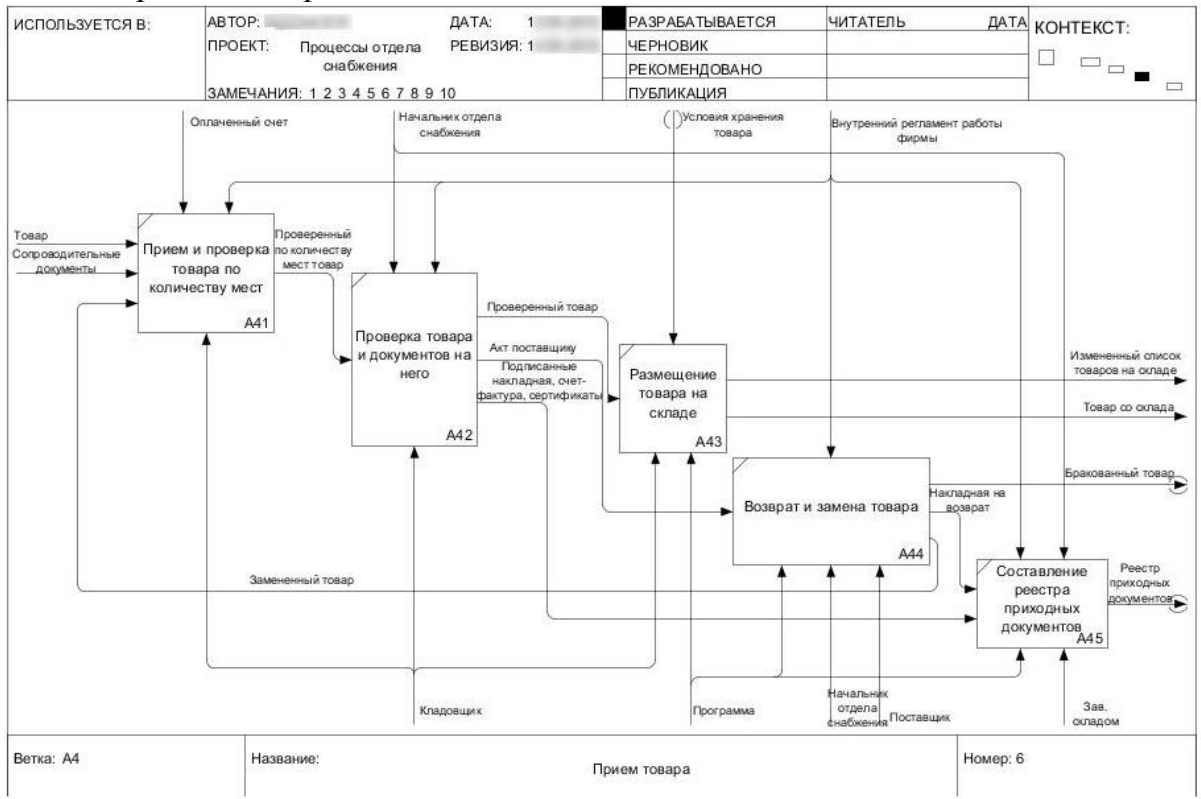

# *Принять товар*

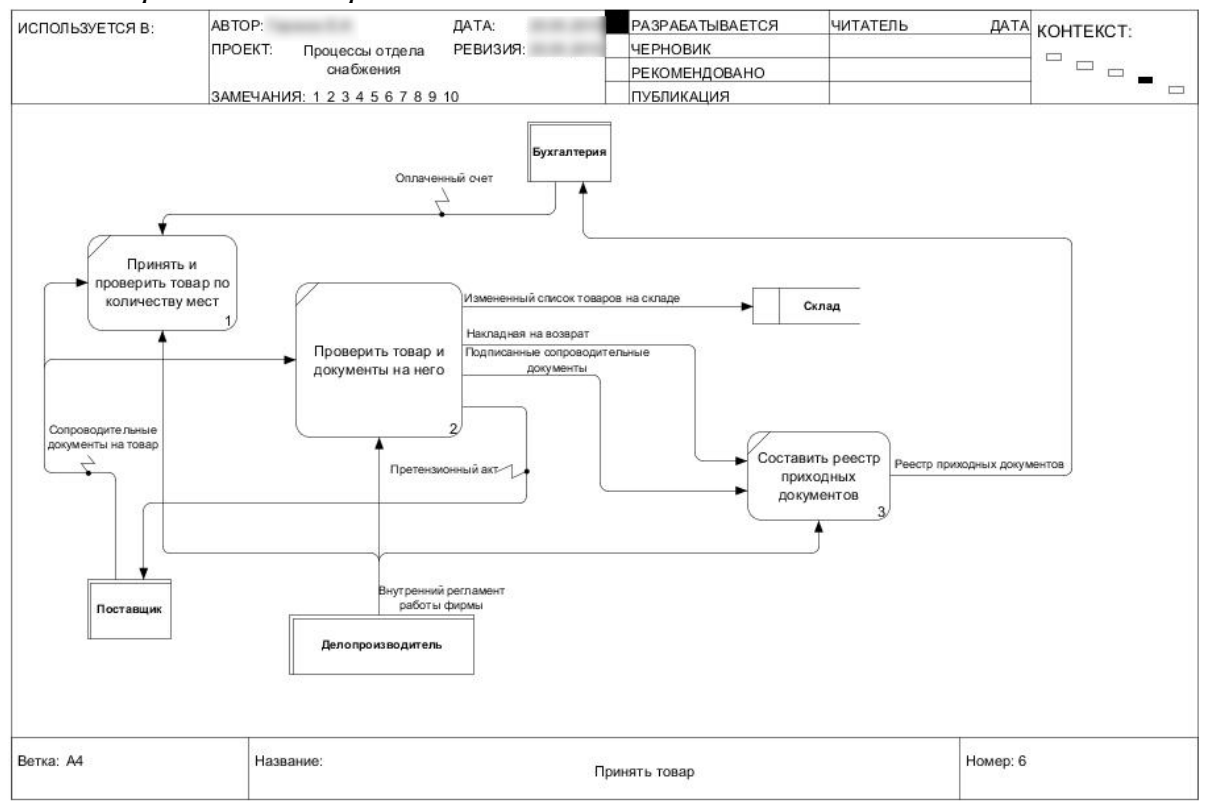

### *Выдача товара*

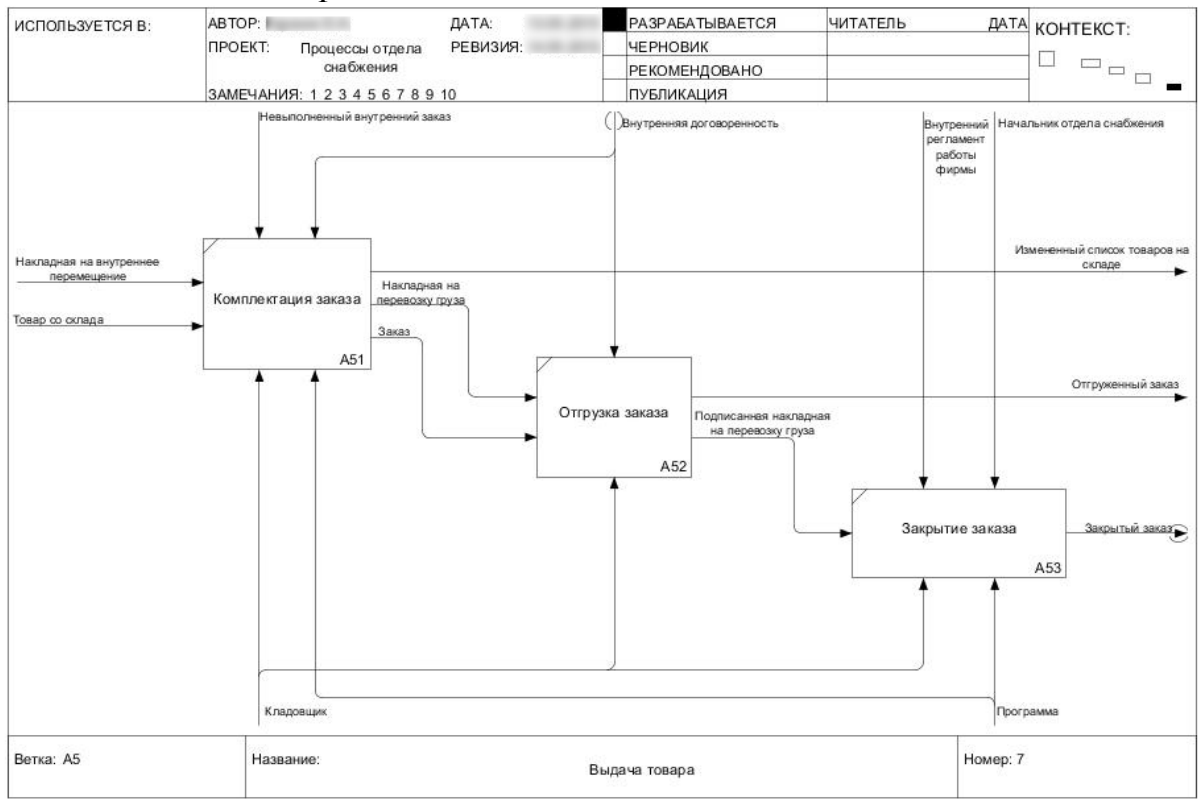

### *Выдать товар*

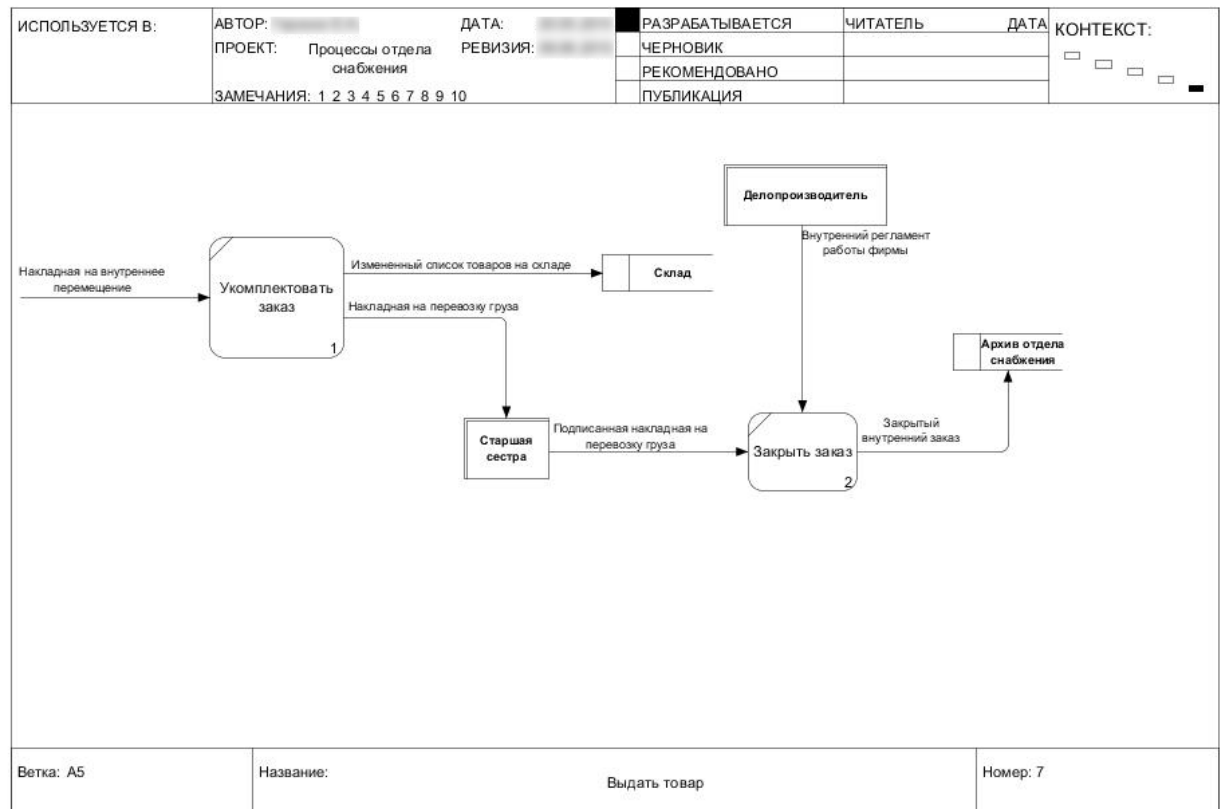

# **Описание бизнес-процессов. Вариант 5**

# *Краткий обзор организации.*

Среднесписочная численность сотрудников, работающих на рассматриваемом предприятии, составляет  $\sim 2000$  человек.

Задачи и работы, выполняемые на предприятии в целях планирования, распределены между следующими подразделениями:

- Служба продаж
- Управление планированием производственной деятельности (УППД)
- Служба технического директора

• Управление материально-техническим снабжением и комплектацией (УМТСиК)

• Производство

Рассматриваемые подразделения выполняют нижеприведенные функции по планированию.

Служба продаж:

• Взаимодействие с контрагентами, покупателями продукции предприятия, включая договорную работу

- Формирование заказов покупателей
- Формирование годового плана продаж, а также его ежеквартальная

корректировка

Управление планированием производственной деятельностью:

• Формирование годового объемно-календарного плана производства, а также его ежеквартальная корректировка

• Формирование заказов на производство

Резервирование материалов и покупных комплектовочных изделий под конкретные заказы на производство

• Формирование комплектовочных ведомостей, содержащих потребности в покупных комплектовочных изделиях и основных материалах

• Формирование оперативных графиков работы до уровня рабочего центра

• План-фактный анализ выпуска готовой продукции

• Анализ выполнения заказов на производство

Служба технического директора:

• Формирование в системе технологических процессов выпуска деталей и агрегатов

• Формирование производственных составов изделия

• Заведение в систему и актуализация рабочих центров. Для этих целей используется внешняя система 1С:ТОиР.

Управление материально-техническим снабжением и комплектацией:

• Взаимодействие с контрагентами, поставщиками основного материала и покупных комплектовочных изделий, включая договорную работу.

• Формирование годового плана закупок, а также его ежеквартальная корректировка

Производство

- Производство продукции
- Оперативный учет и контроль хода производственного процесса

# *Методика планирования производственной деятельности*

Планирование на предприятии заключается в установлении цели обеспечения выпуска заказов покупателей на определенный период, способах их реализации и ресурсного обеспечения потребностей. Оно предусматривает разработку комплекса мероприятий, определяющих последовательность достижения конкретных целей с учетом возможностей наиболее эффективного

использования ресурсов каждым производственным подразделением и предприятием в целом. Плановая система предприятия состоит из отдельных планов по четко ограниченным направлениям деятельности и охватывает важнейшие участки работы предприятия с тем, чтобы ориентировать их на достижение поставленных целей.

Главная задача ежегодного планирования - разработка плана реализации продукции и на его основе системы планов: продаж, закупок, производства.

Не реже одного раза в квартал осуществляют анализ и контроль выполнения плановых заданий, проводят их корректировки в разрезе реализуемой продукции. В качестве основы для текущего планирования и различного рода корректировок плана службы предприятия систематически представляют отчетность.

Основным звеньями ежегодного плана производства являются календарные планы на месяц, которые представляют собой детальную конкретизацию целей и задач, поставленных в годовом плане. Например, календарные планы производства на месяц составляют на основе подтвержденных заказов, обеспеченности их материальными ресурсами на складах, доступности производственных мощностей и их использовании с учетом обусловленных сроков исполнения каждого заказа.

Далее будет описан процесс ежегодного и ежемесячного планирования на рассматриваемом машиностроительном предприятии. Будет сделан акцент на объемно-календарном планировании, которое включает в себя формирование Плана производства и Заказа на производство.

### *Ежегодное планирование*

В основе годового планирования производственной деятельности на рассматриваемом предприятии лежит подготовка трех следующих документов:

- Плана продаж
- Плана производства (объемно-календарное планирование)
- Плана закупок.

Все три вышеуказанных плана жестко связаны между собой. Их подготовка подразумевает оценку их выполнимости. В случае невыполнимости одного из этих планов требуется не только его переработка, но и пересмотр всех остальных планов.

Далее будет рассматриваться взаимосвязь между этими документами и службами, которые их формируют. Для описания процессов планирования используется нотация BPMN. Для детального описания Плана производства, Заказа на производство и отчетов используется нотация DFD.

На предприятии применяется следующая практика подготовки вышеперечисленных планов. Служба продаж на основании подтвержденных заказов покупателей автоматически формирует проект плана продаж, в который затем вносит вручную данные о планируемых продажах (неподтвержденные заказы покупателей).

Проект плана содержит информацию о продаваемой номенклатуре, ее количестве, стоимости и период планирования. Также в плане фиксируется информация, касающаяся кастомизации, в виде дополнительной характеристики изделия, на основании которой выбирается подходящая спецификация. Затем проект плана продаж в системе передается в УППД.

Сотрудники УППД на основании плана продаж путем разузлования продаваемой продукции на основании выбранной спецификации формируют проект плана производства, который содержит следующие данные:

- Период выпуска продукции с точностью до декады;
- Выпускающее подразделение;
- Номенклатура;
- Характеристики;
- Единица измерения;
- Количество;
- Спецификация;
- Материал;
- Дата запуска производства продукции;
- Дата выпуска продукции;
- Заказ покупателя указывается, если известен.

При формировании плана производства учитываются длительность цикла изготовления изделий и минимальные сроки поставки покупной номенклатуры, которые определяют дату запуска и выпуска продукции.

Также в плане производства имеется ссылка на данные об операциях, выполняемых при изготовлении указанной в нем номенклатуры, информацию о Рабочих центрах (РЦ), предусмотренных в технологическом процессе производства, периоды, когда эти РЦ заняты производством номенклатуры, и трудоемкости выполняемых операций по данным, указанных в технологических картах. Служба технического директора отвечает за ввод в систему и актуализацию этих данных.

Подготовка плана производства включает в себя его оценку выполнимости с позиции загрузки производственных мощностей. В настоящий момент оценка выполнимости планов не производится. Однако необходимость этой функции во внедряемой системе является обязательным условием. Более подробно данная функция будет рассмотрена ниже на этапе подготовки производственной программы.

Специалисты УППД также формируют в системе потребности в ПКИ и материалах на основании спецификации. Сотрудники УМТСиК проверяют возможность обеспечения потребностей в ПКИ и материалах, сформированных в

плане производства. В случае невозможности обеспечить производство какими-либо ДСЕ план производства отправляется на доработку сотрудникам УППД, которые корректируют план посредством сдвига сроков. Изменения в плане производства могут повлечь за собой и изменения в плане продаж, поэтому УППД информирует службу продаж об изменениях, планы корректируются.

Сотрудники УМТСиК на основании потребностей в ПКИ и материалах формируют план закупок, при его подготовке учитываются свободные остатки на складах и минимальные сроки поставки. Информация о сроках поставки покупной номенклатуры должна быть в системе для каждой номенклатурной позиции. На основании плана закупок формируются и отправляются заказы поставщикам.

После того как план производства сформирован и получено подтверждение о возможности обеспечения закупок от службы УМТСиК, он передается на утверждение руководителю. Вместе с планом производства утверждается и план продаж.

Существующие бизнес-процессы предприятия включают в себя итерационность при подготовке и согласовании рассматриваемых планов. Например, в случае невозможности приобрести ПКИ и материалы к требуемому сроку по причине невозможности контрагента поставить необходимое количество, проект плана закупок корректируется, сроки поставки сдвигаются на более поздний срок. Корректировка сроков поставки требует пересмотра плана производства, который, в свою очередь, может повлечь за собой изменения плана продаж.

## *Ежемесячное планирование*

Ежемесячно сотрудники УППД до 25 числа месяца предшествующего планируемому готовит заказы на производство и сборку изделий на основании заказов покупателей, дата запуска которых предусмотрена в плане производства в планируемом периоде. Заказ на производство формируется в разрезе подразделений производства и предназначен для планирования выпуска продукции, расчета материальных потребностей для ее производства и резервирования необходимых ДСЕ.

По каждому подразделению в формируемый заказ на производство включается вся производимая им номенклатура. Сроки запуска и выпуска продукции автоматически рассчитываются на основании данных из плана производства.

Также при формировании заказа на производство производится автоматическое резервирование ПКИ и материалов, необходимых для его выпуска при наличии свободных остатков на складах. Для номенклатуры незарезервированной на складе формируется комплектовочная ведомость.

Заказ содержит следующую информацию:

• Подразделение – подразделение, осуществляющее выпуск или сборку

61

изделий;

- Дата запуска
- Дата выпуска
- Номенклатура
- Характеристики
- Единица измерения
- Количество

• Заказ (заказ покупателя или заказ на производство) – заказ, под который осуществляется сборка или выпуск изделий

• Головное изделие – (для которого изготавливается продукция)

• Изделие вхождения - (ДСЕ, куда непосредственно входит изготавливаемая номенклатура)

- Спецификация
- Материалы:
	- o Номенклатура
	- o Единица измерения
	- o Количество
	- o Спецификация
	- o Вид воспроизводства
	- o Головное изделие
	- o Изделия вхождения

Заказы на производство являются источниками данных для формирования производственной программы. Производственная программа для целей оценки выполнимости плана производства может создаваться напрямую из данного плана.

Производственная программа будет создаваться во внешней системе специалистами УППД в конце месяца, предшествующего планируемому периоду. Затем на основании производственной программы будет осуществляться формирование графика производства и оперативное планирование выпуска продукции до уровня технологической операции, выполняемой на конкретных рабочих центрах.

Технологическая операция – это часть производственного процесса, выполняемая на одном рабочем месте.

При формировании графика производства осуществляется размещение множества технологических операций производственной программы на графике загрузки рабочих центров в соответствии с графиками работы рабочих центров.

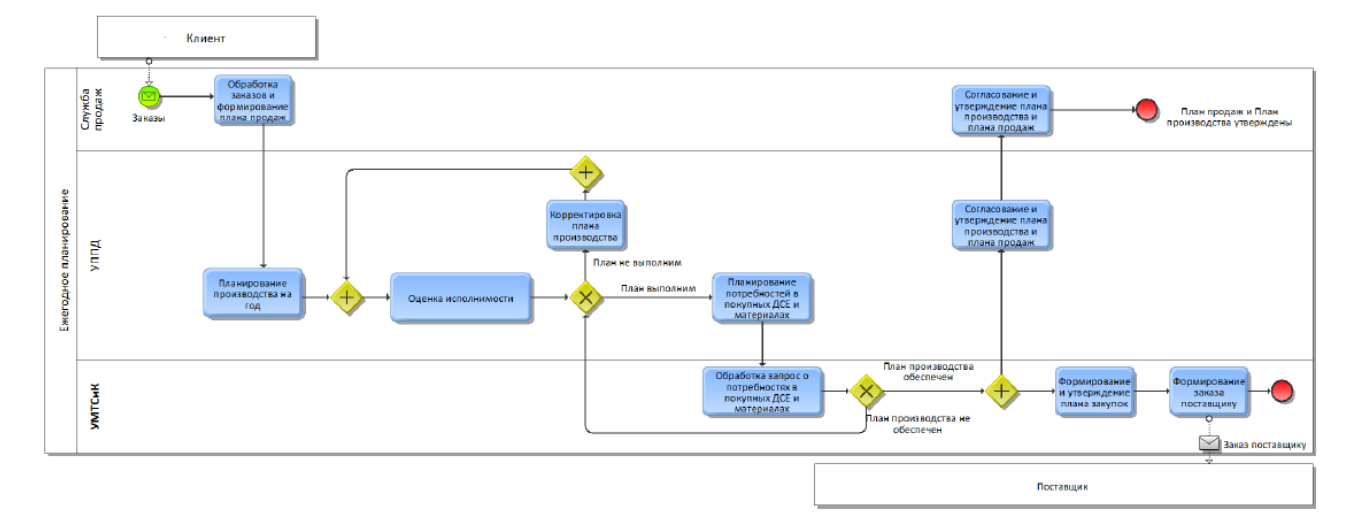

## **Модель планирования серийного производства**

# Ежегодное планирование

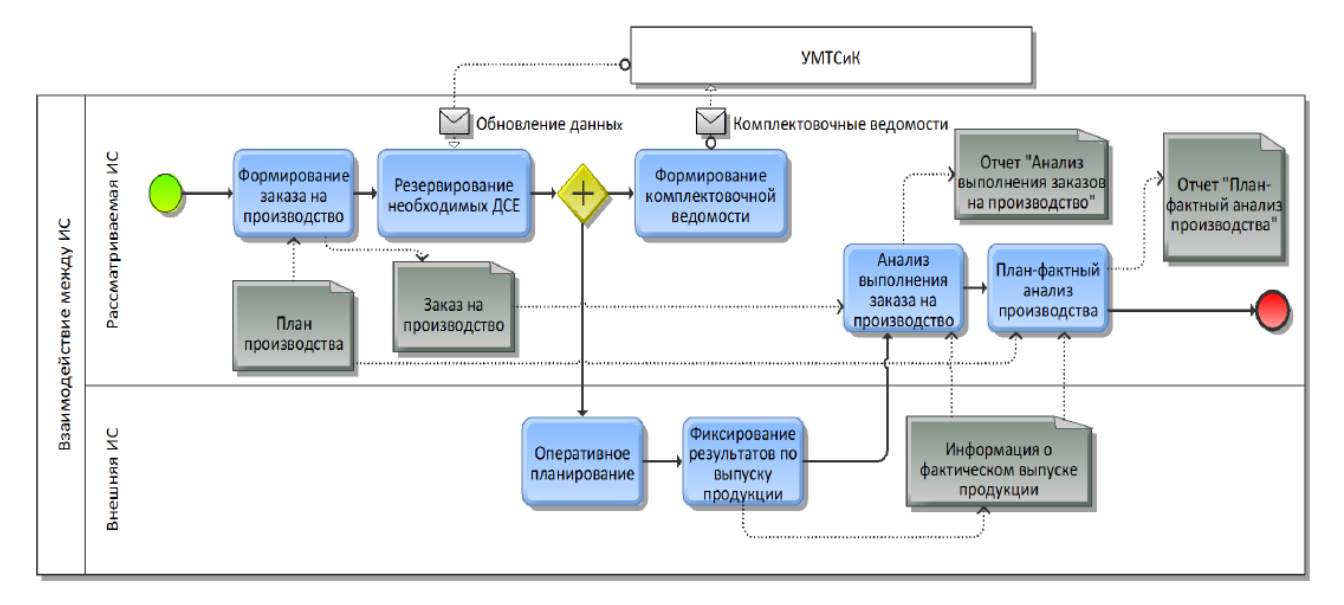

Взаимодействие между ИС

### **Модель потоков данных**

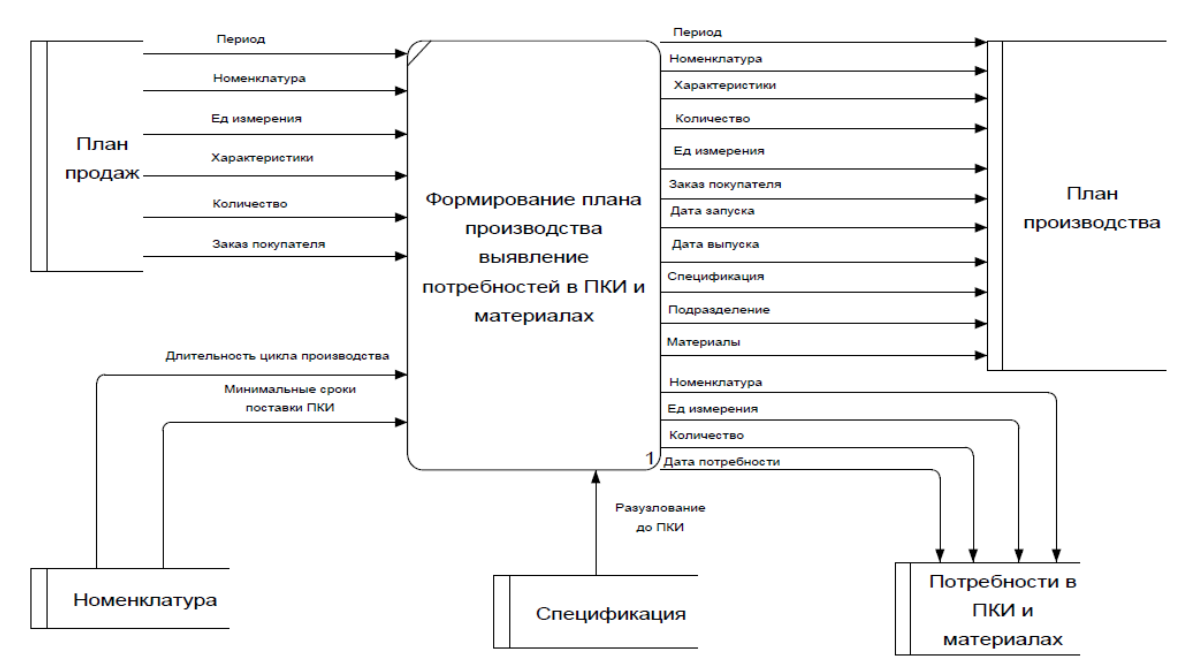

# Формирование плана производства

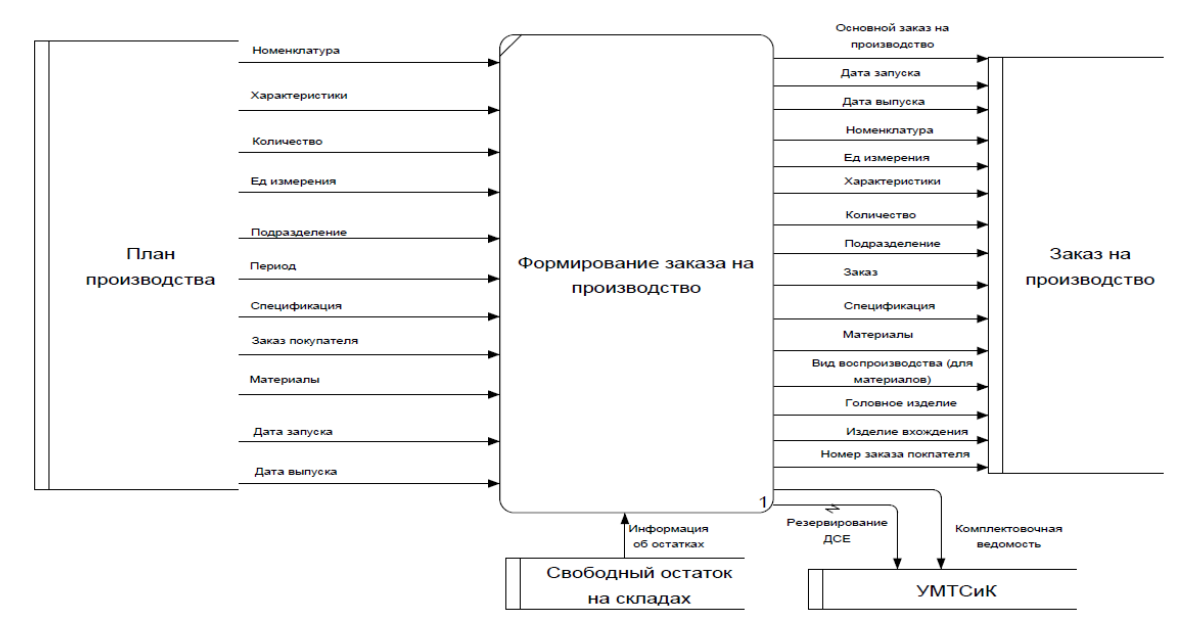

Формирование заказа на производство

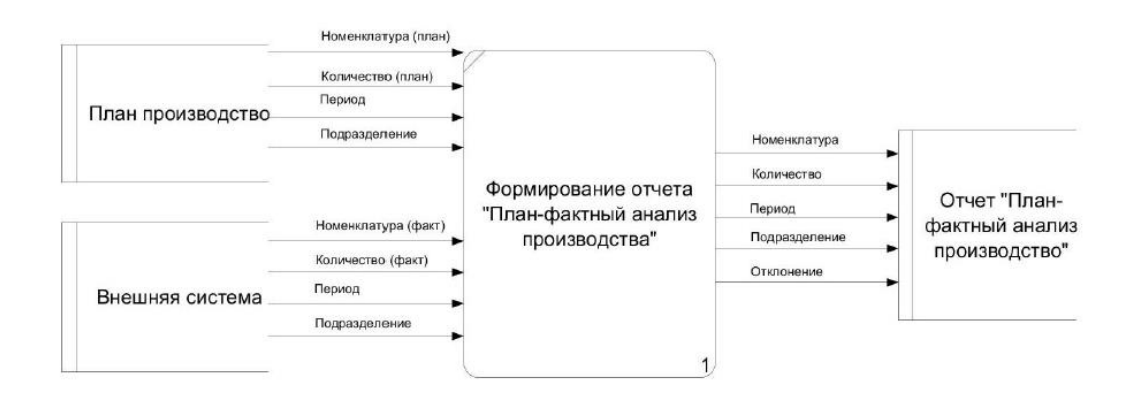

# Формирование отчета «План-фактный анализ производства»

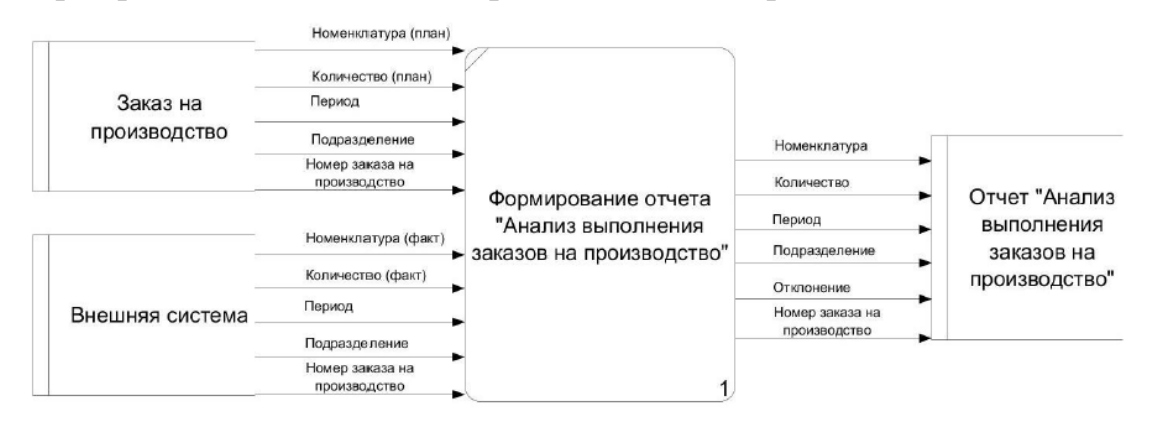

Формирование отчета «Анализ выполнения заказов на производство»

## **Приложение 2**

### **Вариант 1**

## *Автоматизированные рабочие места*

Штат, представленный в описании бизнес-процессов, занимает два кабинета на одном этаже, имеющих одну общую стену. В одном кабинете находится зам. генерального директора по административным вопросам и секретарь-референт, в другом – инспектор по кадрам и специалист по специальным вопросам.

Системный администратор – внешний совместитель, по договору приходящий два раза в неделю на 4 часа, выделенного рабочего места не имеет. У инспектора по кадрам, секретаря-референта и специалиста по специальным вопросам установлены стационарные компьютеры, закупленные 6 лет назад (Intel Core i3-550, 2Гб RAM, Microsoft Windows XP SP2). Зам. директора работает дома, на предприятии и в командировках, используя ноутбук Lenovo Thinkpad T420. К компьютеру секретаря-референта и к компьютеру инспектора по кадрам в кабинетах подключены черно-белые лазерные принтеры. Дома и в поездках зам. директора использует для подключения к Интернет USB-модем Yota.

Компьютеры в обоих кабинетах объединены в локальную сеть и подключены к внешнему провайдеру Интернет с помощью маршрутизатора DIR-140L. Для совместной работы с документами используется папка с общим доступом на компьютере секретаря-референта. Для подключения ноутбука зам. директора из-за пределов офиса используется VPN.

### *Нефункциональные требования*

Требований к производительности не предъявляется.

Требования к надежности и доступности: поскольку системный администратор присутствует на рабочем месте не каждый день, зам. директора хотел бы иметь механизм автоматического резервирования всех данных не реже одного раза в сутки (во внерабочее время) и автоматизированного восстановления («одной кнопкой») в случае сбоя путем возвращения к последней резервной копии. Потеря данных за один рабочий день считается допустимой и может быть компенсирована вручную после восстановления работоспособности.

В связи со спецификой работы предъявляются повышенные требования к защите информации от несанкционированного доступа на уровне класса К1 по ФЗ 152.

Предприятие заинтересовано в оптимизации затрат на ИТ при условии обеспечения требуемого уровня защиты информации.

### **Вариант 2**

### *Автоматизированные рабочие места*

Администрацией предприятия предполагается совместить внедрение новой ИС и переоснащение рабочих мест руководителей и специалистов, поэтому необходимо запланировать создание следующих АРМ с полным техническим оснащением:

1. Главный конструктор и его секретарь.

2. Отдел конструкторов-механиков – руководитель отдела и 5 инженеровконструкторов.

3. Бухгалтерия – главный бухгалтер и 3 бухгалтера.

4. Юрист.

Все кабинеты руководителей и подразделений размещены в помещениях на одном этаже здания.

Телекоммуникационное оборудование, использующееся сейчас, также планируется к замене.

## *Нефункциональные требования*

Унифицированная конфигурация АРМ. Пожеланием руководства является использование не более двух программно-аппаратных конфигураций для автоматизации администрирования и обеспечения быстрого развертывания в случае сбоев. Одна конфигурация для инженеров-конструкторов должна обеспечивать высокую производительность систем SolidWorks и КОМПАС 3D. Вторая конфигурация для руководящего состава, бухгалтеров и юриста должна поддерживать возможность использования конфигураций 1С и офисных приложений.

К системе предъявляются следующие требования по надежности и доступности. В случае программного сбоя любого приложения работоспособность любого АРМ должна быть восстановлена в течение 2-х часов штатным системным администратором. Необходимо обеспечить сохранность данных (как в базах ИС, так и файлов с документами, чертежами и т.п.) в случае любых сбоев, включая вирусные атаки или намеренное удаление информации. Допустима потеря данных за последние сутки.

## **Вариант 3**

## *Автоматизированные рабочие места:*

Штат агентства составляет 15 человек. 6 человек – руководитель, секретарь, начальники творческого отдела и отдела маркетинга и двое сотрудников отдела маркетинга – постоянно работают в офисе. Остальные 9 человек большую часть времени находятся на объектах клиентов или встречах. Для них должно быть организовано еще 2 АРМ. Агентство снимает два смежных помещения в бизнесцентре. В одно из помещений проведен 1 линк (витая пара) от провайдера доступа в Интернет в бизнес-центре (динамический IP-адрес). Помещения очень небольшие, и руководство заинтересовано в максимальной экономии рабочего

пространства. В каждом помещении необходимо обеспечить возможность печати документов.

# *Нефункциональные требования*

Компетентность сотрудников в области информационных технологий достаточно невысокая, часть сотрудников заняты творческой работой. В этой ситуации необходимо обеспечить максимальную защиту работоспособности АРМ в случае неквалифицированных действий персонала. Требуется решение, позволяющее автоматически восстанавливать программную конфигурацию любого рабочего места в случае сбоя без привлечения квалифицированного специалиста.

Требуется общее хранилище документов без разграничения прав доступа, но с автоматическим резервным копированием.

Агентство заинтересовано в максимально экономном решении при условии обеспечения бесперебойной работы без регулярного привлечения системного администратора.

# **Вариант 4**

*Автоматизированные рабочие места*

Оборудованные на текущий момент (расположены в соседних кабинетах и объединены в проводную локальную сеть с общим коммутатором D-Link DGS-1016D):

1. Генеральный директор (ноутбук Apple MacBook Pro 13)

2. Финансовый директор (ноутбук Apple MacBook Pro 13)

3. Делопроизводитель (стационарный компьютер Intel Core i3 3220, 4 Гб RAM, цветной лазерный принтер).

4. Главный бухгалтер (стационарный компьютер Intel Core i3 3220, 4 Гб RAM, черно-белый лазерный принтер)

5. Юрист (стационарный компьютер Intel Core i3 3220, 4 Гб RAM, черно-белый лазерный принтер)

Не оборудованные на текущий момент:

1. Кладовщик

2. Заведующий складом

3. Начальник отдела снабжения

Все помещения расположены в пределах одного здания, но склад расположен на расстоянии около 150 метров от офисов администрации.

Директор и финансовый директор часто бывают в командировках, но должны иметь доступ к системе. В командировках они используют ноутбуки и подключаются к сети Интернет через WiFi по мере возможности в отелях и других общественных местах.

Состав менеджеров и старших сестер постоянно меняется. Установка на отделениях дополнительного ПО нецелесообразна. Посты медсестер на отделениях оборудованы офисными компьютерами с выходом в Интернет через внутреннюю локальную сеть Учреждения (проведены проводные линии связи коммутатору в офисной зоне), защищенную программным фаерволом.

## *Нефункциональные требования*

Практически весь приобретаемый товар имеет заводскую упаковку со штрих-кодами.

В учреждении есть штатный инженер-программист, отвечающий за работоспособность всей компьютерной и оргтехники, включая локальную сеть. Все компьютеры работают под управлением ОС семейства Windows. Для аутентификации и авторизации настроен домен. Домен и файловый сервер находятся на отдельном компьютере (Intel Xeon E3-1220, 16 Гб RAM, Windows Server 2012).

Администрация предъявляет повышенные требования к защите информации от несанкционированного доступа, а также требует, чтобы доступ ко всем данным и системам в случае сбоя был восстановлен не позднее чем через час после сбоя.

Интенсивность операций в системе невысока, и отдельных требований к производительности не предъявляется.

Учреждение готово понести существенные затраты с целью построения надежной и функциональной системы.

## **Вариант 5**

### *Автоматизированные рабочие места*

Администрацией предприятия предполагается совместить внедрение новой ИС и переоснащение рабочих мест специалистов служб и управлений, поэтому необходимо запланировать создание следующих АРМ с полным техническим оснащением:

1. Служба продаж – 10 человек, включая начальника службы.

2. Управление планированием производственной деятельности – 7 человек, включая начальника управления.

3. Служба технического директора – технический директор, его заместитель и 2 специалиста.

4. Управление материально-техническим снабжением и комплектацией – 8 человек, включая начальника управления.

Все службы и управления размещены в помещениях на одном этаже здания. Начальники служб и управлений имеют отдельные кабинеты. На этаже есть помещение, пригодное для использования в качестве аппаратной (обеспечено электропитание от главного распределительного щита и кондиционирование). В нем установлен коммутатор Cisco SB SLM224GT-EU с подведенным к нему широкополосным незащищенным Интернет-соединением.

*Нефункциональные требования*

Система должна обеспечивать высокую производительность. Время отклика системы на любую операцию или транзакцию не должно превышать 15 секунд.

К системе предъявляются следующие требования по надежности и доступности. Постоянная доступность. В случае сбоя отдельных аппаратных компонентов системы доступность функционала системы должна сохраниться, возможно, с уменьшившейся производительностью. Восстановление доступности системы на штатном уровне производительности должно быть осуществлено не более чем за 2 часа от момента сбоя. Уровень постоянной доступности может быть обеспечен за счет дублирования компонентов системы и распределения обработки и хранения данных.

Требования к безопасности. Данные, хранящиеся в системе, в частности спецификации сборки, являются коммерческой тайной. Необходимо обеспечить не только защиту от внешнего несанкционированного доступа к этим данным, но и защиту от возможного копирования данных на собственные носители информации недобросовестными сотрудниками.

# **Список литературы**

1. Рыбальченко, М. В. Архитектура информационных систем: учебное пособие для вузов / М. В. Рыбальченко. — М. : Издательство Юрайт, 2018. — 91 с. — (Серия : Университеты России). — ISBN 978-5-534-01159-3. — Режим доступа: https://biblioonline.ru/book/453CB056-891F-4425-B0A2-78FFB780C1F1/arhitektur ainformacionnyh-sistem

2. Олейник, Павел Петрович. Корпоративные информационные системы: для бакалавров и специалистов: рек. Учебно-методическим объединением (УМО) по образованию в области прикладной информатики в качестве учебника для студентов высших учебных заведений, обучающихся по направлению 080800 "Прикладная информатика (по областям)" и другим экономическим специальностям / П. П. Олейник .— СПб. [и др.]: Питер, 2012 .— 174, [2] с.: ил. — (Учебник для вузов, Стандарт третьего поколения) .— Библиогр.: с. 174-175 .— ISBN 978-5-459-01094-7((в пер.)).

3. Архитектура информационных систем : доп. УМО вузов по унив. политехн. образованию в качестве учебника для студентов вузов, обучающихся по направл. подготовки 230400 "Информ. системы и технологии" / [Б. Я. Советов [и др.]] .— М. : Издательский центр "Академия", 2012 .— 283, [2] с. : ил., табл. — (Высшее профессиональное образование) (Бакалавриат, Информатика и вычислительная техника) .— Авт. указаны перед вып. дан. — Библиогр.: с. 279-282.
Зубок Дмитрий Александрович Маятин Александр Владимирович Демина Лилия Станиславовна

## **Архитектура информационных систем**

В авторской редакции Редакционно-издательский отдел Университета ИТМО Зав. РИО Н.Ф. Гусарова Подписано к печати Заказ № Тираж Отпечатано на ризографе

## **Редакционно-издательский отдел Университета ИТМО**

197101, Санкт-Петербург, Кронверкский пр., 49, литер А